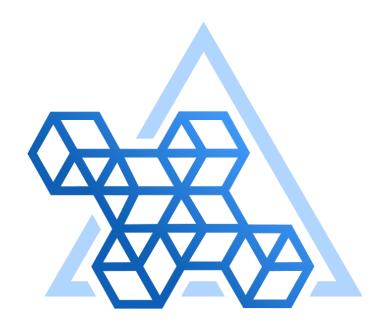

# Percona Operator for PostgreSQL documentation

2.3.0 (December 21, 2023)

# Table of contents

| 1. About                                                                                          | 4   |
|---------------------------------------------------------------------------------------------------|-----|
| 1.1 Percona Operator for PostgreSQL documentation                                                 | 4   |
| 1.2 Compare various solutions to deploy PostgreSQL in Kubernetes                                  | 6   |
| 1.3 Design overview                                                                               | 9   |
| 2. Quickstart guide                                                                               | 12  |
| 2.1 Overview                                                                                      | 12  |
| 2.2 1 Quick install                                                                               | 13  |
| 2.3 2 Connect to the PostgreSQL cluster                                                           | 20  |
| 2.4 3 Insert sample data                                                                          | 22  |
| 2.5 4 Make a backup                                                                               | 24  |
| 2.6 5 Monitor the database                                                                        | 27  |
| 2.7 What's next?                                                                                  | 32  |
| 3. Installation                                                                                   | 33  |
| 3.1 System requirements                                                                           | 33  |
| 3.2 Install Percona Distribution for PostgreSQL on Minikube                                       | 34  |
| 3.3 Install Percona Distribution for PostgreSQL on Google Kubernetes Engine (GKE)                 | 38  |
| 3.4 Install Percona Distribution for PostgreSQL on Amazon Elastic Kubernetes Service (EKS)        | 43  |
| 3.5 Install Percona Distribution for PostgreSQL on OpenShift                                      | 49  |
| 3.6 Install Percona Distribution for PostgreSQL on Kubernetes                                     | 52  |
| 4. Configuration                                                                                  | 56  |
| 4.1 Users                                                                                         | 56  |
| 4.2 Exposing cluster                                                                              | 60  |
| 4.3 Changing PostgreSQL options                                                                   | 62  |
| 4.4 Binding Percona Distribution for PostgreSQL components to specific Kubernetes/OpenShift Nodes | 64  |
| 4.5 Labels and annotations                                                                        | 66  |
| 4.6 Transport layer security (TLS)                                                                | 68  |
| 4.7 Telemetry                                                                                     | 72  |
| 5. Management                                                                                     | 74  |
| 5.1 Upgrade Database and Operator                                                                 | 74  |
| 5.2 Upgrade from version 1 to version 2                                                           | 77  |
| 5.3 Back up and restore                                                                           | 85  |
| 5.4 High availability and scaling                                                                 | 96  |
| 5.5 Using sidecar containers                                                                      | 99  |
| 5.6 Pause/resume PostgreSQL cluster                                                               | 101 |
| 5.7 Monitor with Percona Monitoring and Management (PMM)                                          | 102 |

| 6. HowTo                                                                            | 107 |
|-------------------------------------------------------------------------------------|-----|
| 6.1 Install Percona Distribution for PostgreSQL with customized parameters          | 107 |
| 6.2 How to deploy a standby cluster for Disaster Recovery                           | 108 |
| 6.3 Use Docker images from a custom registry                                        | 112 |
| 6.4 Add custom PostgreSQL extensions                                                | 114 |
| 6.5 Percona Operator for PostgreSQL single-namespace and multi-namespace deployment | 119 |
| 6.6 Delete Percona Operator for PostgreSQL                                          | 124 |
| 6.7 Monitor Kubernetes                                                              | 128 |
| 6.8 Use PostGIS extension with Percona Distribution for PostgreSQL                  | 137 |
| 7. Troubleshooting                                                                  | 142 |
| 7.1 Initial troubleshooting                                                         | 142 |
| 7.2 Exec into the containers                                                        | 145 |
| 7.3 Check the logs                                                                  | 146 |
| 8. Reference                                                                        | 147 |
| 8.1 Custom Resource options                                                         | 147 |
| 8.2 Percona certified images                                                        | 173 |
| 8.3 Versions compatibility                                                          | 176 |
| 8.4 Copyright and licensing information                                             | 178 |
| 8.5 Trademark policy                                                                | 179 |
| 9. Release Notes                                                                    | 181 |
| 9.1 Percona Operator for PostgreSQL Release Notes                                   | 181 |
| 9.2 Percona Operator for PostgreSQL 2.3.0                                           | 182 |
| 9.3 Percona Operator for PostgreSQL 2.2.0                                           | 185 |
| 9.4 Percona Operator for PostgreSQL 2.1.0 (Tech preview)                            | 187 |
| 9.5 Percona Operator for PostgreSQL 2.0.0 (Tech preview)                            | 189 |

# 1. About

# 1.1 Percona Operator for PostgreSQL documentation

The Percona Operator for PostgreSQL automates the creation, modification, or deletion of items in your Percona Distribution for PostgreSQL environment. The Operator contains the necessary Kubernetes settings to maintain a consistent PostgreSQL cluster.

Percona Kubernetes Operator is based on best practices for configuration and setup of a Percona Distribution for PostgreSQL cluster. The benefits of the Operator are many, but saving time and delivering a consistent and vetted environment is key.

This is the documentation for the latest release, 2.3.0 (Release Notes).

Starting with Percona Server for MySQL is easy. Follow our documentation guides, and you'll be set up in a minute.

#### 1.1.1 ( Installation guides

Want to see it for yourself? Get started quickly with our step-by-step installation instructions.

Quickstart guides →

# 1.1.2 Security and encryption

Rest assured! Learn more about our security features designed to protect your valuable data.

Security measures →

• Backup management

Learn what you can do to maintain regular backups of your PostgrgeSQL cluster.

Backup management →

Troubleshooting

Our comprehensive resources will help you overcome challenges, from everyday issues to specific doubts.

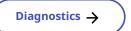

#### 1.1.3 Get expert help

If you need assistance, visit the community forum for comprehensive and free database knowledge, or contact our Percona Database Experts for professional support and services. Join K8S Squad to benefit from early access to features and "ask me anything" sessions with the Experts.

Community Forum 🕂 Get a Percona Expert Join K8S Squad

# 1.2 Compare various solutions to deploy PostgreSQL in Kubernetes

There are multiple ways to deploy and manage PostgreSQL in Kubernetes. Here we will focus on comparing the following open source solutions:

- Crunchy Data PostgreSQL Operator (PGO)
- CloudNative PG from Enterprise DB
- Stackgres from OnGres
- Zalando Postgres Operator
- Percona Operator for PostgreSQL

#### 1.2.1 Generic

| Feature/<br>Product       | Percona<br>Operator<br>for<br>PostgreSQL | Stackgres                         | CrunchyData                                                    | CloudNativePG<br>(EDB)            | Zalando    |
|---------------------------|------------------------------------------|-----------------------------------|----------------------------------------------------------------|-----------------------------------|------------|
| Open-source<br>license    | Apache 2.0                               | AGPL 3                            | Apache 2.0,<br>but images<br>are under<br>Developer<br>Program | Apache 2.0                        | MIT        |
| PostgreSQL<br>versions    | 12 - 16                                  | 12-15                             | 12, 13, 14                                                     | 11 - 15                           | 11 - 14    |
| Kubernetes<br>conformance | Various<br>versions are<br>tested        | Various<br>versions<br>are tested | Various<br>versions are<br>tested                              | Various<br>versions are<br>tested | AWS<br>EKS |

#### 1.2.2 Maintenance

| Feature/<br>Product | Percona<br>Operator<br>for<br>PostgreSQL | Stackgres                     | CrunchyData             | CloudNativePG<br>(EDB)  | Zalando                                |
|---------------------|------------------------------------------|-------------------------------|-------------------------|-------------------------|----------------------------------------|
| Operator<br>upgrade | <b>✓</b>                                 | <b>~</b>                      | <b>✓</b>                | <b>~</b>                | <b>✓</b>                               |
| Database<br>upgrade | Automated and safe                       | Automated and safe            | Manual                  | Manual                  | Manual                                 |
| Compute<br>scaling  | Horizontal<br>and vertical               | Horizontal<br>and<br>vertical | Horizontal and vertical | Horizontal and vertical | Horizontal and vertical                |
| Storage<br>scaling  | Manual                                   | Manual                        | Manual                  | Manual                  | Manual,<br>automated<br>for AWS<br>EBS |

# 1.2.3 PostgreSQL topologies

| Feature/<br>Product | Percona<br>Operator for<br>PostgreSQL | Stackgres | CrunchyData | CloudNativePG<br>(EDB) | Zalando  |
|---------------------|---------------------------------------|-----------|-------------|------------------------|----------|
| Warm<br>standby     | <b>~</b>                              | <b>~</b>  | <b>~</b>    | <b>~</b>               | <b>✓</b> |
| Hot<br>standby      | <b>~</b>                              | <b>~</b>  | <b>~</b>    | <b>~</b>               | <b>✓</b> |
| Connection pooling  | <b>V</b>                              | <b>✓</b>  | <b>✓</b>    | <b>✓</b>               | <b>✓</b> |
| Delayed<br>replica  | 0                                     | 0         | 0           | 0                      | 0        |

# 1.2.4 Backups

| Feature/<br>Product  | Percona<br>Operator for<br>PostgreSQL | Stackgres | CrunchyData | CloudNativePG<br>(EDB) | Zalando  |
|----------------------|---------------------------------------|-----------|-------------|------------------------|----------|
| Scheduled<br>backups | <b>✓</b>                              | <b>✓</b>  | <b>✓</b>    | <b>✓</b>               | <b>✓</b> |
| WAL<br>archiving     | <b>✓</b>                              | <b>✓</b>  | <b>✓</b>    | <b>✓</b>               | <b>✓</b> |
| PITR                 | <b>✓</b>                              | <b>✓</b>  | <b>✓</b>    | <b>✓</b>               | <b>✓</b> |
| GCS                  | <b>✓</b>                              | <b>✓</b>  | <b>✓</b>    | <b>✓</b>               | <b>✓</b> |
| S3                   | <b>✓</b>                              | <b>✓</b>  | <b>✓</b>    | <b>✓</b>               | <b>✓</b> |
| Azure                | <b>✓</b>                              | <b>✓</b>  | <b>✓</b>    | <b>✓</b>               | <b>✓</b> |

# 1.2.5 Monitoring

| Feature/<br>Product | Percona<br>Operator for<br>PostgreSQL                      | Stackgres                                      | CrunchyData                          | CloudNativePG<br>(EDB)                         | Zalando  |
|---------------------|------------------------------------------------------------|------------------------------------------------|--------------------------------------|------------------------------------------------|----------|
| Solution            | Percona<br>Monitoring<br>and<br>Management<br>and sidecars | Exposing<br>metrics in<br>Prometheus<br>format | Prometheus<br>stack and<br>pgMonitor | Exposing<br>metrics in<br>Prometheus<br>format | Sidecars |

#### 1.2.6 Miscellaneous

| Feature/<br>Product                      | Percona<br>Operator<br>for<br>PostgreSQL | Stackgres                   | CrunchyData              | CloudNativePG<br>(EDB)   | Zalando                     |
|------------------------------------------|------------------------------------------|-----------------------------|--------------------------|--------------------------|-----------------------------|
| Customize<br>PostgreSQL<br>configuration | <b>✓</b>                                 | <b>✓</b>                    | <b>~</b>                 | <b>V</b>                 | <b>✓</b>                    |
| Helm                                     | <b>✓</b>                                 | <b>✓</b>                    | <b>✓</b>                 | <b>✓</b>                 | <b>~</b>                    |
| Transport encryption                     | <b>✓</b>                                 | <b>✓</b>                    | <b>✓</b>                 | <b>✓</b>                 | <b>✓</b>                    |
| Data-at-rest<br>encryption               | Through<br>storage<br>class              | Through<br>storage<br>class | Through<br>storage class | Through<br>storage class | Through<br>storage<br>class |
| Create users/<br>roles                   | <b>✓</b>                                 | <b>✓</b>                    | <b>✓</b>                 | <b>✓</b>                 | limited                     |

# 1.2.7 Get expert help

If you need assistance, visit the community forum for comprehensive and free database knowledge, or contact our Percona Database Experts for professional support and services. Join K8S Squad to benefit from early access to features and "ask me anything" sessions with the Experts.

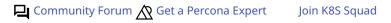

# 1.3 Design overview

The Percona Operator for PostgreSQL automates and simplifies deploying and managing open source PostgreSQL clusters on Kubernetes. The Operator is based on CrunchyData's PostgreSQL Operator.

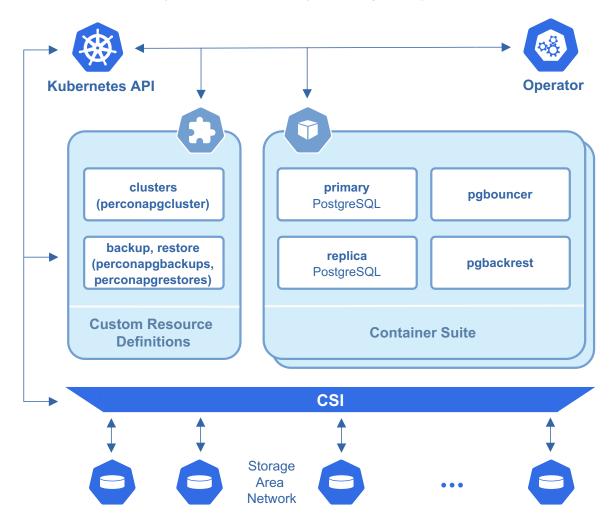

PostgreSQL containers deployed with the Operator include the following components:

- The PostgreSQL database management system, including:
- PostgreSQL Additional Supplied Modules,
- pgAudit PostgreSQL auditing extension,
- PostgreSQL set\_user Extension Module,
- wal2json output plugin,
- The pgBackRest Backup & Restore utility,
- The pgBouncer connection pooler for PostgreSQL,
- The PostgreSQL high-availability implementation based on the Patroni template,
- the pg\_stat\_monitor PostgreSQL Query Performance Monitoring utility,
- LLVM (for JIT compilation).

To provide high availability the Operator involves node affinity to run PostgreSQL Cluster instances on separate worker nodes if possible. If some node fails, the Pod with it is automatically re-created on another node.

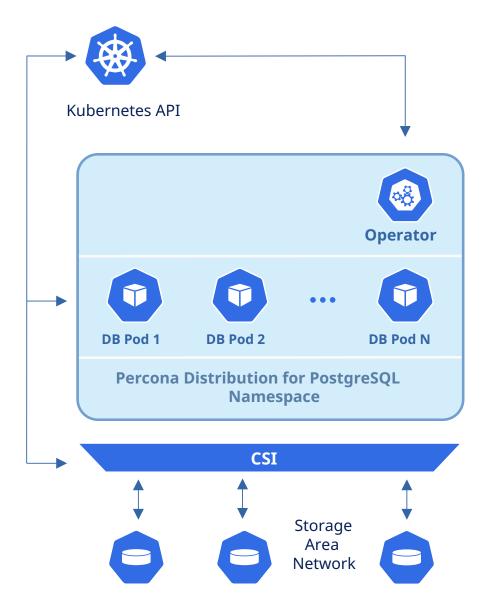

To provide data storage for stateful applications, Kubernetes uses Persistent Volumes. A *PersistentVolumeClaim* (PVC) is used to implement the automatic storage provisioning to pods. If a failure occurs, the Container Storage Interface (CSI) should be able to re-mount storage on a different node.

The Operator functionality extends the Kubernetes API with Custom Resources Definitions. These CRDs provide extensions to the Kubernetes API, and, in the case of the Operator, allow you to perform actions such as creating a PostgreSQL Cluster, updating PostgreSQL Cluster resource allocations, adding additional utilities to a PostgreSQL cluster, e.g. pgBouncer for connection pooling and more.

When a new Custom Resource is created or an existing one undergoes some changes or deletion, the Operator automatically creates/changes/deletes all needed Kubernetes objects with the appropriate settings to provide a proper Percona PostgreSQL Cluster operation.

Following CRDs are created while the Operator installation:

- perconapgclusters stores information required to manage a PostgreSQL cluster. This includes things like the cluster name, what storage and resource classes to use, which version of PostgreSQL to run, information about how to maintain a high-availability cluster, etc.
- perconapgbackups and perconapgrestores are in charge for making backups and restore them.

# 1.3.1 Get expert help

If you need assistance, visit the community forum for comprehensive and free database knowledge, or contact our Percona Database Experts for professional support and services. Join K8S Squad to benefit from early access to features and "ask me anything" sessions with the Experts.

Community Forum Get a Percona Expert Join K8S Squad

# 2. Quickstart guide

# 2.1 Overview

Ready to get started with the Percona Operator for PostgreSQL? In this section, you will learn some basic operations, such as:

- Install and deploy an Operator
- Connect to PostgreSQL
- Insert sample data to the database
- Set up and make a manual backup
- Monitor the database health with PMM

#### 2.1.1 Next steps

Install the Operator  $\rightarrow$ 

#### 2.1.2 Get expert help

If you need assistance, visit the community forum for comprehensive and free database knowledge, or contact our Percona Database Experts for professional support and services. Join K8S Squad to benefit from early access to features and "ask me anything" sessions with the Experts.

Community Forum 🕂 Get a Percona Expert Join K8S Squad

#### 2.2 1 Quick install

#### 2.2.1 Install Percona Distribution for PostgreSQL using kubectl

A Kubernetes Operator is a special type of controller introduced to simplify complex deployments. The Operator extends the Kubernetes API with custom resources.

The Percona Operator for PostgreSQL is based on best practices for configuration and setup of a Percona Distribution for PostgreSQL cluster in a Kubernetes-based environment on-premises or in the cloud.

We recommend installing the Operator with the kubectl command line utility. It is the universal way to interact with Kubernetes. Alternatively, you can install it using the Helm package manager.

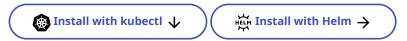

#### Prerequisites

To install Percona Distribution for PostgreSQL, you need the following:

- 1. The **kubectl** tool to manage and deploy applications on Kubernetes, included in most Kubernetes distributions. Install not already installed, follow its official installation instructions.
- 2. A Kubernetes environment. You can deploy it on Minikube for testing purposes or using any cloud provider of your choice. Check the list of our officially supported platforms.

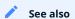

- Set up Minikube
- Create and configure the GKE cluster
- Set up Amazon Elastic Kubernetes Service

Here's a sequence of steps to follow:

1. Create the Kubernetes namespace for your cluster. It is a good practice to isolate workloads in Kubernetes by installing the Operator in a custom namespace. For example, let's name it postgres-operator:

\$ kubectl create namespace postgres-operator

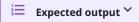

namespace/postgres-operator was created

We will use this namespace further on in this document. If you used another name, make sure to replace it in the following commands.

2. Deploy the Operator using the following command:

\$ kubectl apply --server-side -f https://raw.githubusercontent.com/percona/percona-postgresql-operator/v2.3.0/deploy/bundle.yaml -n postgres-operator

# Expected output Y

customresourcedefinition.apiextensions.k8s.io/perconapgbackups.pgv2.percona.com serverside-applied customresourcedefinition.apiextensions.k8s.io/perconapgclusters.pgv2.percona.com serverside-applied customresourcedefinition.apiextensions.k8s.io/perconapgrestores.pgv2.percona.com serverside-applied customresourcedefinition.apiextensions.k8s.io/postgresclusters.postgres-operator.crunchydata.com serverside-applied serviceaccount/percona-postgresql-operator serverside-applied role.rbac.authorization.k8s.io/percona-postgresql-operator serverside-applied rolebinding.rbac.authorization.k8s.io/service-account-percona-postgresql-operator serverside-applied deployment.apps/percona-postgresql-operator serverside-applied

At this point, the Operator Pod is up and running.

3. Deploy Percona Distribution for PostgreSQL cluster:

 $\$ \ kubectl\ apply\ -f\ https://raw.githubusercontent.com/percona/percona-postgresql-operator/v2.3.0/deploy/cr.yaml\ -n\ postgres-operator$ 

**≡** Expected output ∨

perconapgcluster.pgv2.percona.com/cluster1 created

4. Check the Operator and replica set Pods status.

\$ kubectl get pg -n postgres-operator

It may take some time to create the Operator. The creation process is over when both the Operator and replica set Pods report the ready status:

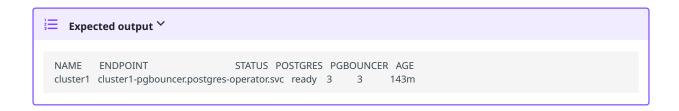

You have successfully installed and deployed the Operator with default parameters. You can check them in the Custom Resource options reference.

#### Next steps

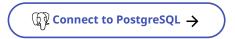

#### Get expert help

If you need assistance, visit the community forum for comprehensive and free database knowledge, or contact our Percona Database Experts for professional support and services. Join K8S Squad to benefit from early access to features and "ask me anything" sessions with the Experts.

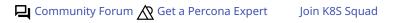

#### 2.2.2 Install Percona Distribution for PostgreSQL using Helm

Helm is the package manager for Kubernetes. A Helm chart is a package that contains all the necessary resources to deploy an application to a Kubernetes cluster.

You can find Percona Helm charts in percona/percona-helm-charts repository in Github.

#### Prerequisites

To install and deploy the Operator, you need the following:

- 1. Helm v3.
- 2. kubectl command line utility.
- 3. A Kubernetes environment. You can deploy it locally on Minikube for testing purposes or using any cloud provider of your choice. Check the list of our officially supported platforms.

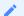

# See also

- Set up Minikube
- Create and configure the GKE cluster
- Set up Amazon Elastic Kubernetes Service

#### Installation

Here's a sequence of steps to follow:

1. Add the Percona's Helm charts repository and make your Helm client up to date with it:

```
$ helm repo add percona https://percona.github.io/percona-helm-charts/
$ helm repo update
```

2. It is a good practice to isolate workloads in Kubernetes via namespaces. Create a namespace:

```
$ kubectl create namespace <my-namespace>
```

3. Install the Percona Operator for PostgreSQL:

```
$ helm install my-operator percona/pg-operator --namespace <my-namespace>
```

The my-namespace is the name of your namespace. The my-operator parameter is the name of a new release object which is created for the Operator when you install its Helm chart (use any name you like).

4. Install Percona Distribution for PostgreSQL:

```
$ helm install cluster1 percona/pg-db -n <my-namespace>
```

The cluster1 parameter is the name of a new release object which is created for the Percona Distribution for PostgreSQL when you install its Helm chart (use any name you like).

5. Check the Operator and replica set Pods status.

```
$ kubectl get pg -n <my-namespace>
```

The creation process is over when both the Operator and replica set Pods report the ready status:

```
NAME ENDPOINT STATUS POSTGRES PGBOUNCER AGE cluster1 cluster1-pgbouncer.postgres-operator.svc ready 3 3 143m
```

You have successfully installed and deployed the Operator with default parameters. You can check them in the Custom Resource options reference.

#### Next steps

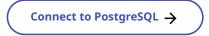

#### Get expert help

If you need assistance, visit the community forum for comprehensive and free database knowledge, or contact our Percona Database Experts for professional support and services. Join K8S Squad to benefit from early access to features and "ask me anything" sessions with the Experts.

Community Forum Get a Percona Expert Join K8S Squad

# 2.3 2 Connect to the PostgreSQL cluster

When the installation is done, we can connect to the cluster.

The pgBouncer component of Percona Distribution for PostgreSQL provides the point of entry to the PostgreSQL cluster. We will use the pgBouncer URI to connect.

The pgBouncer URI is stored in the Secret object, which the Operator generates during the installation.

To connect to PostgreSQL, do the following:

1. List the Secrets objects

\$ kubectl get secrets -n <namespace>

The Secrets object we target is named as <cluster\_name>-pguser-<cluster\_name> . The <cluster\_name> value is the name of your Percona Distribution for PostgreSQL Cluster. The default variant is:

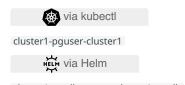

cluster1-pg-db-pguser-cluster1-pg-db

2. Retrieve the pgBouncer URI from your secret, decode and pass it as the PGBOUNCER\_URI environment variable. Replace the <secret> , <namespace> placeholders with your Secret object and namespace accordingly:

```
$ PGBOUNCER_URI=$(kubectl get secret <secret> --namespace <namespace> -o jsonpath='{.data.pgbouncer-uri}' | base64 --decode)
```

The following example shows how to pass the pqBouncer URI from the default Secret object cluster1-pguser-cluster1:

```
$ PGBOUNCER_URI=$(kubectl get secret cluster1-pguser-cluster1 --namespace <namespace> -o jsonpath='{.data.pgbouncer-uri}' | base64 --decode)
```

3. Create a Pod where you start a container with Percona Distribution for PostgreSQL and connect to the database. The following command does it, naming the Pod pg-client and connects you to the cluster1 database:

```
$ kubectl run -i --rm --tty pg-client --image=perconalab/percona-distribution-postgresql:16 --restart=Never -- psql $PGBOUNCER_URI
```

It may take some time to create the Pod and connect to the database. As the result, you should see the following sample output:

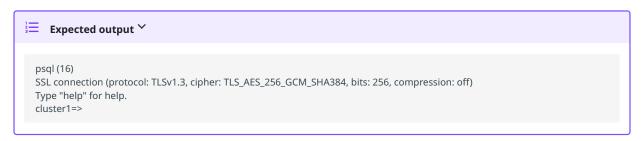

Congratulations! You have connected to your PostgreSQL cluster.

#### 2.3.1 Next steps

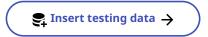

# 2.3.2 Get expert help

If you need assistance, visit the community forum for comprehensive and free database knowledge, or contact our Percona Database Experts for professional support and services. Join K8S Squad to benefit from early access to features and "ask me anything" sessions with the Experts.

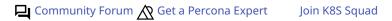

# 2.4 3 Insert sample data

The next step after connecting to the cluster is to insert some sample data to PostgreSQL.

#### 2.4.1 Create a schema

Every database in PostgreSQL has a default schema called public. A schema stores database objects like tables, views, indexes and allows organizing them into logical groups.

When you create a table, it ends up in the public schema by default. In recent PostgreSQL versions (starting from PostgreSQL 15), non-database owners cannot access the public schema. Therefore, you need to create a new schema to insert the data.

Use the following statement to create a schema

```
CREATE SCHEMA demo;
```

#### 2.4.2 Create a table

After you created a schema, all tables you create end up in this schema if not specified otherwise.

At this step, we will create a sample table Library as follows:

```
CREATE TABLE LIBRARY(
ID INTEGER NOT NULL,
NAME TEXT,
SHORT_DESCRIPTION TEXT,
AUTHOR TEXT,
DESCRIPTION TEXT,
CONTENT TEXT,
LAST_UPDATED DATE,
CREATED DATE
);
```

#### 2.4.3 Insert the data

PostgreSQL does not have the built-in support to generate random data. However, it provides the random() function which generates random numbers and generate\_series() function which generates the series of rows and populates them with the numbers incremented by 1 (by default).

Combine these functions with a couple of others to populate the table with the data:

This command does the following:

- Fills in the columns id , name , author with the values id , name and name2 respectively;
- generates the random md5 hash sum as the values for the columns short\_description , description and content;
- generates the random number of dates from the current date and time within the last 100 days, and
- inserts 100 rows of this data

Now your cluster has some data in it.

#### 2.4.4 Next steps

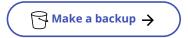

#### 2.4.5 Get expert help

If you need assistance, visit the community forum for comprehensive and free database knowledge, or contact our Percona Database Experts for professional support and services. Join K8S Squad to benefit from early access to features and "ask me anything" sessions with the Experts.

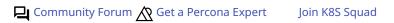

# 2.5 4 Make a backup

Now your database contains some data, so it's a good time to learn how to manually make a full backup of your data with the Operator.

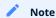

If you are interested to learn more about backups, their types and retention policy, see the Backups section.

#### 2.5.1 Considerations

- In this tutorial we use AWS S3 as the backup storage. You need the following S3-related information:
- The name of S3 bucket;
- The endpoint the URL to access the bucket
- The region the location of the bucket
- S3 credentials such as S3 key and secret to access the storage.

If you don't have access to AWS, you can use any S3-compatible storage like MinIO. Also check the list of supported storages.

• The Operator uses the pgBackRest tool to make backups. pgBackRest stores the backups and archives WAL segments in repositories. The Operator has up to four pgBackRest repositories named repo1, repo2, repo3 and repo4. In this tutorial we use repo2 for backups.

#### 2.5.2 Configure backup storage

1. Encode the S3 credentials and the pgBackRest repository name (repo2 in our setup).

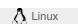

\$ cat <<EOF | base64 --wrap=0
[global]
repo2-s3-key=<YOUR\_AWS\_S3\_KEY>
repo2-s3-key-secret=<YOUR\_AWS\_S3\_KEY\_SECRET>
EOF

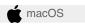

\$ cat <<EOF | base64
[global]
repo2-s3-key=<YOUR\_AWS\_S3\_KEY>
repo2-s3-key-secret=<YOUR\_AWS\_S3\_KEY\_SECRET>
EOF

2. Create the Secret configuration file and specify the base64-encoded string from the previous step. The following is the example of the <code>cluster1-pgbackrest-secrets.yaml</code> Secret file:

apiVersion: v1 kind: Secret metadata:

name: cluster1-pgbackrest-secrets

```
type: Opaque
data:
s3.conf: <base>64-encoded-configuration-contents>
```

3. Create the Secrets object from this yaml file. Specify your namespace instead of the <namespace> placeholder:

```
$ kubectl apply -f cluster1-pgbackrest-secrets.yaml -n <namespace>
```

4. Update your deploy/cr.yaml configuration. Specify the Secret file you created in the backups.pgbackrest.configuration subsection, and put all other S3 related information in the backups.pgbackrest.repos subsection under the repository name that you intend to use for backups. This name must match the name you used when you encoded S3 credentials on step 1.

For example, the S3 storage for the repo2 repository looks as follows:

```
backups:
pgbackrest:
...
configuration:
- secret:
    name: cluster1-pgbackrest-secrets
...
repos:
- name: repo2
s3:
    bucket: "<YOUR_AWS_S3_BUCKET_NAME>"
    endpoint: "<YOUR_AWS_S3_ENDPOINT>"
region: "<YOUR_AWS_S3_REGION>"
```

5. Create or update the cluster. Specify your namespace instead of the <namespace> placeholder:

\$ kubectl apply -f deploy/cr.yaml

#### 2.5.3 Make a backup

For manual backups, you need a backup configuration file.

1. Edit the example backup configuration file deploy/backup.yaml. Specify your cluster name and the repo name.

```
apiVersion: pgv2.percona.com/v2
kind: PerconaPGBackup
metadata:
name: backup1
spec:
pgCluster: cluster2
repoName: repo1
# options:
# - --type=full
```

2. Apply the configuration. This instructs the Operator to start a backup.

```
$ kubectl apply -f deploy/backup.yaml -n <namespace>
```

#### 3. List the backup

\$ kubectl get pg-backup -n <namespace>

Congratulations! You have made the first backup manually. Want to learn more about backups? See the Backup and restore section for details like types, retention and how to automatically make backups according to the schedule.

#### 2.5.4 Next steps

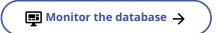

#### 2.5.5 Get expert help

If you need assistance, visit the community forum for comprehensive and free database knowledge, or contact our Percona Database Experts for professional support and services. Join K8S Squad to benefit from early access to features and "ask me anything" sessions with the Experts.

Community Forum 🐧 Get a Percona Expert Join K8S Squad

#### 2.6 5 Monitor the database

Finally, when we are done with backup, it's time for one more step. In this section you will learn how to monitor the health of Percona Distribution for PostgreSQL with Percona Monitoring and Management (PMM).

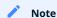

Only PMM 2.x versions are supported by the Operator.

PMM is a client/server application. It includes the PMM Server and the number of PMM Clients running on each node with the database you wish to monitor.

A PMM Client collects needed metrics and sends gathered data to the PMM Server. As a user, you connect to the PMM Server to see database metrics on a number of dashboards.

PMM Server and PMM Client are installed separately.

#### 2.6.1 Install PMM Server

You must have PMM server up and running. You can run PMM Server as a *Docker image*, a *virtual appliance*, or on an *AWS instance*. Please refer to the official PMM documentation for the installation instructions.

# 2.6.2 Install PMM Client

To install PMM Client as a side-car container in your Kubernetes-based environment, do the following:

1. Get the PMM API key from PMM Server. The API key must have the role "Admin". You need this key to authorize PMM Client within PMM Server.

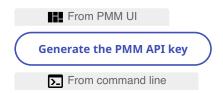

You can query your PMM Server installation for the API Key using curl and jq utilities. Replace <login>:<password>@<server\_host> placeholders with your real PMM Server login, password, and hostname in the following command:

\$ API\_KEY=\$(curl --insecure -X POST -H "Content-Type: application/json" -d '{"name":"operator", "role": "Admin"}' "https:// <login>:<password>@<server\_host>/graph/api/auth/keys" | jq .key)

#### Note

The API key is not rotated.

2. Specify the API key as the PMM\_SERVER\_KEY value in the deploy/secrets.yaml secrets file.

```
apiVersion: v1
kind: Secret
metadata:
name: cluster1-pmm-secret
type: Opaque
stringData:
PMM_SERVER_KEY: ""
```

3. Create the Secrets object using the deploy/secrets.yaml file.

```
$ kubectl apply -f deploy/secrets.yaml -n postgres-operator
```

- 4. Update the pmm section in the deploy/cr.yaml file.
- Set pmm.enabled = true .
- Specify your PMM Server hostname / an IP address for the pmm.serverHost option. The PMM Server IP address should be resolvable and reachable from within your cluster.

```
pmm:
enabled: true
image: percona/pmm-client:2.41.0
# imagePullPolicy: IfNotPresent
secret: cluster1-pmm-secret
serverHost: monitoring-service
```

5. Update the cluster

```
$ kubectl apply -f deploy/cr.yaml -n postgres-operator
```

6. Check that corresponding Pods are not in a cycle of stopping and restarting. This cycle occurs if there are errors on the previous steps:

\$ kubectl get pods -n postgres-operator
\$ kubectl logs pod\_name> -c pmm-client

#### 2.6.3 Update the secrets file

The deploy/secrets.yaml file contains all values for each key/value pair in a convenient plain text format. But the resulting Secrets Objects contains passwords stored as base64-encoded strings. If you want to *update* the password field, you need to encode the new password into the base64 format and pass it to the Secrets Object.

1. Encode the password

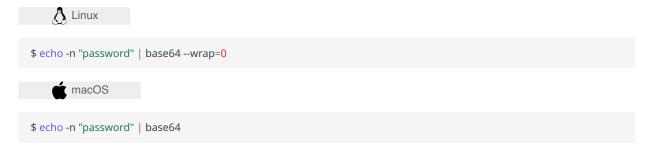

2. Update the Secrets Object. For example, use the following command to set the PMM Server user's password to new\_password in the cluster1-pmm-secret Secrets Object

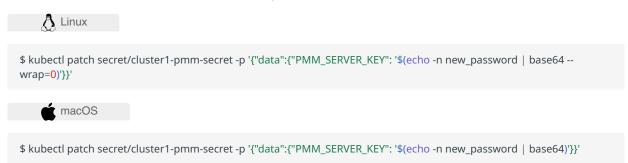

3. Apply the edited deploy/cryaml file, replace the <namespace> placeholder with your namespace:

\$ kubectl apply -f deploy/cr.yaml -n <namespace>

#### 2.6.4 Check the metrics

Let's see how the collected data is visualized in PMM.

- 1. Log in to PMM server.
- 2. Click **PostgreSQL** from the left-hand navigation menu. You land on the **Instances Overview** page.
- 3. Click **PostgreSQL** → **Other dashboards** to see the list of available dashboards that allow you to drill down to the metrics you are interested in.

#### 2.6.5 Next steps

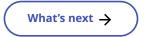

# 2.6.6 Get expert help

If you need assistance, visit the community forum for comprehensive and free database knowledge, or contact our Percona Database Experts for professional support and services. Join K8S Squad to benefit from early access to features and "ask me anything" sessions with the Experts.

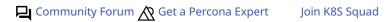

#### 2.7 What's next?

Congratulations! You have completed all the steps in the Get started guide.

You have the following options to move forward with the Operator:

- Deepen your monitoring insights by setting up Kubernetes monitoring with PMM
- Control Pods assignment on specific Kubernetes Nodes by setting up affinity / anti-affinity
- Ready to adopt the Operator for production use and need to delete the testing deployment? Use this guide to do it.

#### 2.7.1 Get expert help

If you need assistance, visit the community forum for comprehensive and free database knowledge, or contact our Percona Database Experts for professional support and services. Join K8S Squad to benefit from early access to features and "ask me anything" sessions with the Experts.

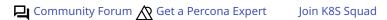

# 3. Installation

# 3.1 System requirements

The Operator is validated for deployment on Kubernetes, GKE and EKS clusters. The Operator is cloud native and storage agnostic, working with a wide variety of storage classes, hostPath, and NFS.

#### 3.1.1 Supported versions

The Operator 2.3.0 is developed, tested and based on:

- PostgreSQL 12.17, 13.13, 14.10, 15.5, and 16.1 as the database. Other versions may also work but have not been tested.
- pgBouncer 1.21.0 for connection pooling
- Patroni 3.1.0 for high-availability.

#### 3.1.2 Supported platforms

The following platforms were tested and are officially supported by the Operator 2.3.0:

- Google Kubernetes Engine (GKE) 1.24 1.28
- Amazon Elastic Container Service for Kubernetes (EKS) 1.24 1.28
- OpenShift 4.11.55 4.14.6
- Minikube 1.32

Other Kubernetes platforms may also work but have not been tested.

#### 3.1.3 Installation guidelines

Choose how you wish to install Percona Operator for PostgreSQL:

- with Helm
- with kubectl
- on Minikube
- on Google Kubernetes Engine (GKE)
- on Amazon Elastic Kubernetes Service (AWS EKS)
- in a Kubernetes-based environment

#### 3.1.4 Get expert help

If you need assistance, visit the community forum for comprehensive and free database knowledge, or contact our Percona Database Experts for professional support and services. Join K8S Squad to benefit from early access to features and "ask me anything" sessions with the Experts.

Community Forum 🛕 Get a Percona Expert Join K8S Squad

# 3.2 Install Percona Distribution for PostgreSQL on Minikube

Installing the Percona Operator for PostgreSQL on Minikube is the easiest way to try it locally without a cloud provider.

Minikube runs Kubernetes on GNU/Linux, Windows, or macOS system using a system-wide hypervisor, such as VirtualBox, KVM/QEMU, VMware Fusion or Hyper-V. Using it is a popular way to test Kubernetes application locally prior to deploying it on a cloud.

This document describes how to deploy the Operator and Percona Distribution for PostgreSQL on Minikube.

#### 3.2.1 Set up Minikube

- 1. Install Minikube, using a way recommended for your system. This includes the installation of the following three components:
- a. kubectl tool,
- b. a hypervisor, if it is not already installed,
- c. actual minikube package
- 2. After the installation, initialize and start the Kubernetes cluster. The parameters we pass for the following command increase the virtual machine limits for the CPU cores, memory, and disk, to ensure stable work of the Operator:

```
$ minikube start --memory=5120 --cpus=4 --disk-size=30g
```

This command downloads needed virtualized images, then initializes and runs the cluster.

3. After Minikube is successfully started, you can optionally run the Kubernetes dashboard, which visually represents the state of your cluster. Executing minikube dashboard starts the dashboard and opens it in your default web browser.

#### 3.2.2 Deploy the Percona Operator for PostgreSQL

1. Deploy the Operator using the following command:

\$ kubectl apply --server-side -f https://raw.githubusercontent.com/percona/percona-postgresql-operator/v2.3.0/deploy/bundle.yaml

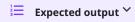

customresourcedefinition.apiextensions.k8s.io/perconapgbackups.pgv2.percona.com serverside-applied customresourcedefinition.apiextensions.k8s.io/perconapgclusters.pgv2.percona.com serverside-applied customresourcedefinition.apiextensions.k8s.io/perconapgrestores.pgv2.percona.com serverside-applied customresourcedefinition.apiextensions.k8s.io/postgresclusters.postgres-operator.crunchydata.com serverside-applied serviceaccount/percona-postgresql-operator serverside-applied role.rbac.authorization.k8s.io/percona-postgresql-operator serverside-applied rolebinding.rbac.authorization.k8s.io/service-account-percona-postgresql-operator serverside-applied deployment.apps/percona-postgresql-operator serverside-applied

As the result you have the Operator Pod up and running.

2. Deploy Percona Distribution for PostgreSQL:

\$ kubectl apply -f https://raw.githubusercontent.com/percona/percona-postgresql-operator/v2.3.0/deploy/cr.yaml

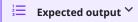

perconapgcluster.pgv2.percona.com/cluster1 created

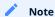

This deploys default Percona Distribution for PostgreSQL configuration. Please see deploy/cr.yaml and Custom Resource Options for the configuration options. You can clone the repository with all manifests and source code by executing the following command:

\$ git clone -b v2.3.0 https://github.com/percona/percona-postgresql-operator

After editing the needed options, apply your modified deploy/cr.yaml file as follows:

\$ kubectl apply -f deploy/cr.yaml

3. The creation process may take some time. When the process is over your cluster will obtain the ready status. You can check it with the following command:

\$ kubectl get pg -n postgres-operator

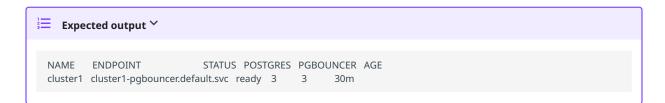

3.2.3 Verify the Percona Distribution for PostgreSQL cluster operation

When creation process is over, you can try to connect to the cluster.

During the installation, the Operator has generated several secrets, including the one with password for default PostgreSQL user. This default user has the same login name as the cluster name.

- 1. Use kubectl get secrets command to see the list of Secrets objects. The Secrets object you are interested in is named as <cluster\_name>-pguser-<cluster\_name> (substitute <cluster\_name> with the name of your Percona Distribution for PostgreSQL Cluster). The default variant will be cluster1-pguser-cluster1.
- 2. Use the following command to get the password of this user:

3. Create a pod and start Percona Distribution for PostgreSQL inside. The following command will do this, naming the new Pod pg-client:

```
$ kubectl run -i --rm --tty pg-client --image=perconalab/percona-distribution-postgresql:16 --restart=Never -- bash -il
```

Executing it may require some time to deploy the corresponding Pod.

4. Run a container with psql tool and connect its console output to your terminal. This command will connect you as a cluster1 user to a cluster1 database via the PostgreSQL interactive terminal.

[postgres@pg-client /]\$ PGPASSWORD='pguser\_password' psql -h cluster1-pgbouncer.postgres-operator.svc -p 5432 -U cluster1 cluster1

# psql (16) SSL connection (protocol: TLSv1.3, cipher: TLS\_AES\_256\_GCM\_SHA384, bits: 256, compression: off) Type "help" for help. pgdb=>

#### 3.2.4 Delete the cluster

If you need to delete the Operator and PostgreSQL cluster (for example, to clean up the testing deployment before adopting it for production use), check this HowTo.

If you no longer need the Kubernetes cluster in Minikube, the following are the steps to remove it.

1. Stop the Minikube cluster:

```
$ minikube stop
```

2. Delete the cluster

```
$ minikube delete
```

This command deletes the virtual machines, and removes all associated files.

# 3.2.5 Get expert help

If you need assistance, visit the community forum for comprehensive and free database knowledge, or contact our Percona Database Experts for professional support and services. Join K8S Squad to benefit from early access to features and "ask me anything" sessions with the Experts.

Community Forum Get a Percona Expert Join K8S Squad

# Install Percona Distribution for PostgreSQL on Google Kubernetes Engine (GKE)

Following steps help you install the Operator and use it to manage Percona Distribution for PostgreSQL with the Google Kubernetes Engine. The document assumes some experience with Google Kubernetes Engine (GKE). For more information on GKE, see the Kubernetes Engine Quickstart.

#### 3.3.1 Prerequisites

All commands from this installation guide can be run either in the **Google Cloud shell** or in **your local shell**.

To use Google Cloud shell, you need nothing but a modern web browser.

If you would like to use your local shell, install the following:

- 1. gcloud. This tool is part of the Google Cloud SDK. To install it, select your operating system on the official Google Cloud SDK documentation page and then follow the instructions.
- 2. kubectl. This is the Kubernetes command-line tool you will use to manage and deploy applications. To install the tool, run the following command:

\$ gcloud auth login \$ gcloud components install kubectl

#### 3.3.2 Create and configure the GKE cluster

You can configure the settings using the <code>gcloud</code> tool. You can run it either in the Cloud Shell or in your local shell (if you have installed Google Cloud SDK locally on the previous step). The following command creates a cluster named <code>cluster-1</code>:

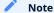

You must edit the above command and other command-line statements to replace the project name placeholder with your project name. You may also be required to edit the zone location, which is set to us-central in the above example. Other parameters specify that we are creating a cluster with 3 nodes and with machine type of 4 vCPUs and 45 GB memory.

You may wait a few minutes for the cluster to be generated.

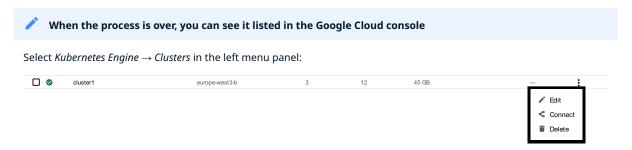

Now you should configure the command-line access to your newly created cluster to make kubectl be able to use it.

In the Google Cloud Console, select your cluster and then click the *Connect* shown on the above image. You will see the connect statement which configures the command-line access. After you have edited the statement, you may run the command in your local shell:

\$ gcloud container clusters get-credentials cluster-1 --zone us-central1-a --project project name>

Finally, use your Cloud Identity and Access Management (Cloud IAM) to control access to the cluster. The following command will give you the ability to create Roles and RoleBindings:

\$ kubectl create clusterrolebinding cluster-admin-binding --clusterrole cluster-admin --user \$(gcloud config get-value core/account)

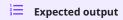

clusterrolebinding.rbac.authorization.k8s.io/cluster-admin-binding created

- 3.3.3 Install the Operator and deploy your PostgreSQL cluster
- 1. First of all, use the following git clone command to download the correct branch of the percona-postgresql-operator repository:

\$ git clone -b v2.3.0 https://github.com/percona/percona-postgresql-operator

\$ cd percona-postgresql-operator

2. Create the Kubernetes namespace for your cluster if needed (for example, let's name it postgres-operator):

\$ kubectl create namespace postgres-operator

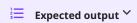

namespace/postgres-operator was created

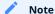

To use different namespace, specify other name instead of postgres-operator in the above command, and modify the -n postgres-operator parameter with it in the following steps. You can also omit this parameter completely to deploy everything in the default namespace.

3. Deploy the Operator using the following command:

\$ kubectl apply --server-side -f deploy/bundle.yaml -n postgres-operator

# **≡** Expected output ∨

customresourcedefinition.apiextensions.k8s.io/perconapgbackups.pgv2.percona.com serverside-applied customresourcedefinition.apiextensions.k8s.io/perconapgclusters.pgv2.percona.com serverside-applied customresourcedefinition.apiextensions.k8s.io/perconapgrestores.pgv2.percona.com serverside-applied customresourcedefinition.apiextensions.k8s.io/postgresclusters.postgres-operator.crunchydata.com serverside-applied serviceaccount/percona-postgresql-operator serverside-applied role.rbac.authorization.k8s.io/percona-postgresql-operator serverside-applied rolebinding.rbac.authorization.k8s.io/service-account-percona-postgresql-operator serverside-applied deployment.apps/percona-postgresql-operator serverside-applied

As the result you will have the Operator Pod up and running.

4. Deploy Percona Distribution for PostgreSQL:

\$ kubectl apply -f deploy/cr.yaml -n postgres-operator

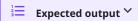

perconapgcluster.pgv2.percona.com/cluster1 created

The creation process may take some time. When the process is over your cluster will obtain the ready status. You can check it with the following command:

\$ kubectl get pg -n postgres-operator

# **Expected output**

NAME ENDPOINT STATUS POSTGRES PGBOUNCER AGE cluster1 cluster1-pgbouncer.default.svc ready 3 3 30m

# You can also track the creation process in Google Cloud console via the Object Browser $\check{\ \ }$

When the creation process is finished, it will look as follows:

| Name                        | Status | Туре         | Pods | Namespace  | Cluster  |
|-----------------------------|--------|--------------|------|------------|----------|
| cluster1-backup-7hsq        | OK     | Job          | 0/1  | pg-opertor | cluster1 |
| cluster1-instance1-mntz     | OK     | Stateful Set | 1/1  | pg-opertor | cluster1 |
| cluster1-pgbouncer          | Ø OK   | Deployment   | 1/1  | pg-opertor | cluster1 |
| cluster1-repo-host          | OK     | Stateful Set | 1/1  | pg-opertor | cluster1 |
| cluster1-repo1-full         | OK     | Cron Job     | 0/0  | pg-opertor | cluster1 |
| percona-postgresql-operator | OK     | Deployment   | 1/1  | pg-opertor | cluster1 |

#### 3.3.4 Verifying the cluster operation

When creation process is over, kubectl get pg -n <namespace> command will show you the cluster status as ready, and you can try to connect to the cluster.

During the installation, the Operator has generated several secrets, including the one with password for default PostgreSQL user. This default user has the same login name as the cluster name.

- 1. Use kubectl get secrets command to see the list of Secrets objects. The Secrets object you are interested in is named as <cluster\_name>-pguser-<cluster\_name> (substitute <cluster\_name> with the name of your Percona Distribution for PostgreSQL Cluster). The default variant will be cluster1-pguser-cluster1.
- 2. Use the following command to get the password of this user:

```
$ kubectl get secret <cluster_name>-<user_name>-<cluster_name> -n postgres-operator --template='{{.data.password | base64decode}}}{{"\n"}}'
```

3. Create a pod and start Percona Distribution for PostgreSQL inside. The following command will do this, naming the new Pod pg-client:

```
$ kubectl run -i --rm --tty pg-client --image=perconalab/percona-distribution-postgresql:16 --restart=Never -- bash -il
```

Executing it may require some time to deploy the corresponding Pod.

4. Run a container with psql tool and connect its console output to your terminal. This command will connect you as a cluster1 user to a cluster1 database via the PostgreSQL interactive terminal.

[postgres@pg-client /]\$ PGPASSWORD='pguser\_password' psql -h cluster1-pgbouncer.postgres-operator.svc -p 5432 -U cluster1 cluster1

#### ■ Sample output Y

```
psql (16)
SSL connection (protocol: TLSv1.3, cipher: TLS_AES_256_GCM_SHA384, bits: 256, compression: off)
Type "help" for help.
pgdb=>
```

# 3.3.5 Removing the cluster

If you need to delete the Operator and PostgreSQL cluster (for example, to clean up the testing deployment before adopting it for production use), check this HowTo.

Also, there are several ways that you can delete your Kubernetes cluster in GKE.

You can clean up the cluster with the gcloud command as follows:

```
$ gcloud container clusters delete <cluster name>
```

The return statement requests your confirmation of the deletion. Type y to confirm.

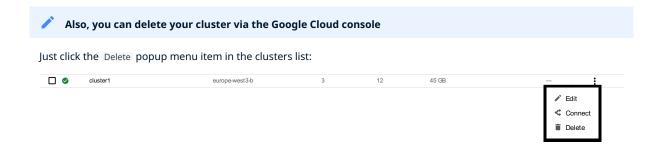

The cluster deletion may take time.

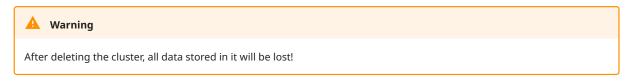

# 3.3.6 Get expert help

If you need assistance, visit the community forum for comprehensive and free database knowledge, or contact our Percona Database Experts for professional support and services. Join K8S Squad to benefit from early access to features and "ask me anything" sessions with the Experts.

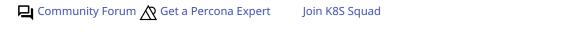

# 3.4 Install Percona Distribution for PostgreSQL on Amazon Elastic Kubernetes Service (EKS)

This guide shows you how to deploy Percona Operator for PostgreSQL on Amazon Elastic Kubernetes Service (EKS). The document assumes some experience with the platform. For more information on the EKS, see the Amazon EKS official documentation.

#### 3.4.1 Prerequisites

Software installation

The following tools are used in this guide and therefore should be preinstalled:

- 1. **AWS Command Line Interface (AWS CLI)** for interacting with the different parts of AWS. You can install it following the official installation instructions for your system.
- 2. **eksctl** to simplify cluster creation on EKS. It can be installed along its installation notes on GitHub.
- 3. kubectl to manage and deploy applications on Kubernetes. Install it following the official installation instructions.

Also, you need to configure AWS CLI with your credentials according to the official guide.

Creating the EKS cluster

- 1. To create your cluster, you will need the following data:
- name of your EKS cluster,
- · AWS region in which you wish to deploy your cluster,
- the amount of nodes you would like tho have,
- the desired ratio between on-demand and spot instances in the total number of nodes.

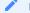

Note

spot instances are not recommended for production environment, but may be useful e.g. for testing purposes.

After you have settled all the needed details, create your EKS cluster following the official cluster creation instructions.

2. After you have created the EKS cluster, you also need to install the Amazon EBS CSI driver on your cluster. See the official documentation on adding it as an Amazon EKS add-on.

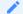

Note

CSI driver is needed for the Operator to work propely, and is not included by default starting from the Amazon EKS version 1.22. Therefore sers with existing EKS cluster based on the version 1.22 or earlier need to install CSI driver before updating the EKS cluster to 1.23 or above.

# 3.4.2 Install the Operator and Percona Distribution for PostgreSQL

The following steps are needed to deploy the Operator and Percona Distribution for PostgreSQL in your Kubernetes environment:

1. Create the Kubernetes namespace for your cluster if needed (for example, let's name it postgres-operator):

\$ kubectl create namespace postgres-operator

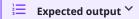

namespace/postgres-operator was created

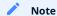

To use different namespace, specify other name instead of postgres-operator in the above command, and modify the -n postgres-operator parameter with it in the following two steps. You can also omit this parameter completely to deploy everything in the default namespace.

2. Deploy the Operator using the following command:

\$ kubectl apply --server-side -f https://raw.githubusercontent.com/percona/percona-postgresql-operator/v2.3.0/deploy/bundle.yaml -n postgres-operator

# **≡** Expected output ∨

customresourcedefinition.apiextensions.k8s.io/perconapgbackups.pgv2.percona.com serverside-applied customresourcedefinition.apiextensions.k8s.io/perconapgclusters.pgv2.percona.com serverside-applied customresourcedefinition.apiextensions.k8s.io/perconapgrestores.pgv2.percona.com serverside-applied customresourcedefinition.apiextensions.k8s.io/postgresclusters.postgres-operator.crunchydata.com serverside-applied serviceaccount/percona-postgresql-operator serverside-applied role.rbac.authorization.k8s.io/percona-postgresql-operator serverside-applied rolebinding.rbac.authorization.k8s.io/service-account-percona-postgresql-operator serverside-applied deployment.apps/percona-postgresql-operator serverside-applied

As the result you will have the Operator Pod up and running.

3. The operator has been started, and you can deploy your Percona Distribution for PostgreSQL cluster:

\$ kubectl apply -f https://raw.githubusercontent.com/percona/percona-postgresql-operator/v2.3.0/deploy/cr.yaml -n postgres-operator

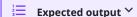

perconapgcluster.pgv2.percona.com/cluster1 created

#### Note

This deploys default Percona Distribution for PostgreSQL configuration. Please see deploy/cr.yaml and Custom Resource Options for the configuration options. You can clone the repository with all manifests and source code by executing the following command:

\$ git clone -b v2.3.0 https://github.com/percona/percona-postgresql-operator

After editing the needed options, apply your modified deploy/cr.yaml file as follows:

\$ kubectl apply -f deploy/cr.yaml -n postgres-operator

The creation process may take some time. When the process is over your cluster will obtain the ready status. You can check it with the following command:

\$ kubectl get pg

#### Expected output Y

**ENDPOINT** STATUS POSTGRES PGBOUNCER AGE NAME cluster1 cluster1-pgbouncer.default.svc ready 3

#### 3.4.3 Verifying the cluster operation

When creation process is over, kubectl get pg command will show you the cluster status as ready, and you can try to connect to the cluster.

During the installation, the Operator has generated several secrets, including the one with password for default PostgreSQL user. This default user has the same login name as the cluster name.

- 1. Use kubectl get secrets command to see the list of Secrets objects. The Secrets object you are interested in is named as <cluster\_name>-pguser-<cluster\_name> (substitute <cluster\_name> with the name of your Percona Distribution for PostgreSQL Cluster). The default variant will be cluster1-pguser-cluster1.
- 2. Use the following command to get the password of this user:

```
$ kubectl get secret <cluster_name>-<user_name>-<cluster_name> -n postgres-operator --template='{{.data.password | base64decode}}{{\"\n"}}'
```

3. Create a pod and start Percona Distribution for PostgreSQL inside. The following command will do this, naming the new Pod pg-client:

```
$ kubectl run -i --rm --tty pg-client --image=perconalab/percona-distribution-postgresql:16 --restart=Never -- bash -il
```

Executing it may require some time to deploy the corresponding Pod.

4. Run a container with psql tool and connect its console output to your terminal. This command will connect you as a cluster1 user to a cluster1 database via the PostgreSQL interactive terminal.

[postgres@pg-client /]\$ PGPASSWORD='pguser\_password' psql -h cluster1-pgbouncer.postgres-operator.svc -p 5432 -U cluster1 cluster1

# psql (16) SSL connection (protocol: TLSv1.3, cipher: TLS\_AES\_256\_GCM\_SHA384, bits: 256, compression: off) Type "help" for help. pgdb=>

#### 3.4.4 Removing the cluster

If you need to delete the Operator and PostgreSQL cluster (for example, to clean up the testing deployment before adopting it for production use), check this HowTo.

To delete your Kubernetes cluster in EKS, you will need the following data:

- name of your EKS cluster,
- AWS region in which you have deployed your cluster.

You can clean up the cluster with the eksctl command as follows (with real names instead of <region> and <cluster name> placeholders):

```
$ eksctl delete cluster --region=<region> --name="<cluster name>"
```

The cluster deletion may take time.

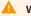

#### Warning

After deleting the cluster, all data stored in it will be lost!

# 3.4.5 Get expert help

If you need assistance, visit the community forum for comprehensive and free database knowledge, or contact our Percona Database Experts for professional support and services. Join K8S Squad to benefit from early access to features and "ask me anything" sessions with the Experts.

Community Forum Get a Percona Expert Join K8S Squad

# 3.5 Install Percona Distribution for PostgreSQL on OpenShift

Percona Operator for PostgreSQL is a Red Hat Certified Operator. This means that Percona Operator is portable across hybrid clouds and fully supports the Red Hat OpenShift lifecycle.

Installing Percona Distribution for PostgreSQL on OpenShift includes two steps:

- Installing the Percona Operator for PostgreSQL,
- Install Percona Distribution for PostgreSQL using the Operator.

#### 3.5.1 Install the Operator

You can install Percona Operator for PostgreSQL on OpenShift using the Red Hat Marketplace web interface or using the command line interface.

Install the Operator via the command-line interface

1. First of all, clone the percona-postgresql-operator repository:

\$ git clone -b v2.3.0 https://github.com/percona/percona-postgresql-operator \$ cd percona-postgresql-operator

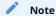

It is crucial to specify the right branch with -b option while cloning the code on this step. Please be careful.

2. The Custom Resource Definition for Percona Distribution for PostgreSQL should be created from the deploy/crd.yaml file. Custom Resource Definition extends the standard set of resources which OpenShift "knows" about with the new items (in our case ones which are the core of the Operator). Apply it as follows:

\$ oc apply --server-side -f deploy/crd.yaml

This step should be done only once; it does not need to be repeated with any other Operator deployments.

3. Create the OpenShift namespace for your cluster if needed (for example, let's name it postgres-operator):

\$ oc create namespace postgres-operator

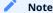

To use different namespace, specify other name instead of postgres-operator in the above command, and modify the -n postgres-operator parameter with it in the following two steps. You can also omit this parameter completely to deploy everything in the default namespace.

4. The role-based access control (RBAC) for Percona Distribution for PostgreSQL is configured with the deploy/rbac.yaml file. Role-based access is based on defined roles and the available actions which correspond to each role. The role and actions are defined for Kubernetes resources in the yaml file. Further details about users and roles can be found in specific OpenShift documentation)

\$ oc apply -f deploy/rbac.yaml -n postgres-operator

#### Note

Setting RBAC requires your user to have cluster-admin role privileges. For example, those using Google OpenShift Engine can grant user needed privileges with the following command:

\$ oc create clusterrolebinding cluster-admin-binding --clusterrole=cluster-admin --user=\$(gcloud config qet-value core/account)

5. If you are going to use the operator with anyuid https://docs.openshift.com/container-platform/4.9/authentication/managing-security-context-constraints.html security context constraint please execute the following command:

\$ sed -i '/disable\_auto\_failover: "false"/a \ \ \ \ disable\_fsgroup: "false"' deploy/operator.yaml

6. Start the Operator within OpenShift:

\$ oc apply -f deploy/operator.yaml -n postgres-operator

Optionally, you can add PostgreSQL Users secrets and TLS certificates to OpenShift. If you don't, the Operator will create the needed users and certificates automatically, when you create the database cluster. You can see documentation on Users and TLS certificates if still want to create them yourself.

#### Note

You can simplify the Operator installation by applying a single deploy/bundle.yaml file instead of running commands from the steps 2 and 4:

\$ oc apply -f deploy/bundle.yaml

This will automatically create Custom Resource Definition, set up role-based access control and install the Operator as one single action.

7. After the Operator is started Percona Distribution for PostgreSQL cluster can be created at any time with the following command:

\$ oc apply -f deploy/cr.yaml -n postgres-operator

Creation process will take some time. The process is over when both Operator and replica set Pods have reached their Running status:

\$ oc get pg -n postgres-operator

# **≡** Expected output ∨

NAME ENDPOINT STATUS POSTGRES PGBOUNCER AGE cluster1 cluster1-pgbouncer.postgres-operator.svc ready 3 3 143m

#### 3.5.2 Verifying the cluster operation

When creation process is over, oc get pg command will show you the cluster status as ready, and you can try to connect to the cluster.

During the installation, the Operator has generated several secrets, including the one with password for default PostgreSQL user. This default user has the same login name as the cluster name.

- 1. Use or get secrets command to see the list of Secrets objects. The Secrets object you are interested in is named as <cluster\_name>-pguser-<cluster\_name> (substitute <cluster\_name> with the name of your Percona Distribution for PostgreSQL Cluster). The default variant will be cluster1-pguser-cluster1.
- 2. Use the following command to get the password of this user:

```
$ oc get secret <cluster_name>-<cluster_name> -n postgres-operator --template='{{.data.password | base64decode}}{{\"\n"}}'
```

3. Create a pod and start Percona Distribution for PostgreSQL inside. The following command will do this, naming the new Pod pg-client:

```
$ oc run -i --rm --tty pg-client --image=perconalab/percona-distribution-postgresql:16 --restart=Never -- bash -il
```

Executing it may require some time to deploy the corresponding Pod.

4. Run a container with psql tool and connect its console output to your terminal. This command will connect you as a cluster1 user to a cluster1 database via the PostgreSQL interactive terminal.

[postgres@pg-client /]\$ PGPASSWORD='pguser\_password' psql -h cluster1-pgbouncer.postgres-operator.svc -p 5432 -U cluster1 cluster1

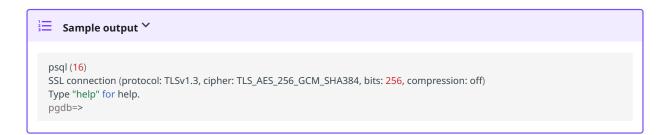

#### 3.5.3 Get expert help

If you need assistance, visit the community forum for comprehensive and free database knowledge, or contact our Percona Database Experts for professional support and services. Join K8S Squad to benefit from early access to features and "ask me anything" sessions with the Experts.

Community Forum N Get a Percona Expert Join K8S Squad

# 3.6 Install Percona Distribution for PostgreSQL on Kubernetes

Following steps will allow you to install the Operator and use it to manage Percona Distribution for PostgreSQL in a Kubernetes-based environment.

1. First of all, clone the percona-postgresql-operator repository:

\$ git clone -b v2.3.0 https://github.com/percona/percona-postgresql-operator \$ cd percona-postgresql-operator

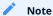

It is crucial to specify the right branch with -b option while cloning the code on this step. Please be careful.

2. The Custom Resource Definition for Percona Distribution for PostgreSQL should be created from the deploy/crd.yaml file. Custom Resource Definition extends the standard set of resources which Kubernetes "knows" about with the new items (in our case ones which are the core of the Operator). Apply it as follows:

\$ kubectl apply --server-side -f deploy/crd.yaml

This step should be done only once; it does not need to be repeated with any other Operator deployments.

3. Create the Kubernetes namespace for your cluster if needed (for example, let's name it postgres-operator):

\$ kubectl create namespace postgres-operator

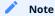

To use different namespace, specify other name instead of postgres-operator in the above command, and modify the -n postgres-operator parameter with it in the following two steps. You can also omit this parameter completely to deploy everything in the default namespace.

4. The role-based access control (RBAC) for Percona Distribution for PostgreSQL is configured with the deploy/rbac.yaml file. Role-based access is based on defined roles and the available actions which correspond to each role. The role and actions are defined for Kubernetes resources in the yaml file. Further details about users and roles can be found in Kubernetes documentation.

\$ kubectl apply -f deploy/rbac.yaml -n postgres-operator

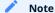

Setting RBAC requires your user to have cluster-admin role privileges. For example, those using Google Kubernetes Engine can grant user needed privileges with the following command:

\$ kubectl create clusterrolebinding cluster-admin-binding --clusterrole=cluster-admin --user=\$(gcloud config get-value core/account)

5. Start the Operator within Kubernetes:

\$ kubectl apply -f deploy/operator.yaml -n postgres-operator

Optionally, you can add PostgreSQL Users secrets and TLS certificates to Kubernetes. If you don't, the Operator will create the needed users and certificates automatically, when you create the database cluster. You can see documentation on Users and TLS certificates if still want to create them yourself.

6. After the Operator is started Percona Distribution for PostgreSQL cluster can be created at any time with the following command:

\$ kubectl apply -f deploy/cr.yaml -n postgres-operator

The creation process may take some time. When the process is over your cluster will obtain the ready status. You can check it with the following command:

\$ kubectl get pg -n postgres-operator

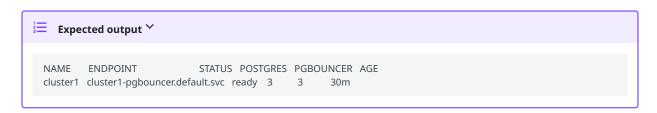

#### 3.6.1 Verifying the cluster operation

When creation process is over, kubectl get pg command will show you the cluster status as ready , and you can try to connect to the cluster.

During the installation, the Operator has generated several secrets, including the one with password for default PostgreSQL user. This default user has the same login name as the cluster name.

- 1. Use kubectl get secrets command to see the list of Secrets objects. The Secrets object you are interested in is named as <cluster\_name>-pguser-<cluster\_name> (substitute <cluster\_name> with the name of your Percona Distribution for PostgreSQL Cluster). The default variant will be cluster1-pguser-cluster1.
- 2. Use the following command to get the password of this user:

```
$ kubectl get secret <cluster_name>-<user_name>-<cluster_name> -n postgres-operator --template='{{.data.password | base64decode}}{{\"\n"}}'
```

3. Create a pod and start Percona Distribution for PostgreSQL inside. The following command will do this, naming the new Pod pg-client:

```
$ kubectl run -i --rm --tty pg-client --image=perconalab/percona-distribution-postgresql:16 --restart=Never -- bash -il
```

Executing it may require some time to deploy the corresponding Pod.

4. Run a container with psql tool and connect its console output to your terminal. This command will connect you as a cluster1 user to a cluster1 database via the PostgreSQL interactive terminal.

[postgres@pg-client /]\$ PGPASSWORD='pguser\_password' psql -h cluster1-pgbouncer.postgres-operator.svc -p 5432 -U cluster1 cluster1

```
psql (16)
SSL connection (protocol: TLSv1.3, cipher: TLS_AES_256_GCM_SHA384, bits: 256, compression: off)
Type "help" for help.
pgdb=>
```

#### 3.6.2 Deleting the cluster

If you need to delete the cluster (for example, to clean up the testing deployment before adopting it for production use), check this HowTo.

#### 3.6.3 Get expert help

If you need assistance, visit the community forum for comprehensive and free database knowledge, or contact our Percona Database Experts for professional support and services. Join K8S Squad to benefit from early access to features and "ask me anything" sessions with the Experts.

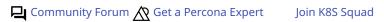

# 4. Configuration

#### 4.1 Users

Operator provides a feature to manage users and databases in your PostgreSQL cluster. This document describes this feature, defaults and ways to fine tune your users.

#### 4.1.1 Defaults

When you create a PostgreSQL cluster with the Operator and do not specify any additional users or databases, the Operator will do the following:

- Create a database that matches the name of your PostgreSQL cluster.
- Create an unprivileged PostgreSQL user with the name of the cluster. This user has access to the database created in the previous step.
- Create a Secret with the login credentials and connection details for the PostgreSQL user which is in relation to the database. This is stored in a Secret named <clusterName>-pguser-<clusterName> . These credentials include:
- user: The name of the user account.
- password : The password for the user account.
- dbname: The name of the database that the user has access to by default.
- host: The name of the host of the database. This references the Service of the primary PostgreSQL instance.
- port: The port that the database is listening on.
- uri : A PostgreSQL connection URI that provides all the information for logging into the PostgreSQL database via pgBouncer
- jdbc-uri: A PostgreSQL JDBC connection URI that provides all the information for logging into the PostgreSQL database via the JDBC driver.

As an example, using our cluster1 PostgreSQL cluster, we would see the following created:

- A database named cluster1.
- A PostgreSQL user named cluster1.
- A Secret named cluster1-pguser-cluster1 that contains the user credentials and connection information.

#### 4.1.2 Custom Users and Databases

Users and databases can be customized in spec.users section in the Custom Resource. Section can be changed at the cluster creation time and adjusted over time. Note the following:

- If spec.users is set during the cluster creation, the Operator will not create any default users or databases except for PostgreSQL. If you want additional databases, you will need to specify them.
- For each user added in spec.users, the Operator will create a Secret of the <clusterName>-pguser-<userName> format (such default Secret naming can be altered for the user with the spec.users.secretName option). This Secret will contain the user credentials.
- If no databases are specified, dbname and uri will not be present in the Secret.
- If at least one option under the spec.users.databases is specified, the first database in the list will be populated into the connection credentials.
- The Operator does not automatically drop users in case of removed Custom Resource options to prevent accidental data loss.
- Similarly, to prevent accidental data loss Operator does not automatically drop databases (see how to actually drop a database here).
- Role attributes are not automatically dropped if you remove them. You need to set the inverse attribute to actually drop them (e.g. NOSUPERUSER).
- The special postgres user can be added as one of the custom users; however, the privileges of this user cannot be adjusted.

#### Creating a New User

Change PerconaPGCluster Custom Resource (e.g. by editing your YAML manifest in the deploy/cr.yaml configuration file):

```
spec:
users:
- name: perconapg
```

Apply the changes (e.g. with the usual 'kubctl apply -f deploy/cr.yaml' command) will create the new user:

- The user will only be able to connect to the default postgres database.
- The credentials of this user are populated in the <clusterName>-pguser-perconapg secret. There are no connection credentials.
- The user is unprivileged.

The following example shows how to create a new pgtest database and let perconapg user access it. The appropriate Custom Resource fragment will look as follows:

```
spec:
users:
- name: perconapg
databases:
- pgtest
```

If you inspect the <clusterName>-pguser-perconapg Secret after applying the changes, you will see dbname and uri options populated there, and the database is created as well.

#### Adjusting privileges

You can set role privileges by using the standard role attributes that PostgreSQL provides and adding them to the spec.users.options subsection in the Custom Resource. The following example will make the perconapg a superuser. You can add the following to the spec in your deploy/cr.yaml:

```
spec:
users:
- name: perconapg
databases:
- pgtest
options: "SUPERUSER"
```

Apply changes with the usual 'kubctl apply -f deploy/cr.yaml' command.

To actually revoke the superuser privilege afterwards, you will need to do and apply the following change:

```
spec:
users:
- name: perconapg
databases:
- pgtest
options: "NOSUPERUSER"
```

If you want to add multiple privileges, you can use a space-separated list as follows:

```
spec:
users:
- name: perconapg
databases:
- pgtest
options: "CREATEDB CREATEROLE"
```

#### postgres User

By default, the Operator does not create the postgres user. You can create it by applying the following change to your Custom Resource:

```
...
spec:
users:
- name: postgres
```

This will create a Secret named <clusterName>-pguser-postgres that contains the credentials of the postgres account.

#### Deleting users and databases

The Operator does not delete users and databases automatically. After you remove the user from the Custom Resource, it will continue to exist in your cluster. To remove a user and all of its objects, as a superuser you will need to run DROP OWNED in each database the user has objects in, and DROP ROLE in your PostgreSQL cluster.

```
DROP OWNED BY perconapg;
DROP ROLE perconapg;
```

For databases, you should run the DROP DATABASE command as a superuser:

DROP DATABASE pgtest;

#### Managing user passwords

If you want to rotate user's password, just remove the old password in the correspondent Secret: the Operator will immediately generate a new password and save it to the appropriate Secret. You can remove the old password with the kubectl patch secret command:

\$ kubectl patch secret <clusterName>-pguser-<userName> -p '{"data":{"password":""}}'

Also, you can set a custom password for the user. Do it as follows:

\$ kubectl patch secret <clusterName>-pguser-<userName> -p '{"stringData":{"password":"<custom\_password>", "verifier":""}}'

#### Superuser and pgBouncer

For security reasons we do not allow superusers to connect to cluster through pgBouncer by default. You can connect through primary service (read more in exposure documentation).

Otherwise you can use the proxy.pgBouncer.exposeSuperusers Custom Resource option to enable superusers connection via pgBouncer.

#### 4.1.3 Get expert help

If you need assistance, visit the community forum for comprehensive and free database knowledge, or contact our Percona Database Experts for professional support and services. Join K8S Squad to benefit from early access to features and "ask me anything" sessions with the Experts.

Community Forum Get a Percona Expert Join K8S Squad

# 4.2 Exposing cluster

The Operator provides entry points for accessing the database by client applications. The database cluster is exposed with regular Kubernetes Service objects configured by the Operator.

This document describes the usage of Custom Resource manifest options to expose the clusters deployed with the Operator.

#### 4.2.1 PgBouncer

We recommend exposing the cluster through PgBouncer, which is enabled by default. You can disable pgBouncer by setting proxy.pgBouncer.replicas to 0.

The following example deploys two pgBouncer nodes exposed through a LoadBalancer Service object:

```
proxy:
pgBouncer:
replicas: 2
image: percona/percona-postgresql-operator:2.3.0-ppg14-pgbouncer
expose:
type: LoadBalancer
```

The Service will be called <clusterName>-pgbouncer:

\$ kubectl get service

```
Expected output

NAME TYPE CLUSTER-IP EXTERNAL-IP PORT(S) AGE cluster1-pgbouncer LoadBalancer 10.88.8.48 34.133.38.186 5432:30601/TCP 20m
```

You can connect to the database using the External IP of the load balancer and port 5432.

If your application runs inside the Kubernetes cluster as well, you might want to use the Cluster IP Service type in proxy.pgBouncer.expose.type, which is the default. In this case to connect to the database use the internal domain name - cluster1-pgbouncer.<namespace>.svc.cluster.local.

# 4.2.2 Exposing the cluster without PgBouncer

You can connect to the cluster without a proxy. For that use <clusterName>-ha Service object:

This service points to the active primary. In case of failover to the replica node, will change the endpoint automatically.

To change the Service type, use expose.type in the Custom Resource manifest. For example, the following manifest will expose this service through a load balancer:

```
spec:
...
expose:
type: LoadBalancer
```

# 4.2.3 Get expert help

If you need assistance, visit the community forum for comprehensive and free database knowledge, or contact our Percona Database Experts for professional support and services. Join K8S Squad to benefit from early access to features and "ask me anything" sessions with the Experts.

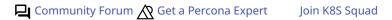

# 4.3 Changing PostgreSQL options

Despite the Operator's ability to configure PostgreSQL and the large number of Custom Resource options, there may be situations where you need to pass specific options directly to your cluster's PostgreSQL instances. For this purpose, you can use the PostgreSQL dynamic configuration method provided by Patroni. You can pass PostgreSQL options to Patroni through the Operator Custom Resource, updating it with <a href="deploy/cr.yaml">deploy/cr.yaml</a> configuration file).

Custom PostgreSQL configuration options should be included into the patroni.dynamicConfiguration.postgresql.parameters subsection as follows:

```
patroni:
dynamicConfiguration:
postgresql:
parameters:
max_parallel_workers: 2
max_worker_processes: 2
shared_buffers: 1GB
work_mem: 2MB
```

Please note that configuration changes will be automatically applied to the running instances as soon as you apply Custom Resource changes in a usual way, running the kubectl apply -f deploy/cr.yaml command.

You can apply custom configuration in this way for both new and existing clusters.

Normally, options should be applied to PostgreSQL instances dynamically without restart, except the options with the postmaster context. Changing options which have context=postmaster will cause Patroni to initiate restart of all PostgreSQL instances, one by one. You can check the context of a specific option using the SELECT name, context FROM pg\_settings; query to to see if the change should cause a restart or not.

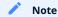

The Operator passes options to Patroni without validation, so there is a theoretical possibility of the cluster malfunction caused by wrongly configured PostgreSQL instances. Also, this configuration method is used for PostgreSQL options only and cannot be applied to change other Patroni dynamic configuration options. It means that options in the parameters subsection under patroni.dynamicConfiguration.postgresql will be applied, and everything else in patroni.dynamicConfiguration.postgresql will be ignored.

# 4.3.1 Using host-based authentication (pg\_hba)

PostgreSQL Host-Based Authentication (pg\_hba) allows controlling access to the PostgreSQL database based on the IP address or the host name of the connecting host. You can configure pg\_hba through the Custom Resource patroni.dynamicConfiguration.postgresql.pg\_hba subsection as follows:

```
patroni:
dynamicConfiguration:
postgresql:
pg_hba:
- host all all 0.0.0.0/0 md5
```

As you may guess, this example allows all hosts to connect to any database with MD5 password-based authentication.

Obviously, you can connect both dynamicConfiguration.postgresql.parameters and dynamicConfiguration.postgresql.pg\_hba subsections:

```
patroni:
dynamicConfiguration:
postgresql:
parameters:
max_parallel_workers: 2
max_worker_processes: 2
shared_buffers: 1GB
work_mem: 2MB
pg_hba:
- local all all trust
- host all all 0.0.0.0/0 md5
- host all all ::1/128 md5
- host all mytest 123.123.123.123/32 reject
```

The changes will be applied after you update Custom Resource in a usual way:

\$ kubectl apply -f deploy/cr.yaml

## 4.3.2 Get expert help

If you need assistance, visit the community forum for comprehensive and free database knowledge, or contact our Percona Database Experts for professional support and services. Join K8S Squad to benefit from early access to features and "ask me anything" sessions with the Experts.

Community Forum 🐧 Get a Percona Expert Join K8S Squad

# 4.4 Binding Percona Distribution for PostgreSQL components to specific Kubernetes/OpenShift Nodes

The operator does good job automatically assigning new Pods to nodes with sufficient resources to achieve balanced distribution across the cluster. Still there are situations when it is worth to ensure that pods will land on specific nodes: for example, to get speed advantages of the SSD equipped machine, or to reduce network costs choosing nodes in a same availability zone.

Appropriate sections of the deploy/cr.yaml file (such as proxy.pgBouncer) contain keys which can be used to do this, depending on what is the best for a particular situation.

#### 4.4.1 Affinity and anti-affinity

Affinity makes Pod eligible (or not eligible - so called "anti-affinity") to be scheduled on the node which already has Pods with specific labels, or has specific labels itself (so called "Node affinity"). Particularly, Pod anti-affinity is good to reduce costs making sure several Pods with intensive data exchange will occupy the same availability zone or even the same node - or, on the contrary, to make them land on different nodes or even different availability zones for the high availability and balancing purposes. Node affinity is useful to assign PostgreSQL instances to specific Kubernetes Nodes (ones with specific hardware, zone, etc.).

Pod anti-affinity is controlled by the affinity.podAntiAffinity subsection, which can be put into proxy.pgBouncer and backups.pgbackrest.repoHost sections of the deploy/cr.yaml configuration file.

podAntiAffinity allows you to use standard Kubernetes affinity constraints of any complexity:

```
affinity:
podAntiAffinity:
preferredDuringSchedulingIgnoredDuringExecution:
- weight: 1
podAffinityTerm:
labelSelector:
matchLabels:
postgres-operator.crunchydata.com/cluster: keycloakdb
postgres-operator.crunchydata.com/role: pgbouncer
topologyKey: kubernetes.io/hostname
```

You can see the explanation of these affinity options in Kubernetes documentation.

#### 4.4.2 Topology Spread Constraints

*Topology Spread Constraints* allow you to control how Pods are distributed across the cluster based on regions, zones, nodes, and other topology specifics. This can be useful for both high availability and resource efficiency.

Pod topology spread constraints are controlled by the topologySpreadConstraints subsection, which can be put into proxy.pgBouncer and backups.pgbackrest.repoHost sections of the deploy/cr.yaml configuration file as follows:

```
topologySpreadConstraints:
- maxSkew: 1
topologyKey: my-node-label
whenUnsatisfiable: DoNotSchedule
labelSelector:
matchLabels:
postgres-operator.crunchydata.com/instance-set: instance1
```

You can see the explanation of these affinity options in Kubernetes documentation.

#### 4.4.3 Tolerations

Tolerations allow Pods having them to be able to land onto nodes with matching taints. Toleration is expressed as a key with and operator, which is either exists or equal (the latter variant also requires a value the key is equal to). Moreover, toleration should have a specified effect, which may be a self-explanatory NoSchedule, less strict PreferNoSchedule, or NoExecute. The last variant means that if a taint with NoExecute is assigned to node, then any Pod not tolerating this taint will be removed from the node, immediately or after the tolerationSeconds interval, like in the following example.

You can use instances.tolerations and backups.pgbackrest.jobs.tolerations subsections in the deploy/cr.yaml configuration file as follows:

tolerations:
- effect: NoSchedule
key: role
operator: Equal
value: connection-poolers

The Kubernetes Taints and Toleratins contains more examples on this topic.

#### 4.4.4 Get expert help

If you need assistance, visit the community forum for comprehensive and free database knowledge, or contact our Percona Database Experts for professional support and services. Join K8S Squad to benefit from early access to features and "ask me anything" sessions with the Experts.

Community Forum 🐧 Get a Percona Expert Join K8S Squad

#### 4.5 Labels and annotations

Labels and annotations are used to attach additional metadata information to Kubernetes resources.

Labels and annotations are rather similar. The difference between them is that labels are used by Kubernetes to identify and select objects, while annotations are assigning additional *non-identifying* information to resources. Therefore, typical role of Annotations is facilitating integration with some external tools.

#### 4.5.1 Setting labels and annotations in the Custom Resource

You can set labels and/or annotations as key/value string pairs in the Custom Resource metadata section of the deploy/cr.yaml . For PostgreSQL, pgBouncer and pgBackRest Pods, use instances.metadata.annotations / instances.metadata.labels , proxy.pgbouncer.metadata.annotations / proxy.pgbouncer.metadata.labels , or backups.pgbackrest.metadata.annotations / backups.pgbackrest.metadata.labels keys as follows:

```
apiVersion: pgv2.percona.com/v2
kind: PerconaPGCluster
...
spec:
...
instances:
- name: instance1
replicas: 3
metadata:
annotations:
my-annotation: value1
labels:
my-label: value2
...
```

For PostgreSQL and pgBouncer Services, use expose.annotations / expose.labels or proxy.pgbouncer.expose.annotations / proxy.pgbouncer.expose.labels keys as follows:

```
apiVersion: pgv2.percona.com/v2
kind: PerconaPGCluster
...
spec:
...
expose:
annotations:
my-annotation: value1
labels:
my-label: value2
...
```

The easiest way to check which labels are attached to a specific object with is using the additional --show-labels option of the kubectl get command. Checking the annotations is not much more difficult: it can be done as in the following example:

```
$ kubectl get service cluster1-pgbouncer -o jsonpath='{.metadata.annotations}'
```

#### 4.5.2 Settings labels and annotations to the Operator Pod

You can assign labels and/or annotations to the Pod of the Operator itself by editing the and the deploy/ operator.yaml configuration file before applying it during the installation.

```
apiVersion: apps/v1
kind: Deployment
...
spec:
...
template:
metadata:
labels:
app.kubernetes.io/component: operator
app.kubernetes.io/instance: percona-postgresql-operator
app.kubernetes.io/name: percona-postgresql-operator
app.kubernetes.io/part-of: percona-postgresql-operator
...
```

# 4.5.3 Get expert help

If you need assistance, visit the community forum for comprehensive and free database knowledge, or contact our Percona Database Experts for professional support and services. Join K8S Squad to benefit from early access to features and "ask me anything" sessions with the Experts.

Community Forum Get a Percona Expert Join K8S Squad

# 4.6 Transport layer security (TLS)

The Percona Operator for PostgreSQL uses Transport Layer Security (TLS) cryptographic protocol for the following types of communication:

- Internal communication between PostgreSQL instances in the cluster
- External communication between the client application and the cluster

The internal certificate is also used as an authorization method for PostgreSQL Replica instances.

TLS security can be configured in following ways:

- the Operator can generate long-term certificates automatically at cluster creation time,
- you can generate certificates manually.

The following subsections explain how to configure TLS security with the Operator yourself, as well as how to temporarily disable it if needed.

#### 4.6.1 Allow the Operator to generate certificates automatically

The Operator is able to generate long-term certificates automatically and turn on encryption at cluster creation time, if there are no certificate secrets available. Just deploy your cluster as usual, with the <a href="kubectl apply-f-deploy/cryaml">kubectl apply-f-deploy/cryaml</a> command, and certificates will be generated.

#### 4.6.2 Check connectivity to the cluster

You can check TLS communication with use of the psql, the standard interactive terminal-based frontend to PostgreSQL. The following command will spawn a new pg-client container, which includes needed command and can be used for the check (use your real cluster name instead of the <cluster-name> placeholder):

```
$ cat <<EOF | kubectl apply -f -
apiVersion: apps/v1
kind: Deployment
metadata:
name: pg-client
spec:
replicas: 1
selector:
 matchLabels:
  name: pg-client
template:
 metadata:
  labels:
   name: pg-client
  containers:
    - name: pg-client
     image: perconalab/percona-distribution-postgresql:16
     imagePullPolicy: Always
     command:
     - sleep
     args:
     - "100500"
     volumeMounts:
      - name: ca
       mountPath: "/tmp/tls"
   volumes:
   - name: ca
```

```
secret:
secretName: <cluster_name>-ssl-ca
items:
- key: ca.crt
path: ca.crt
mode: 0777

EOF
```

Now get shell access to the newly created container, and launch the PostgreSQL interactive terminal to check connectivity over the encrypted channel (please use real cluster-name, PostgreSQL user login and password):

```
$ kubectl exec -it deployment/pg-client -- bash -il [postgres@pg-client /]$ PGSSLMODE=verify-ca PGSSLROOTCERT=/tmp/tls/ca.crt psql postgres://<postgresql-user>:<postgresql-password>@<cluster-name>-pgbouncer.<namespace>.svc.cluster.local
```

Now you should see the prompt of PostgreSQL interactive terminal:

```
$ psql (16)

Type "help" for help.
pgdb=>
```

### 4.6.3 Generate certificates manually

To use custom TLS certificates for a Postgres cluster, you will need to create a Secret in the Namespace of your cluster that contains the TLS key (tls.key), TLS certificate (tls.crt) and the CA certificate (ca.crt) to use. The Secret should contain the following values:

```
data:
ca.crt: <value>
tls.crt: <value>
tls.key: <value>
```

You should generate certificates twice: one set is for external communications, and another set is for internal ones. A secret created for the external use must be added to the secrets.customTLSSecret.name field of your Custom Resource. A certificate generated for internal communications must be added to the secrets.customReplicationTLSSecret.name field.

For example, if you have files named ca.crt, hippo.key, and hippo.crt stored on your local machine, you could run the following command:

```
$ kubectl create secret generic -n postgres-operator hippo.tls \
--from-file=ca.crt \
--from-file=tls.key=hippo.key \
--from-file=tls.crt=hippo.crt
```

Now you can add the custom TLS Secret name to the secrets.customTLSSecret.name field in your Rustom Resource:

```
secrets:
customTLSSecret:
name: hippo.tls
```

Don't forget to apply changes as usual:

```
$ kubectl apply -f deploy/cr.yaml
```

#### 4.6.4 Check your certificates for expiration

1. First, check the necessary secrets names ( cluster1-cluster-cert and cluster1-replication-cert by default):

```
$ kubectl get secrets
```

You will have the following response:

```
NAME TYPE DATA AGE
cluster1-cluster-cert Opaque 3 11m
...
cluster1-replication-cert Opaque 3 11m
...
```

2. Now use the following command to find out the certificates validity dates, substituting Secrets names if necessary:

```
$ {
   kubectl get secret/cluster1-replication-cert -o jsonpath='{.data.tls\.crt}' | base64 --decode | openssl x509 -noout -dates
   kubectl get secret/cluster1-cluster-cert -o jsonpath='{.data.ca\.crt}' | base64 --decode | openssl x509 -noout -dates
}
```

The resulting output will be self-explanatory:

```
notBefore=Jun 28 10:20:19 2023 GMT
notAfter=Jun 27 11:20:19 2024 GMT
notBefore=Jun 28 10:20:18 2023 GMT
notAfter=Jun 25 11:20:18 2033 GMT
```

#### 4.6.5 Keep certificates after deleting the cluster

In case of cluster deletion, objects, created for SSL (Secret, certificate, and issuer) are not deleted by default.

If the user wants the cleanup of objects created for SSL, there is a finalizers.percona.com/delete-ssl Custom Resource option, which can be set in deploy/cr.yaml: if this finalizer is set, the Operator will delete Secret, certificate and issuer after the cluster deletion event.

#### 4.6.6 Connect to the database cluster without TLS

Omitting TLS is also possible, but we recommend that you connect to your cluster with the TLS protocol enabled.

You can enable connections without TLS (e.g. for demonstration purposes) via the following line to the custom PostgreSQL configuration. Add the following line to the Operator Custom Resource via the deploy/cr.yaml configuration file:

```
patroni:
dynamicConfiguration:
postgresql:
pg_hba:
- host all all 0.0.0.0/0 md5
```

See Using host-based authentication for more details.

# 4.6.7 Get expert help

If you need assistance, visit the community forum for comprehensive and free database knowledge, or contact our Percona Database Experts for professional support and services. Join K8S Squad to benefit from early access to features and "ask me anything" sessions with the Experts.

Community Forum Get a Percona Expert Join K8S Squad

# 4.7 Telemetry

The Telemetry function enables the Operator gathering and sending basic anonymous data to Percona, which helps us to determine where to focus the development and what is the uptake for each release of Operator.

The following information is gathered:

- ID of the Custom Resource (the metadata.uid field)
- Kubernetes version
- Platform (is it Kubernetes or Openshift)
- Is PMM enabled, and the PMM Version
- Operator version
- PostgreSQL version
- PgBackRest version
- Was the Operator deployed with Helm
- Are sidecar containers used
- Are backups used

We do not gather anything that identify a system, but the following thing should be mentioned: Custom Resource ID is a unique ID generated by Kubernetes for each Custom Resource.

Telemetry is enabled by default and is sent to the Version Service server when the Operator connects to it at scheduled times to obtain fresh information about version numbers and valid image paths needed for the upgrade.

The landing page for this service, check.percona.com, explains what this service is.

You can disable telemetry with a special option when installing the Operator:

• if you install the Operator with helm, use the following installation command:

\$ helm install my-db percona/pg-db --version 2.3.0 --namespace my-namespace --set disable\_telemetry="true"

• if you don't use helm for installation, you have to edit the operator.yaml before applying it with the kubectl apply -f deploy/operator.yaml command. Open the operator.yaml file with your text editor, find the DISABLE\_TELEMETRY environment variable and set it to "true"

```
...
- name: DISABLE_TELEMETRY
value: "true"
...
```

# 4.7.1 Get expert help

If you need assistance, visit the community forum for comprehensive and free database knowledge, or contact our Percona Database Experts for professional support and services. Join K8S Squad to benefit from early access to features and "ask me anything" sessions with the Experts.

```
Community Forum N Get a Percona Expert Join K8S Squad
```

# 5. Management

# 5.1 Upgrade Database and Operator

### 5.1.1 Upgrade from the Operator version 1.x to version 2.x

The Operator version 2.x has a lot of differences compared to the version 1.x. This makes upgrading from version 1.x to version 2.x quite different from a normal upgrade. In fact, you have to migrate the cluster from version 1.x to version 2.x.

There are several ways to do such version 1.x to version 2.x upgrade. Choose the method based on your downtime preference and roll back strategy:

|                                                                                                    | Pros                                                                                 | Cons                                                                           |
|----------------------------------------------------------------------------------------------------|--------------------------------------------------------------------------------------|--------------------------------------------------------------------------------|
| Data Volumes migration - re-use the volumes that were created by the Operator version 1.x                                                   | The simplest method                                                                  | - Requires downtime<br>- Impossible to roll back                               |
| Backup and restore - take the backup with the<br>Operator version 1.x and restore it to the cluster<br>deployed by the Operator version 2.x | Allows you to<br>quickly test<br>version 2.x                                         | Provides significant downtime in case of migration                             |
| Replication - replicate the data from the Operator version 1.x cluster to the standby cluster deployed by the Operator version 2.x          | <ul><li> Quick test of v2 cluster</li><li> Minimal downtime during upgrade</li></ul> | Requires significant<br>computing resources to run<br>two clusters in parallel |

### 5.1.2 Update Database and Operator version 2.x

Starting from the version 2.2.0 Percona Operator for PostgreSQL allows upgrades to newer 2.x versions. The upgradable components of the cluster are the following ones:

- the Operator;
- Custom Resource Definition (CRD),
- $\bullet \ \mathsf{Database} \ \mathsf{Management} \ \mathsf{System} \ (\mathsf{Percona} \ \mathsf{Distribution} \ \mathsf{for} \ \mathsf{PostgreSQL}).$

The list of recommended upgrade scenarios includes two variants:

- Upgrade to the new versions of the Operator and Percona Distribution for PostgreSQL,
- Minor Percona Distribution for PostgreSQL version upgrade without the Operator upgrade.

Upgrading the Operator and CRD

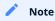

The Operator supports **last 3 versions of the CRD**, so it is technically possible to skip upgrading the CRD and just upgrade the Operator. If the CRD is older than the new Operator version *by no more than three releases*, you will be able to continue using the old CRD and even carry on Percona Distribution for PostgreSQL minor version upgrades with it. But the recommended way is to update the Operator *and* CRD.

Only the incremental update to a nearest version of the Operator is supported (for example, update from 2.2.0 to 2.3.0). To update to a newer version, which differs from the current version by more than one, make several incremental updates sequentially.

Considering the Operator uses postgres-operator namespace, upgrade to the version 2.3.0 includes the following steps.

- 1. Update the Custom Resource Definition for the Operator, taking it from the official repository on Github, and do the same for the Role-based access control:
  - \$ kubectl apply --server-side -f https://raw.githubusercontent.com/percona/percona-postgresql-operator/v2.3.0/deploy/crd.yaml
  - \$ kubectl apply -f https://raw.githubusercontent.com/percona/percona-postgresql-operator/v2.3.0/deploy/rbac.yaml -n postgres-operator

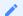

Note

In case of cluster-wide installation, use deploy/cw-rbac.yaml instead of deploy/rbac.yaml .

- 2. Now you should apply a patch to your deployment, supplying necessary image name with a newer version tag. You can find the proper image name for the current Operator release in the list of certified images. updating to the 2.3.0 version should look as follows:
  - \$ kubectl -n postgres-operator patch deployment percona-postgresql-operator \
    -p'{"spec":{"template":{"spec":{"containers":[{"name":"operator","image":"percona/percona-postgresql-operator:
    2.3.0"}]}}}'
- 3. The deployment rollout will be automatically triggered by the applied patch. You can track the rollout process in real time with the kubectl rollout status command with the name of your cluster:
  - \$ kubectl rollout status deployments percona-postgresql-operator

# Upgrading Percona Distribution for PostgreSQL

Upgrading Percona Distribution for PostgreSQL can be done as follows:

1. Apply a patch to your Custom Resource, setting necessary Custom Resource version and image names with a newer version tag.

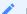

### Note

Check the version of the Operator you have in your Kubernetes environment. Please refer to the Operator upgrade guide to upgrade the Operator and CRD, if needed.

Patching Custom Resource is done with the kubectl patch pg command. Actual image names can be found in the list of certified images. For example, updating cluster1 cluster to the 2.3.0 version should look as follows:

```
$ kubectl -n postgres-operator patch pg cluster1 --type=merge --patch '{
 "spec": {
   "crVersion": "2.3.0",
   "image": "percona/percona-postgresql-operator:2.3.0-ppg15-postgres",
   "proxy": { "pgBouncer": { "image": "percona/percona-postgresql-operator:2.3.0-ppg15-pgbouncer" } },
   "backups": { "pgbackrest": { "image": "percona/percona-postgresql-operator:2.3.0-ppg15-pgbackrest" } },
   "pmm": { "image": "percona/pmm-client:2.41.0" }
 }}'
```

### Warning

The above command upgrades various components of the cluster including PMM Client. It is highly recommended to upgrade PMM Server before upgrading PMM Client. If it wasn't done and you would like to avoid PMM Client upgrade, remove it from the list of images, reducing the last of two patch commands as follows:

```
$ kubectl -n postgres-operator patch pg cluster1 --type=merge --patch '{
 "spec": {
   "crVersion":"2.3.0",
   "image": "percona/percona-postgresql-operator:2.3.0-ppg15-postgres",
   "proxy": { "pgBouncer": { "image": "percona/percona-postgresql-operator:2.3.0-ppg15-pgbouncer" } },
   "backups": { "pgbackrest": { "image": "percona/percona-postgresql-operator:2.3.0-ppg15-pgbackrest" } }
 }}'
```

The deployment rollout will be automatically triggered by the applied patch. The update process is successfully finished when all Pods have been restarted

#### 5.1.4 Get expert help

If you need assistance, visit the community forum for comprehensive and free database knowledge, or contact our Percona Database Experts for professional support and services. Join K8S Squad to benefit from early access to features and "ask me anything" sessions with the Experts.

Community Forum N Get a Percona Expert

Join K8S Squad

# 5.2 Upgrade from version 1 to version 2

### 5.2.1 Upgrade using data volumes

### Prerequisites:

The following conditions should be met for the Volumes-based migration:

- You have a version 1.x cluster with spec.keepData: true in the Custom Resource
- You have both Operators deployed and allow them to control resources in the same namespace
- Old and new clusters must be of the same PostgreSQL major version

This migration method has two limitations. First of all, this migration method introduces a downtime. Also, you can only reverse such migration by restoring the old cluster from the backup. See other migration methods if you need lower downtime and a roll back plan.

Prepare version 1.x cluster for the migration

1. Remove all Replicas from the cluster, keeping only primary running. It is required to assure that Volume of the primary PVC does not change. The <a href="deploy/cr.yaml">deploy/cr.yaml</a> configuration file should have it as follows:

```
...
pgReplicas:
hotStandby:
size: 0
```

2. Apply the Custom Resource in a usual way:

```
$ kubectl apply -f deploy/cr.yaml
```

3. When all Replicas are gone, proceed with removing the cluster. Double check that spec.keepData is in place, otherwise the Operator will delete the volumes!

```
$ kubectl delete perconapgcluster cluster1
```

4. Find PVC for the Primary and pgBackRest:

\$ kubectl get pvc --selector=pg-cluster=cluster1 -n pgo

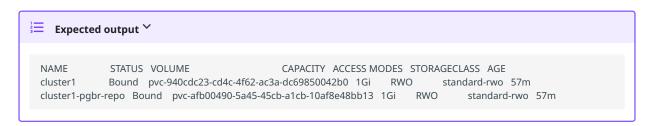

A third PVC used to store write-ahead logs (WAL) may also be present if external WAL volumes were enabled for the cluster.

5. Permissions for pgBackRest repo folders are managed differently in version 1 and version 2. We need to change the ownership of the backrest folder on the Persistent Volume to avoid errors during migration. Running a chown command within a container fixes this problem. You can use the following manifest to execute it:

# chown-pod.yaml apiVersion: v1 kind: Pod metadata: name: chown-pod spec: volumes: - name: backrestrepo persistentVolumeClaim: claimName: cluster1-pgbr-repo containers: - name: task-pv-container image: ubuntu command: - chown - -R - 26:26 - /backrestrepo/cluster1-backrest-shared-repo volumeMounts: - mountPath: "/backrestrepo" name: backrestrepo

### Apply it as follows:

\$ kubectl apply -f chown-pod.yaml -n pgo

Execute the migration to version 2.x

The old cluster is shut down, and Volumes are ready to be used to provision the new cluster managed by the Operator version 2.x.

- 1. Install the Operator version 2 (if not done yet). Pick your favorite method from our documentaion.
- 2. Run the following command to show the names of PVC belonging to the old cluster:

\$ kubectl get pvc --selector=pg-cluster=cluster1 -n pgo

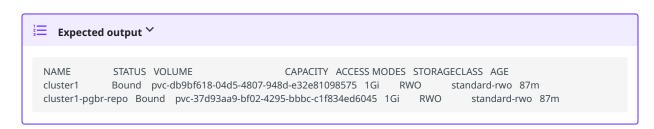

3. Now edit the Custom Resource manifest (deploy/cr.yaml configuration file) of the version 2.x cluster: add fields to the dataSource.volumes subsection, pointing to the PVCs of the version 1.x cluster:

```
dataSource:
volumes:
pgDataVolume:
pvcName: cluster1
directory: cluster1
pgBackRestVolume:
pvcName: cluster1-pgbr-repo
directory: cluster1-backrest-shared-repo
```

4. Do not forget to set the proper PostgreSQL major version. It must be the same version that was used in version 1 cluster. You can set the version in the corresponding image sections and postgresVersion. The following example sets version 14:

```
spec:
image: percona/percona-postgresql-operator:2.3.0-ppg14-postgres
postgresVersion: 14
proxy:
pgBouncer:
image: percona/percona-postgresql-operator:2.3.0-ppg14-pgbouncer
backups:
pgbackrest:
image: percona/percona-postgresql-operator:2.3.0-ppg14-pgbackrest
```

5. Apply the manifest:

```
$ kubectl apply -f deploy/cr.yaml
```

The new cluster will be provisioned shortly using the volume of the version 1.x cluster. You should remove the spec.datasource.volumes section from your manifest.

### Get expert help

If you need assistance, visit the community forum for comprehensive and free database knowledge, or contact our Percona Database Experts for professional support and services. Join K8S Squad to benefit from early access to features and "ask me anything" sessions with the Experts.

Community Forum Get a Percona Expert Join K8S Squad

#### 5.2.2 Upgrade using backup and restore

This method allows you to migrate from the version 1.x to version 2.x cluster by restoring (actually creating) a new version 2.x PostgreSQL cluster using a backup from the version 1.x cluster.

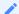

### Note

To make sure that all transactions are captured in the backup, you need to stop the old cluster. This brings downtime to the application.

### Prepare the backup

1. Create the backup on the version 1.x cluster, following the official guide for manual (on-demand) backups. This involves preparing the manifest in YAML and applying it in the ususal way:

\$ kubectl apply -f deploy/backup/backup.yaml

2. Pause or delete the version 1.x cluster to ensure that you have the latest data.

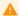

### Warning

Before deleting the cluster, make sure that the spec.keepBackups Custom Resource option is set to true. When it's set, local backups will be kept after the cluster deletion, so you can proceed with deleting your cluster as follows:

\$ kubectl delete perconapgcluster cluster1

Restore the backup as a version 2.x cluster

### Restore from S3 / Google Cloud Storage for backups repository

1. To restore from the S3 or Google Cloud Storage for backups (GCS) repository, you should first configure the spec.backups.pgbackrest.repos subsection in your version 2.x cluster Custom Resource to point to the backup storage system. Just follow the repository documentation instruction for S3 or GCS. For example, for GCS you can define the repository similar to the following:

```
spec:
backups:
pgbackrest:
repos:
- name: repo1
gcs:
bucket: MY-BUCKET
region: us-central1
```

- 2. Create and configure any required Secrets or desired custom pgBackrest configuration as described in the backup documentation for te Operator version 2.x.
- 3. Set the repository path in the backups.pgbackrest.global subsection. By default it is /backrestrepo/<clusterName>-backrest-shared-repo:

```
spec:
backups:
pgbackrest:
global:
repo1: /backrestrepo/cluster1-backrest-shared-repo
```

4. Set the spec.dataSource option to create the version 2.x cluster from the specific repository:

```
spec:
dataSource:
postgresCluster:
repoName: repo1
```

You can also provide other pgBackRest restore options, e.g. if you wish to restore to a specific point-in-time (PITR).

5. Create the version 2.x cluster:

```
$ kubectl apply -f cr.yaml
```

### Get expert help

If you need assistance, visit the community forum for comprehensive and free database knowledge, or contact our Percona Database Experts for professional support and services. Join K8S Squad to benefit from early access to features and "ask me anything" sessions with the Experts.

Community Forum 🕂 Get a Percona Expert Join K8S Squad

### 5.2.3 Migrate using Standby

This method allows you to migrate from version 1.x to version 2.x by creating a new version 2.x PostgreSQL cluster in a "standby" mode, mirroring the version 1.x cluster to it continuously. This method can provide minimal downtime, but requires additional computing resources to run two clusters in parallel.

This method only works if the version 1.x cluster uses Amazon S3 or S3-compatible storage, or Google Cloud storage (GCS) for backups. For more information on standby clusters, please refer to this article.

### Migrate to version 2

There is no need to perform any additional configuration on version 1.x cluster, you will only need to configure the version 2.x one.

1. Configure spec.backups.pgbackrest.repos Custom Resource option to point to the backup storage system. For example, for GCS, the repository would be defined similar to the following:

```
spec:
backups:
pgbackrest:
repos:
- name: repo1
gcs:
bucket: MY-BUCKET
region: us-central1
```

- 2. Create and configure any required secrets or desired custom pgBackrest configuration as described in the backup documentation for the version 2.x.
- 3. Set the repository path in backups.pgbackrest.global section of the Custom Resource configuration file. By default it will be /backrestrepo/<clusterName>-backrest-shared-repo:

```
spec:
backups:
pgbackrest:
global:
repo1: /backrestrepo/cluster1-backrest-shared-repo
```

4. Enable the standby mode in spec.standby and point to the repository:

```
spec:
standby:
enabled: true
repoName: repo1
```

5. Create the version 2.x cluster:

\$ kubectl apply -f deploy/cr.yaml

### Promote version 2.x cluster

Once the standby cluster is up and running, you can promote it.

1. Delete version 1.x cluster, but ensure that spec.keepBackups is set to true.

```
$ kubectl delete perconapgcluster cluster1
```

2. Promote version 2.x cluster by disabling the standby mode:

```
spec:
standby:
enabled: false
```

You can use version 2.x cluster now. Also the 2.x version is now managing the object storage with backups, so you should not start your old cluster.

### Create the replication user

Right after disabling standby, run the following SQL commands as a PostgreSQL superuser. For example, you can login as the postgres user, or exec into the Pod and use psql:

· add the managed replication user

```
CREATE ROLE _crunchyrepl WITH LOGIN REPLICATION;
```

• allow for the replication user to execute the functions required as part of "rewinding"

```
GRANT EXECUTE ON function pg_catalog.pg_ls_dir(text, boolean, boolean) TO _crunchyrepl;
GRANT EXECUTE ON function pg_catalog.pg_stat_file(text, boolean) TO _crunchyrepl;
GRANT EXECUTE ON function pg_catalog.pg_read_binary_file(text) TO _crunchyrepl;
GRANT EXECUTE ON function pg_catalog.pg_read_binary_file(text, bigint, bigint, boolean) TO _crunchyrepl;
```

The above step will be automated in upcoming releases.

### Get expert help

If you need assistance, visit the community forum for comprehensive and free database knowledge, or contact our Percona Database Experts for professional support and services. Join K8S Squad to benefit from early access to features and "ask me anything" sessions with the Experts.

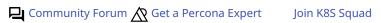

# 5.3 Back up and restore

### 5.3.1 About backups

In this section you will learn how to set up and manage backups of your data using the Operator.

You can make backups in two ways:

- On-demand. You can do them manually at any moment.
- Schedule backups. Configure backups and their schedule in the deploy/cr.yaml file. The Operator makes them automatically according to the schedule.

### What you need to know

BACKUP REPOSITORIES

To make backups, the Operator uses the open source pgBackRest backup and restore utility.

When the Operator creates a new PostgreSQL cluster, it also creates a special *pgBackRest repository* to facilitate the usage of the pgBackRest features. You can notice an additional repo-host Pod after the cluster creation.

A pgBackRest repository consists of the following Kubernetes objects:

- · A Deployment,
- · A Secret that contains information specific to the PostgreSQL cluster (e.g. SSH keys, AWS S3 keys, etc.),
- A Pod with a number of supporting scripts,
- A Service.

In the /deploy/cr.yml file, pgBackRest repositories are listed in the backups.pgbackrest.repos subsection. You can have up to 4 repositories as repo1, repo2, repo3, and repo4.

BACKUP TYPES

You can make the following types of backups:

- full: A full backup of all the contents of the PostgreSQL cluster,
- differential: A backup of only the files that have changed since the last full backup,
- incremental: Default. A backup of only the files that have changed since the last full or differential backup.

BACKUP STORAGE

You have the following options to store PostgreSQL backups outside the Kubernetes cluster:

- Cloud storage:
- Amazon S3, or any S3-compatible storage,
- Google Cloud Storage,
- Azure Blob Storage
- A Persistent Volume attached to the pgBackRest Pod.

### Next steps

Ready to move forward? Configure backup storage

### Get expert help

If you need assistance, visit the community forum for comprehensive and free database knowledge, or contact our Percona Database Experts for professional support and services. Join K8S Squad to benefit from early access to features and "ask me anything" sessions with the Experts.

Community Forum Get a Percona Expert Join K8S Squad

# 5.3.2 Configure backup storage

Configure backup storage for your backup repositories in the

backups.pgbackrest.repos section of the deploy/cr.yaml configuration file.

S3-compatible backup storage

To use S3-compatible storage for backups, you need to have the following S3-related information:

- The name of S3 bucket;
- The endpoint the URL to access the bucket
- The region the location of the bucket
- S3 credentials such as S3 key and secret to access the storage. These are stored in an encoded form in Kubernetes Secrets along with other sensitive information.

### **Configuration steps**

1. Encode the S3 credentials and the pgBackRest repo name that you will use for backups. In this example, we use AWS S3 key and S3 key secret and repo2 .

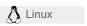

```
$ cat <<EOF | base64 --wrap=0
[global]
repo2-s3-key=<YOUR_AWS_S3_KEY>
repo2-s3-key-secret=<YOUR_AWS_S3_KEY_SECRET>
repo2-storage-verify-tls=y
EOF
```

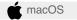

```
$ cat <<EOF | base64
[global]
repo2-s3-key=<YOUR_AWS_S3_KEY>
repo2-s3-key-secret=<YOUR_AWS_S3_KEY_SECRET>
repo2-storage-verify-tls=y
EOF
```

The repo2-storage-verify-tls option in the above example enables TLS verification for pgBackRest (when set to y or simply omitted) or disables it, when set to n.

2. Create the Secret configuration file and specify the base64-encoded string from the previous step. The following is the example of the <code>cluster1-pgbackrest-secrets.yaml</code> Secret file:

```
apiVersion: v1
kind: Secret
metadata:
name: cluster1-pgbackrest-secrets
type: Opaque
data:
s3.conf: <base>64-encoded-configuration-contents>
```

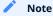

This Secret can store credentials for several repositories presented as separate data keys.

3. Create the Secrets object from this YAML file. Replace the <namespace> placeholder with your value:

```
$ kubectl apply -f cluster1-pgbackrest-secrets.yaml -n <namespace>
```

4. Update your deploy/cryaml configuration. Specify the Secret file you created in the backups.pgbackrest.configuration subsection, and put all other S3 related information in the backups.pgbackrest.repos subsection under the repository name that you intend to use for backups. This name of the name you redentials on step 1.

For example, the S3 storage for the repo2 repository looks as follows:

Speed-up backups with pgBackRest asynchronous archiving

Backing up a database with high write-ahead logs (WAL) generation can be rather slow, because PostgreSQL archiving process is sequential, without any parallelism or batching. In extreme cases backup can be even considered unsuccessful by the Operator because of the timeout.

The pgBackRest tool used by the Operator can, if necessary, solve this problem by using the WAL asynchronous archiving feature.

You can set up asynchronous archiving in your storage configuration file for pgBackRest. Turn on the additional archive-async flag, and set the process-max value for archive-push and archive-get commands. Your storage configuration file may look as follows:

### s3.conf

[global]
repo2-s3-key=REPLACE-WITH-AWS-ACCESS-KEY
repo2-s3-key-secret=REPLACE-WITH-AWS-SECRET-KEY
repo2-storage-verify-tls=n
repo2-s3-uri-style=path
archive-async=y
spool-path=/pgdata

[global:archive-get]
process-max=2

[global:archive-push] process-max=4

No modifications are needed aside of setting these additional parameters. You can find more information about WAL asynchronous archiving in gpBackRest official documentation and in this blog pos.

### Next steps

- Make an on-demand backup
- Make a scheduled backup

### Get expert help

If you need assistance, visit the community forum for comprehensive and free database knowledge, or contact our Percona Database Experts for professional support and services. Join K8S Squad to benefit from early access to features and "ask me anything" sessions with the Experts.

Community Forum 🕂 Get a Percona Expert Join K8S Squad

# 5.3.3 Make scheduled backups

Backups schedule is defined on the per-repository basis in the backups.pgbackrest.repos subsection of the deploy/cr.yaml file.

You can supply each repository with a schedules.<br/>
schedules.<br/>
key equal to an actual schedule that you specify in crontab format.

- 1. Before you start, make sure you have configured a backup storage.
- 2. Configure backup schedule in the deploy/cr.yaml file. The schedule is specified in crontab format as explained in Custom Resource options. The repository name must be the same as the one you defined in the backup storage configuration. The following example shows the schedule for repo1 repository:

```
backups:
pgbackrest:
...
repos:
- name: repo1
schedules:
full: "0 0 * * 6"
differential: "0 1 * * 1-6"
...
```

1. Update the cluster:

\$ kubectl apply -f deploy/cr.yaml

### Next steps

Restore from a backup

### Useful links

**Backup retention** 

Get expert help

If you need assistance, visit the community forum for comprehensive and free database knowledge, or contact our Percona Database Experts for professional support and services. Join K8S Squad to benefit from early access to features and "ask me anything" sessions with the Experts.

Community Forum 🛕 Get a Percona Expert Join K8S Squad

#### 5.3.4 Making on-demand backups

To make an on-demand backup manually, you need a backup configuration file. You can use the example of the backup configuration file deploy/backup.yaml:

```
apiVersion: pgv2.percona.com/v2
kind: PerconaPGBackup
metadata:
name: backup1
spec:
 pgCluster: cluster1
 repoName: repo1
# options:
# ---type=full
```

Here's a sequence of steps to follow:

- 1. Before you start, make sure you have configured a backup storage.
- 2. In the deploy/backup.yaml configuration file, specify the cluster name and the repository name to be used for backups. The repository name must be the same as the one you defined in the backup storage configuration. It must also match the repository name specified in the backups.pgbackrest.manual subsection of the deploy/cr.yaml file.
- 3. If needed, you can add any pgBackRest command line options.
- 4. Make a backup with the following command:

\$ kubectl apply -f deploy/backup.yaml

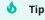

To list the backup, run:

\$ kubectl get pg-backup

### Next steps

Restore from a backup

### Useful links

**Backup** retention

Get expert help

If you need assistance, visit the community forum for comprehensive and free database knowledge, or contact our Percona Database Experts for professional support and services. Join K8S Squad to benefit from early access to features and "ask me anything" sessions with the Experts.

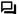

Community Forum Get a Percona Expert

Join K8S Squad

### 5.3.5 Backup retention

The Operator supports setting pgBackRest retention policies for full and differential backups. When a full backup expires according to the retention policy, pgBackRest cleans up all the files related to this backup and to the write-ahead log. Thus, the expiration of a full backup with some incremental backups based on it results in expiring of all these incremental backups.

You can control backup retention by the following pgBackRest options:

- --<repo name>-retention-full how much full backups to retain,
- --<repo name>-retention-diff how much differential backups to retain.

Backup retention type can be either count (the number of backups to keep) or time (the number of days to keep a backup for).

You can set both backup type and retention policy for each of 4 repositories as follows.

```
backups:
    pgbackrest:
...
    global:
    repo1-retention-full: "14"
    repo1-retention-full-type: time
    ...
```

### Get expert help

If you need assistance, visit the community forum for comprehensive and free database knowledge, or contact our Percona Database Experts for professional support and services. Join K8S Squad to benefit from early access to features and "ask me anything" sessions with the Experts.

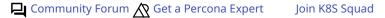

### 5.3.6 Restore the cluster from a previously saved backup

The Operator supports the ability to perform a full restore on a PostgreSQL cluster as well as a point-in-time-recovery. There are two ways to restore a cluster:

- restore to a new cluster using the dataSource.postgresCluster subsection,
- restore in-place to an existing cluster (note that this is destructive) using the backups.restore subsection.

### Restore to a new PostgreSQL cluster

Restoring to a new PostgreSQL cluster allows you to take a backup and create a new PostgreSQL cluster that can run alongside an existing one. There are several scenarios where using this technique is helpful:

- Creating a copy of a PostgreSQL cluster that can be used for other purposes. Another way of putting this is *creating a clone*.
- Restore to a point-in-time and inspect the state of the data without affecting the current cluster.

To create a new PostgreSQL cluster from either the active one, or a former cluster whose pgBackRest repository still exists, use the dataSource.postgresCluster subsection options. The content of this subsection should copy the backups keys of the original cluster - ones needed to carry on the restore:

- dataSource.postgresCluster.clusterName should contain the new cluster name,
- dataSource.postgresCluster.options allow you to set the needed pgBackRest command line options,
- dataSource.postgresCluster.repoName should contain the name of the pgBackRest repository, while the actual storage configuration keys for this repository should be placed into dataSource.pgbackrest.repo subsection,
- dataSource.pgbackrest.configuration.secret.name should contain the name of a Kubernetes Secret with credentials needed to access cloud storage, if any.

### Restore to an existing PostgreSQL cluster

To restore the previously saved backup, use a *backup restore* configuration file. The example of the backup configuration file is deploy/restore.yaml:

```
apiVersion: pgv2.percona.com/v2
kind: PerconaPGRestore
metadata:
name: restore1
spec:
pgCluster: cluster1
repoName: repo1
options:
---type=time
---target="2022-11-30 15:12:11+03"
```

The following keys are the most important ones:

- · pgCluster specifies the name of your cluster,
- repoName specifies the name of one of the 4 pgBackRest repositories, already configured in the backups.pgbackrest.repos subsection,
- options passes through any pgBackRest command line options.

To start the restoration process, run the following command:

```
$ kubectl apply -f deploy/restore.yaml
```

Restore the cluster with point-in-time recovery

Point-in-time recovery functionality allows users to revert the database back to a state before an unwanted change had occurred.

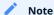

For this feature to work, the Operator initiates a full backup immediately after the cluster creation, to use it as a basis for point-in-time recovery when needed (this backup is not listed in the output of the kubectl get pg-backup command).

You can set up a point-in-time recovery using the normal restore command of pgBackRest with few additional spec.options fields in deploy/restore.yaml:

- set --type option to time,
- set --target to a specific time you would like to restore to. You can use the typical string formatted as <YYYY-MM-DD HH:MM:DD>, optionally followed by a timezone offset: "2021-04-16 15:13:32+00" (+00 in the above example means UTC),
- optional --set argument allows you to choose the backup which will be the starting point for point-in-time recovery. You can look through the available backups with the kubectl get pg-backup command to find out the proper backup name. This option must be specified if the target is one or more backups away from the current moment.

After setting these options in the backup restore configuration file, follow the standard restore instructions.

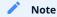

Make sure you have a backup that is older than your desired point in time. You obviously can't restore from a time where you do not have a backup. All relevant write-ahead log files must be successfully pushed before you make the restore.

### Get expert help

If you need assistance, visit the community forum for comprehensive and free database knowledge, or contact our Percona Database Experts for professional support and services. Join K8S Squad to benefit from early access to features and "ask me anything" sessions with the Experts.

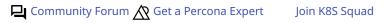

# 5.4 High availability and scaling

One of the great advantages brought by Kubernetes and the OpenShift platform is the ease of an application scaling. Scaling an application results in adding resources or Pods and scheduling them to available Kubernetes nodes.

Scaling can be vertical and horizontal. Vertical scaling adds more compute or storage resources to PostgreSQL nodes; horizontal scaling is about adding more nodes to the cluster. High availability looks technically similar, because it also involves additional nodes, but the reason is maintaining liveness of the system in case of server or network failures.

### 5.4.1 Vertical scaling

There are multiple components that Operator deploys and manages: PostgreSQL instances, pgBouncer connection pooler, etc. To add or reduce CPU or Memory you need to edit corresponding sections in the Custom Resource. We follow the structure for requests and limits that Kubernetes provides.

To add more resources to your PostgreSQL instances edit the following section in the Custom Resource:

```
spec:
...
instances:
- name: instance1
replicas: 3
resources:
limits:
    cpu: 2.0
    memory: 4Gi
```

Use our reference documentation for the Custom Resource options for more details about other components.

### 5.4.2 High availability

Percona Operator allows you to deploy highly-available PostgreSQL clusters. There are two ways how to control replicas in your HA cluster:

- 1. Through changing spec.instances.replicas value
- 2. By adding new entry into spec.instances

### 5.4.3 Using spec.instances.replicas

For example, you have the following Custom Resource manifest:

```
spec:
...
instances:
- name: instance1
replicas: 2
```

This will provision a cluster with two nodes - one Primary and one Replica. Add the node by changing the manifest...

```
spec:
...
```

```
instances:
- name: instance1
replicas: 3
```

...and applying the Custom Resource:

```
$ kubectl apply -f deploy/cr.yaml
```

The Operator will provision a new replica node. It will be ready and available once data is synchronized from Primary.

### 5.4.4 Using spec.instances

Each instance's entry has its own set of parameters, like resources, storage configuration, sidecars, etc. When you add a new entry into instances, this creates replica PostgreSQL nodes, but with a new set of parameters. This can be useful in various cases:

- Test or migrate to new hardware
- Blue-green deployment of a new configuration
- Try out new versions of your sidecar containers

For example, you have the following Custom Resource manifest:

```
spec:
...
instances:
- name: instance1
replicas: 2
dataVolumeClaimSpec:
storageClassName: old-ssd
accessModes:
- ReadWriteOnce
resources:
requests:
storage: 100Gi
```

Now you have a goal to migrate to new disks, which are coming with the new-ssd storage class. You can create a new instance entry. This will instruct the Operator to create additional nodes with the new configuration keeping your existing nodes intact.

```
spec:
instances:
 - name: instance1
  replicas: 2
  dataVolumeClaimSpec:
   storageClassName: old-ssd
    accessModes:
    - ReadWriteOnce
    resources:
    requests:
     storage: 100Gi
  - name: instance2
   replicas: 2
   dataVolumeClaimSpec:
   storageClassName: new-ssd
    accessModes:
    - ReadWriteOnce
```

resources: requests: storage: 100Gi

### 5.4.5 Get expert help

If you need assistance, visit the community forum for comprehensive and free database knowledge, or contact our Percona Database Experts for professional support and services. Join K8S Squad to benefit from early access to features and "ask me anything" sessions with the Experts.

Community Forum Get a Percona Expert Join K8S Squad

# 5.5 Using sidecar containers

The Operator allows you to deploy additional (so-called *sidecar*) containers to the Pod. You can use this feature to run debugging tools, some specific monitoring solutions, etc.

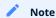

Custom sidecar containers can easily access other components of your cluster.

Therefore they should be used carefully and by experienced users only.

### 5.5.1 Adding a sidecar container

You can add sidecar containers to PostgreSQL instance and pgBouncer Pods. Just use sidecars subsection in the instances or proxy.pgBouncer Custom Resource section in the deploy/cr.yaml configuration file. In this subsection, you should specify at least the name and image of your container, and possibly a command to run:

```
spec:
instances:
....
sidecars:
- image: busybox
command: ["/bin/sh"]
args: ["-c", "while true; do echo echo $(date -u) 'test' >> /dev/null; sleep 5; done"]
name: my-sidecar-1
....
```

Apply your modifications as usual:

\$ kubectl apply -f deploy/cr.yaml

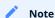

More options suitable for the sidecars subsection can be found in the Custom Resource options reference.

Running kubectl describe command for the appropriate Pod can bring you the information about the newly created container:

\$ kubectl describe pod cluster1-instance1

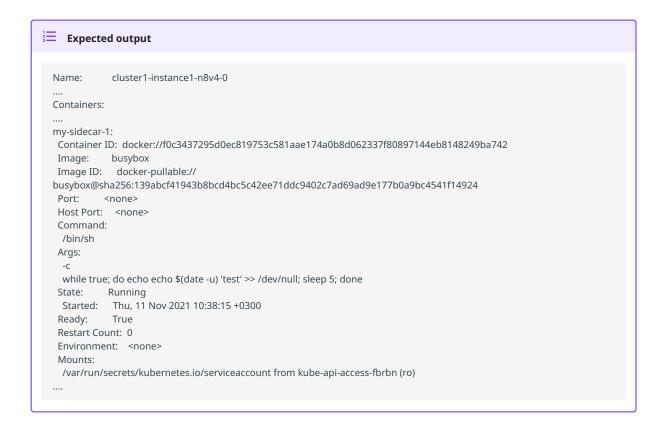

## 5.5.2 Getting shell access to a sidecar container

You can login to your sidecar container as follows:

```
$ kubectl exec -it cluster1-instance1n8v4-0 -c my-sidecar-1 -- sh
/ #
```

# 5.5.3 Get expert help

If you need assistance, visit the community forum for comprehensive and free database knowledge, or contact our Percona Database Experts for professional support and services. Join K8S Squad to benefit from early access to features and "ask me anything" sessions with the Experts.

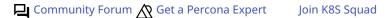

# 5.6 Pause/resume PostgreSQL cluster

There may be external situations when it is needed to pause your Cluster for a while and then start it back up (some works related to the maintenance of the enterprise infrastructure, etc.).

The deploy/cr.yaml file contains a special spec.pause key for this. Setting it to true gracefully stops the cluster:

```
spec:
......
pause: true
```

To start the cluster after it was paused just revert the spec.pause key to false.

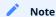

There is an option also to put the cluster into a standby (read-only) mode instead of completely shutting it down. This is done by a special spec.standby key, which should be set to true for read-only state or should be set to false for normal cluster operation:

```
spec:
.....
standby: false
```

### 5.6.1 Get expert help

If you need assistance, visit the community forum for comprehensive and free database knowledge, or contact our Percona Database Experts for professional support and services. Join K8S Squad to benefit from early access to features and "ask me anything" sessions with the Experts.

Community Forum 🞊 Get a Percona Expert Join K8S Squad

# 5.7 Monitor with Percona Monitoring and Management (PMM)

In this section you will learn how to monitor the health of Percona Distribution for PostgreSQL with Percona Monitoring and Management (PMM).

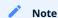

Only PMM 2.x versions are supported by the Operator.

PMM is a client/server application. It includes the PMM Server and the number of PMM Clients running on each node with the database you wish to monitor.

A PMM Client collects needed metrics and sends gathered data to the PMM Server. As a user, you connect to the PMM Server to see database metrics on a number of dashboards.

PMM Server and PMM Client are installed separately.

# 5.7.1 Install PMM Server

You must have PMM server up and running. You can run PMM Server as a *Docker image*, a *virtual appliance*, or on an *AWS instance*. Please refer to the official PMM documentation for the installation instructions.

# 5.7.2 Install PMM Client

To install PMM Client as a side-car container in your Kubernetes-based environment, do the following:

1. Get the PMM API key from PMM Server. The API key must have the role "Admin". You need this key to authorize PMM Client within PMM Server.

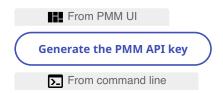

You can query your PMM Server installation for the API Key using curl and jq utilities. Replace <login>:<password>@<server\_host> placeholders with your real PMM Server login, password, and hostname in the following command:

\$ API\_KEY=\$(curl --insecure -X POST -H "Content-Type: application/json" -d '{"name":"operator", "role": "Admin"}' "https:// <login>:<password>@<server\_host>/graph/api/auth/keys" | jq .key)

# Note

The API key is not rotated.

2. Specify the API key as the PMM\_SERVER\_KEY value in the deploy/secrets.yaml secrets file.

```
apiVersion: v1
kind: Secret
metadata:
name: cluster1-pmm-secret
type: Opaque
stringData:
PMM_SERVER_KEY: ""
```

3. Create the Secrets object using the deploy/secrets.yaml file.

```
$ kubectl apply -f deploy/secrets.yaml -n postgres-operator
```

- 4. Update the pmm section in the deploy/cr.yaml file.
- Set pmm.enabled = true .
- Specify your PMM Server hostname / an IP address for the pmm.serverHost option. The PMM Server IP address should be resolvable and reachable from within your cluster.

```
pmm:
enabled: true
image: percona/pmm-client:2.41.0
# imagePullPolicy: IfNotPresent
secret: cluster1-pmm-secret
serverHost: monitoring-service
```

5. Update the cluster

```
$ kubectl apply -f deploy/cr.yaml -n postgres-operator
```

6. Check that corresponding Pods are not in a cycle of stopping and restarting. This cycle occurs if there are errors on the previous steps:

\$ kubectl get pods -n postgres-operator
\$ kubectl logs <pod\_name> -c pmm-client

### 5.7.3 Update the secrets file

The deploy/secrets.yaml file contains all values for each key/value pair in a convenient plain text format. But the resulting Secrets Objects contains passwords stored as base64-encoded strings. If you want to *update* the password field, you need to encode the new password into the base64 format and pass it to the Secrets Object.

1. Encode the password

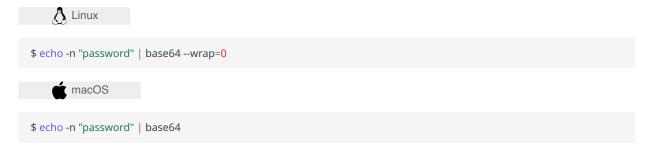

2. Update the Secrets Object. For example, use the following command to set the PMM Server user's password to new\_password in the cluster1-pmm-secret Secrets Object

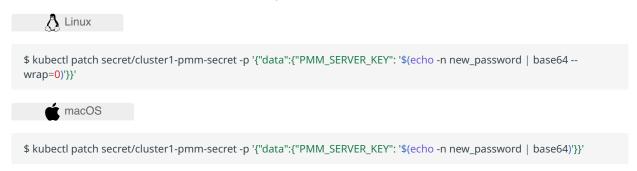

3. Apply the edited deploy/cryaml file, replace the <namespace> placeholder with your namespace:

\$ kubectl apply -f deploy/cr.yaml -n <namespace>

### 5.7.4 Check the metrics

Let's see how the collected data is visualized in PMM.

- 1. Log in to PMM server.
- 2. Click **PostgreSQL** from the left-hand navigation menu. You land on the **Instances Overview** page.
- 3. Click **PostgreSQL** → **Other dashboards** to see the list of available dashboards that allow you to drill down to the metrics you are interested in.

# 5.7.5 Get expert help

If you need assistance, visit the community forum for comprehensive and free database knowledge, or contact our Percona Database Experts for professional support and services. Join K8S Squad to benefit from early access to features and "ask me anything" sessions with the Experts.

Community Forum Get a Percona Expert Join K8S Squad

# 6. HowTo

# 6.1 Install Percona Distribution for PostgreSQL with customized parameters

You can customize the configuration of Percona Distribution for PostgreSQL and install it with customized parameters.

To check available configuration options, see deploy/cr.yaml and Custom Resource Options.

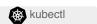

To customize the configuration when installing with kubectl, do the following:

1. Clone the repository with all manifests and source code by executing the following command:

\$ git clone -b v2.3.0 https://github.com/percona/percona-postgresql-operator

2. Edit the required options and apply your modified deploy/cr.yaml file as follows:

\$ kubectl apply -f deploy/cr.yaml -n postgres-operator

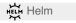

To install Percona Distribution for PostgreSQL with custom parameters using Helm, use the following command:

```
$ helm install --set key=value
```

You can pass any of the Operator's Custom Resource options as a --set key=value[,key=value] argument.

The following example deploys a PostgreSQL 16 based cluster in the my-namespace namespace, with enabled Percona Monitoring and Management (PMM):

```
$ helm install my-db percona/pg-db --version 2.3.0 --namespace my-namespace \
    --set postgresVersion=16 \
    --set pmm.enabled=true
```

### 6.1.1 Get expert help

If you need assistance, visit the community forum for comprehensive and free database knowledge, or contact our Percona Database Experts for professional support and services. Join K8S Squad to benefit from early access to features and "ask me anything" sessions with the Experts.

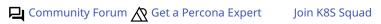

# 6.2 How to deploy a standby cluster for Disaster Recovery

Disaster recovery is not optional for businesses operating in the digital age. With the ever-increasing reliance on data, system outages or data loss can be catastrophic, causing significant business disruptions and financial losses.

With multi-cloud or multi-regional PostgreSQL deployments, the complexity of managing disaster recovery only increases. This is where the Percona Operators come in, providing a solution to streamline disaster recovery for PostgreSQL clusters running on Kubernetes. With the Percona Operators, businesses can manage multi-cloud or hybrid-cloud PostgreSQL deployments with ease, ensuring that critical data is always available and secure, no matter what happens.

### 6.2.1 Solution overview

Operators automate routine tasks and remove toil. For standby, the Percona Operator for PostgreSQL version 2 provides the following options:

- 1. pgBackrest repo based standby
- 2. Streaming replication
- 3. Combination of (1) and (2)

This document describes the pgBackRest repo-based standby as the simplest one. The following is the architecture diagram:

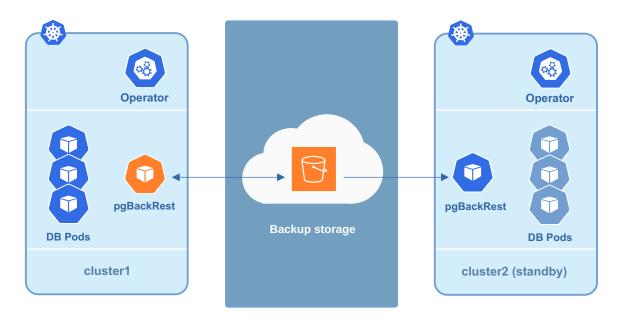

- 1. This solution describes two Kubernetes clusters in different regions, clouds or running in hybrid mode (on-premises and cloud). One cluster is Main and the other is Disaster Recovery (DR)
- 2. Each cluster includes the following components:
- a. Percona Operator
- b. PostgreSQL cluster
- c. pgBackrest
- d. pgBouncer
- 3. pgBackrest on the Main site streams backups and Write Ahead Logs (WALs) to the object storage
- 4. pqBackrest on the DR site takes these backups and streams them to the standby cluster

#### 6.2.2 Deploy disaster recovery for PostgreSQL on Kubernetes

#### Configure Main site

- 1. Deploy the Operator using your favorite method. Once installed, configure the Custom Resource manifest, so that pgBackrest starts using the Object Storage of your choice. Skip this step if you already have it configured.
- 2. Configure the backups.pgbackrest.repos section by adding the necessary configuration. The below example is for Google Cloud Storage (GCS):

```
spec:
backups:
configuration:
- secret:
    name: main-pgbackrest-secrets
pgbackrest:
repos:
- name: repo1
gcs:
    bucket: MY-BUCKET
```

The main-pgbackrest-secrets value contains the keys for GCS. Read more about the configuration in the backup and restore tutorial.

3. Once configured, apply the custom resource:

\$ kubectl apply -f deploy/cr.yaml

```
Expected output 

perconapgcluster.pg.percona.com/standby created
```

The backups should appear in the object storage. By default pgBackrest puts them into the pgbackrest folder.

#### Configure DR site

The configuration of the disaster recovery site is similar to that of the Main site, with the only difference in standby settings.

The following manifest has standby.enabled set to true and points to the repoName where backups are (GCS in our case):

```
metadata:
    name: standby
spec:
...

backups:
    configuration:
    - secret:
        name: standby-pgbackrest-secrets
pgbackrest:
    repos:
    - name: repo1
    gcs:
    bucket: MY-BUCKET
standby:
```

enabled: true repoName: repo1

Deploy the standby cluster by applying the manifest:

\$ kubectl apply -f deploy/cr.yaml

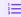

#### **Expected output**

perconapgcluster.pg.percona.com/standby created

#### 6.2.3 Failover

In case of the Main site failure or in other cases, you can promote the standby cluster. The promotion effectively allows writing to the cluster. This creates a net effect of pushing Write Ahead Logs (WALs) to the pgBackrest repository. It might create a split-brain situation where two primary instances attempt to write to the same repository. To avoid this, make sure the primary cluster is either deleted or shut down before trying to promote the standby cluster.

Once the primary is down or inactive, promote the standby through changing the corresponding section:

spec: standby: enabled: false

Now you can start writing to the cluster.

#### Split brain

There might be a case, where your old primary comes up and starts writing to the repository. To recover from this situation, do the following:

- 1. Keep only one primary with the latest data running
- 2. Stop the writes on the other one
- 3. Take the new full backup from the primary and upload it to the repo

#### Automate the failover

Automated failover consists of multiple steps and is outside of the Operator's scope. There are a few steps that you can take to reduce the Recovery Time Objective (RTO). To detect the failover we recommend having the 3<sup>rd</sup> site to monitor both DR and Main sites. In this case you can be sure that Main really failed and it is not a network split situation.

Another aspect of automation is to switch the traffic for the application from Main to Standby after promotion. It can be done through various Kubernetes configurations and heavily depends on how your networking and application are designed. The following options are quite common:

- 1. Global Load Balancer various clouds and vendors provide their solutions
- 2. Multi Cluster Services or MCS available on most of the public clouds
- 3. Federation or other multi-cluster solutions

# 6.2.4 Get expert help

If you need assistance, visit the community forum for comprehensive and free database knowledge, or contact our Percona Database Experts for professional support and services. Join K8S Squad to benefit from early access to features and "ask me anything" sessions with the Experts.

Community Forum Get a Percona Expert Join K8S Squad

Last update: 2023-07-20

# 6.3 Use Docker images from a custom registry

Using images from a private Docker registry may be required for privacy, security or other reasons. In these cases, Percona Operator for PostgreSQL allows the use of a custom registry. The following example illustrates how this can be done by the example of the Operator deployed in the OpenShift environment.

### 6.3.1 Prerequisites

1. First of all login to the OpenShift and create project.

```
$ oc login
Authentication required for https://192.168.1.100:8443 (openshift)
Username: admin
Password:
Login successful.
$ oc new-project pg
Now using project "pg" on server "https://192.168.1.100:8443".
```

- 2. There are two things you will need to configure your custom registry access:
- the token for your user,
- · your registry IP address.

The token can be found with the following command:

```
$ oc whoami -t
ADO8CqCDappWR4hxjfDqwijEHei31yXAvWg61Jg210s
```

And the following one tells you the registry IP address:

3. Use the user token and the registry IP address to login to the registry:

\$ docker login -u admin -p ADO8CqCDappWR4hxjfDqwijEHei31yXAvWg61Jg210s 172.30.162.173:5000

```
Expected output 

Login Succeeded
```

4. Use the Docker commands to pull the needed image by its SHA digest:

```
$ docker pull docker.io/perconalab/percona-postgresql-
operator@sha256:991d6049059e5eb1a74981290d829a5fb4ab0554993748fde1e67b2f46f26bf0
```

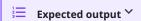

Trying to pull repository docker.io/perconalab/percona-postgresql-operator ...

 $sha256:991d6049059e5eb1a74981290d829a5fb4ab0554993748fde1e67b2f46f26bf0: Pulling\ from\ docker.io/perconalab/percona-server-mongodb$ 

Digest: sha256:991d6049059e5eb1a74981290d829a5fb4ab0554993748fde1e67b2f46f26bf0

Status: Image is up to date for docker.io/perconalab/percona-postgresgl-

operator@sha256:991d6049059e5eb1a74981290d829a5fb4ab0554993748fde1e67b2f46f26bf0

You can find correct names and SHA digests in the current list of the Operator-related images officially certified by

5. The following method can push an image to the custom registry for the example OpenShift pg project:

```
$ docker tag \
docker.io/perconalab/percona-postgresql-
operator@sha256:991d6049059e5eb1a74981290d829a5fb4ab0554993748fde1e67b2f46f26bf0 \
172.30.162.173:5000/psmdb/percona-postgresql-operator:16
$ docker push 172.30.162.173:5000/pg/percona-postgresql-operator:16
```

6. Verify the image is available in the OpenShift registry with the following command:

\$ oc get is

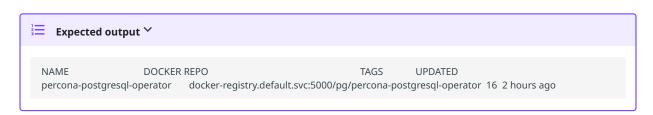

7. When the custom registry image is available, edit the the image: option in deploy/operator.yaml configuration file with a Docker Repo + Tag string (it should look like docker-registry.default.svc:5000/pg/percona-postgresql-operator:16)

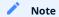

If the registry requires authentication, you can specify the imagePullSecrets option for all images.

- 8. Repeat steps 3-5 for other images, and update corresponding options in the deploy/cr.yaml file.
- 9. Now follow the standard Percona Operator for PostgreSQL installation instruction.

#### 6.3.2 Get expert help

If you need assistance, visit the community forum for comprehensive and free database knowledge, or contact our Percona Database Experts for professional support and services. Join K8S Squad to benefit from early access to features and "ask me anything" sessions with the Experts.

Community Forum 🛕 Get a Percona Expert Join K8S Squad

Last update: 2023-12-21

# 6.4 Add custom PostgreSQL extensions

One of the specific PostgreSQL features is the ability to provide it with additional functionality via Extensions. Percona Distribution for PostgreSQL supports a number of extensions, making this list available for the database cluster managed by the Operator as well.

Still there are cases when the needed extension is not in this list, or when it's a custom extension developed by the end-user. Adding more extensions is not an easy task in case of a containerized database in Kubernetes-based environment, as normally it would make the user to build a custom PostgreSQL image.

Still, starting from the Operator version 2.3 there is an alternative way to extend Percona Distribution for PostgreSQL by downloading prepackaged extensions from an external storage on the fly, as defined in the extensions section of the Operator Custom Resource.

#### 6.4.1 Enabling or disabling built-in extensions

Percona Distribution for PostgreSQL built-in extensions can be easily enabled or disabled in the extensions.builtin subsection of the deploy/cr.yaml configuration file as follows:

extensions:
...
builtin:
pg\_stat\_monitor: true
pg\_audit: true

Apply changes after editing with kubectl apply -f deploy/cr.yaml command.

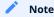

Editing this section and applying it is causing Pods restart.

#### 6.4.2 Adding custom extensions

Custom extensions are downloaded by the Operator from the cloud storage. User is in charge for properly packaging extension and uploading it to the storage.

#### Packaging custom extensions

Custom extension needs specific packaging to make the Operator able using it. The package must be a ltar.gz archive with all required files in a the correct directory structure.

- 1. Control file must be in SHAREDIR/extension directory
- 2. All required SQL script files must be in SHAREDIR/extension directory (there must be at least one SQL script)
- 3. Any shared library must be in LIBDIR

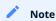

In case of Percona Distribution for PostgreSQL images, SHAREDIR corresponds to  $\mbox{/usr/pgsql-\$\{PG\_MAJOR\}/share}$  and LIBDIR to  $\mbox{/usr/pgsql-\$\{PG\_MAJOR\}/lib}$ .

For example, the directory for pg\_cron extension should look as follows:

```
$ tree ~/pg_cron-1.6.1/
/home/user/pg_cron-1.6.1/
└─ usr
  L—pgsql-15
      — lib
      └── pg_cron.so
       — share
       \sqsubseteq extension
         pg_cron--1.0--1.1.sql
           — pg_cron--1.0.sql
           — pg_cron--1.1--1.2.sql
           — pg_cron--1.2--1.3.sql
           — pg_cron--1.3--1.4.sql
            pg_cron--1.4--1.4-1.sql
            - pg_cron--1.4-1--1.5.sql
            - pg_cron--1.5--1.6.sql
             pg_cron.control
```

The archive must be created with usr at the root and the name must conform \${EXTENSION}-pg\${PG\_MAJOR}-\$ {EXTENSION\_VERSION}:

```
$ cd pg_cron-1.6.1/
$ tar -czf pg_cron-pg15-1.6.1.tar.gz usr/
```

#### Note

To understand which files are required for given extension could be not an easy task. One of the option to figure this out would be building and installing the extension from source on a virtual machine with Percona Distribution for PostgreSQL and copy all the installed files to the archive.

# 6.4.3 Configuring custom extension loading

When the extension is packaged, it should be uploaded to the cloud storage (for now, Amazon S3 is the only supported storage type). When the upload is done, the storage and extension details should be specified in the Custom Resource to make the Operator download and install it.

- 1. The Operator will need the following data to access extensions stored on the Amazon S3:
- the metadata.name key is the name which you wll further use to refer your Kubernetes Secret,
- the data.AWS\_ACCESS\_KEY\_ID and data.AWS\_SECRET\_ACCESS\_KEY keys are base64-encoded credentials used to access the storage (obviously these keys should contain proper values to make the access possible).

Create the Secrets file with these base64-encoded keys as follows:

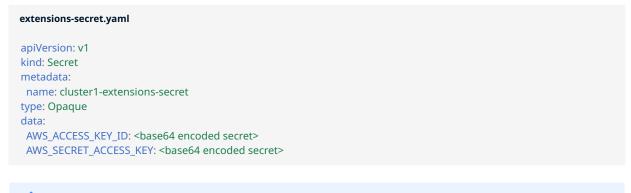

#### Note

You can use the following command to get a base64-encoded string from a plain text one:

in Linux

For GNU/Linux:

```
$ echo -n 'plain-text-string' | base64 --wrap=0

in macOS
```

For Apple macOS:

```
$ echo -n 'plain-text-string' | base64
```

Once the editing is over, create the Kubernetes Secret object as follows:

```
$ kubectl apply -f extensions-secret.yaml
```

2. Storage credentials are specified in the Custom Resource extensions.storage subsection. The appropriate fragment of the deploy/cryaml configuration file should look as follows:

```
extensions:
...
storage:
type: s3
bucket: pg-extensions
region: eu-central-1
secret:
name: cluster1-extensions-secret
```

3. When the storage is configured, and the archive with the extension is already present in the appropriate bucket, the extension itself can be specified to the Operator in the Custom Resource via the deploy/cr.yaml configuration file as in the following example:

```
extensions:
...
```

custom:
- name: pg\_cron
version: 1.6.1

The installed extension will not be enabled by default. Enabling it in can be done for desired databases using the CREATE EXTENSION statement:

CREATE EXTENSION pg\_cron;

Also, some extensions (such as pg\_cron) can be used only if added to shared\_preload\_libraries. Users can do it via the deploy/cr.yaml configuration file as follows:

yaml
...
patroni:
dynamicConfiguration:
postgresql:
parameters:
shared\_preload\_libraries: pg\_cron
...

#### 6.4.4 Get expert help

If you need assistance, visit the community forum for comprehensive and free database knowledge, or contact our Percona Database Experts for professional support and services. Join K8S Squad to benefit from early access to features and "ask me anything" sessions with the Experts.

Community Forum 🕂 Get a Percona Expert Join K8S Squad

Last update: 2023-12-21

# 6.5 Percona Operator for PostgreSQL single-namespace and multinamespace deployment

There are two design patterns that you can choose from when deploying Percona Operator for PostgreSQL and PostgreSQL clusters in Kubernetes:

- Namespace-scope one Operator per Kubernetes namespace,
- Cluster-wide one Operator can manage clusters in multiple namespaces.

This how-to explains how to configure Percona Operator for PostgreSQL for each scenario.

#### 6.5.1 Namespace-scope

By default, Percona Operator for PostgreSQL functions in a specific Kubernetes namespace. You can create one during installation (like it is shown in the installation instructions) or just use the default namespace. This approach allows several Operators to co-exist in one Kubernetes-based environment, being separated in different namespaces:

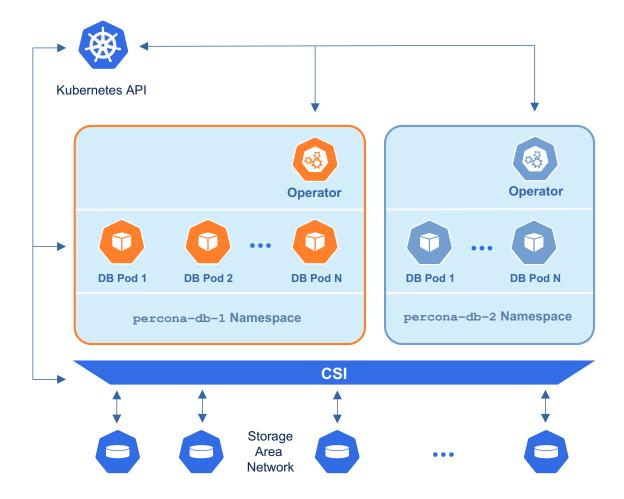

Normally this is a recommended approach, as isolation minimizes impact in case of various failure scenarios. This is the default configuration of our Operator.

Let's say you will use a Kubernetes Namespace called percona-db-1.

1. Clone percona-postgresql-operator repository:

\$ git clone -b v2.3.0 https://github.com/percona/percona-postgresql-operator \$ cd percona-postgresql-operator

2. Create your percona-db-1 Namespace (if it doesn't yet exist) as follows:

\$ kubectl create namespace percona-db-1

3. Deploy the Operator using the following command:

\$ kubectl apply --server-side -f deploy/bundle.yaml -n percona-db-1

4. Once Operator is up and running, deploy the database cluster itself:

\$ kubectl apply -f deploy/cr.yaml -n percona-db-1

You can deploy multiple clusters in this namespace.

Add more namespaces

What if there is a need to deploy clusters in another namespace? The solution for namespace-scope deployment is to have more than one Operator. We will use the <a href="percona-db-2">percona-db-2</a> namespace as an example.

1. Create your percona-db-2 namespace (if it doesn't yet exist) as follows:

\$ kubectl create namespace percona-db-2

2. Deploy the Operator:

\$ kubectl apply --server-side -f deploy/bundle.yaml -n percona-db-2

3. Once Operator is up and running deploy the database cluster itself:

\$ kubectl apply -f deploy/cr.yaml -n percona-db-2

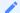

#### Note

Cluster names may be the same in different namespaces.

#### 6.5.2 Install the Operator cluster-wide

Sometimes it is more convenient to have one Operator watching for Percona Distribution for PostgreSQL custom resources in several namespaces.

We recommend running Percona Operator for PostgreSQL in a traditional way, limited to a specific namespace, to limit the blast radius. But it is possible to run it in so-called *cluster-wide* mode, one Operator watching several namespaces, if needed:

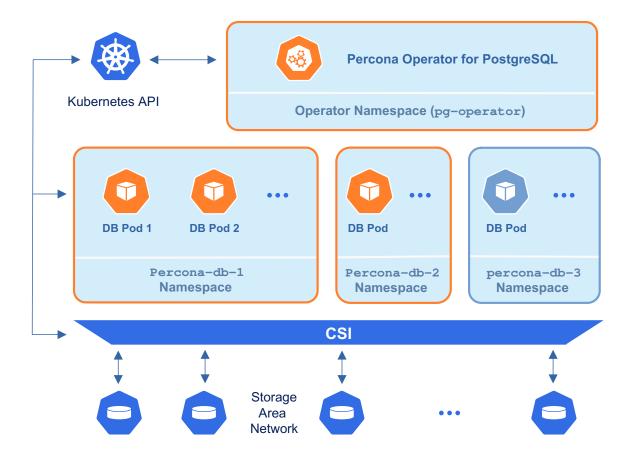

To use the Operator in such cluster-wide mode, you should install it with a different set of configuration YAML files, which are available in the deploy folder and have filenames with a special <code>cw-</code> prefix: e.g. <code>deploy/cw-bundle.yaml</code> .

While using this cluster-wide versions of configuration files, you should set the following information there:

- subjects.namespace option should contain the namespace which will host the Operator,
- WATCH\_NAMESPACE key-value pair in the env section should have value equal to a comma-separated list of the namespaces to be watched by the Operator, and the namespace in which the Operator resides. If this key is set to a blank string, the Operator will watch **only the namespace it runs in**, which would be the same as single-namespace deployment.

The following simple example shows how to install Operator cluster-wide on Kubernetes.

1. Clone percona-postgresql-operator repository:

```
$ git clone -b v2.3.0 https://github.com/percona/percona-postgresql-operator
$ cd percona-postgresql-operator
```

2. Let's suppose that Operator's namespace should be the pg-operator one. Create it as follows:

```
$ kubectl create namespace pg-operator
```

3. Edit the deploy/cw-bundle.yaml configuration file to make sure it contains proper namespace name for the Operator:

```
subjects:
- kind: ServiceAccount
name: percona-postgresql-operator
namespace: pg-operator
...
```

4. Apply the deploy/cw-bundle.yaml file with the following command:

```
$ kubectl apply -f deploy/cw-bundle.yaml -n pg-operator
```

Right now the operator deployed in cluster-wide mode will monitor all namespaces in the cluster, either already existing or newly created ones.

5. Create the namespace you have chosen for the cluster, if needed. let's call it percona-db-1 for example:

```
$ kubectl create namespace percona-db-1
```

6. Deploy the cluster in the namespace of your choice:

```
$ kubectl apply -f deploy/cr.yaml -n percona-db-1
```

#### 6.5.3 Verifying the cluster operation

When creation process is over, you can try to connect to the cluster.

During the installation, the Operator has generated several secrets, including the one with password for default PostgreSQL user. This default user has the same login name as the cluster name.

- 1. Use kubectl get secrets command to see the list of Secrets objects. The Secrets object you are interested in is named as <cluster\_name>-pguser-<cluster\_name> (substitute <cluster\_name> with the name of your Percona Distribution for PostgreSQL Cluster). The default variant will be cluster1-pguser-cluster1.
- 2. Use the following command to get the password of this user:

3. Create a pod and start Percona Distribution for PostgreSQL inside. The following command will do this, naming the new Pod pg-client:

```
$ kubectl run -i --rm --tty pg-client --image=perconalab/percona-distribution-postgresql:16 --restart=Never -- bash -il
```

Executing it may require some time to deploy the corresponding Pod.

4. Run a container with psql tool and connect its console output to your terminal. This command will connect you as a cluster1 user to a cluster1 database via the PostgreSQL interactive terminal.

[postgres@pg-client /]\$ PGPASSWORD='pguser\_password' psql -h cluster1-pgbouncer.postgres-operator.svc -p 5432 -U cluster1 cluster1

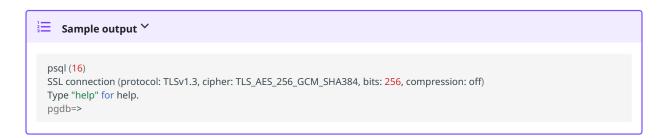

#### 6.5.4 Get expert help

If you need assistance, visit the community forum for comprehensive and free database knowledge, or contact our Percona Database Experts for professional support and services. Join K8S Squad to benefit from early access to features and "ask me anything" sessions with the Experts.

Community Forum 🚫 Get a Percona Expert Join K8S Squad

Last update: 2023-12-21

## 6.6 Delete Percona Operator for PostgreSQL

When cleaning up your Kubernetes environment (e.g., moving from a trial deployment to a production one, or testing experimental configurations), you may need to remove some (or all) of the following objects:

- Percona Distribution for PosgreSQL cluster managed by the Operator
- Percona Operator for PostgreSQL itself
- Custom Resource Definition deployed with the Operator

#### 6.6.1 Delete a database cluster

You can delete the Percona Distribution for PosgreSQL cluster managed by the Operator by deleting the appropriate Custom Resource.

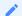

#### Note

There are two finalizers defined in the Custom Resource, which define whether TLS-related objects and data volumes should be deleted or preserved when the cluster is deleted.

- finalizers.percona.com/delete-ssl: if present, objects, created for SSL (Secret, certificate, and issuer) are deleted when the cluster deletion occurs.
- finalizers.percona.com/delete-pvc: if present, Persistent Volume Claims for the database cluster Pods are deleted when the cluster deletion occurs.

Both finalizers are off by default in the deploy/cr.yaml configuration file, and this allows you to recreate the cluster without losing data, credentials for the system users, etc.

Here's a sequence of steps to follow:

1. List Custom Resources, replacing the <namespace> placeholder with your namespace.

\$ kubectl get pg -n <namespace>

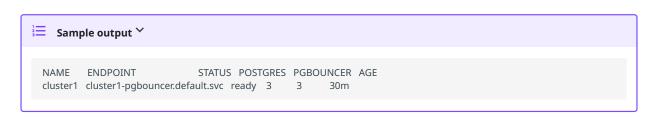

2. Delete the Custom Resource with the name of your cluster (for example, let's use the default cluster1 name).

\$ kubectl delete pg cluster1 -n <namespace>

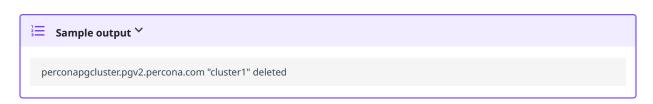

3. Check that the cluster is deleted by listing the available Custom Resources once again.

\$ kubectl get pg -n <namespace>

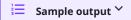

No resources found in <namespace> namespace.

#### 6.6.2 Delete the Operator

You can uninstall the Operator by deleting the Deployments related to it.

1. List the deployments. Replace the <namespace> placeholder with your namespace.

\$ kubectl get deploy -n <namespace>

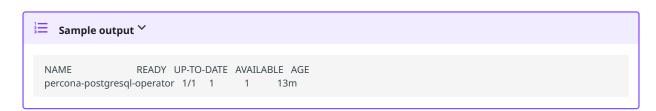

2. Delete the percona-\* deployment

\$ kubectl delete deploy percona-postgresql-operator -n <namespace>

3. Check that the Operator is deleted by listing the Pods. As a result you should have no Pods related to it.

\$ kubectl get pods -n <namespace>

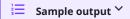

No resources found in <namespace> namespace.

#### 6.6.3 Delete Custom Resource Definition

If you are not just deleting the Operator and PostgreSQL cluster from a specific namespace, but want to clean up your entire Kubernetes environment, you can also delete the CustomRecourceDefinitions (CRDs).

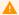

### Warning

CRDs in Kubernetes are non-namespaced but are available to the whole environment. This means that you shouldn't delete CRD if you still have the Operator and database cluster in some namespace.

You can delete CRD as follows:

#### 1. List the CRDs:

\$ kubectl get crd

# **≡** Sample output ∨

allowlistedv2workloads.auto.gke.io 2023-09-07T14:15:30Z 2023-09-07T14:15:29Z allowlistedworkloads.auto.gke.io 2023-09-07T14:15:32Z audits.warden.gke.io backendconfigs.cloud.google.com 2023-09-07T14:15:41Z capacityrequests.internal.autoscaling.gke.io 2023-09-07T14:15:25Z frontendconfigs.networking.gke.io 2023-09-07T14:15:41Z managedcertificates.networking.gke.io 2023-09-07T14:15:45 2023-09-07T14:15:41Z memberships.hub.gke.io 2023-09-07T14:15:30Z perconapgbackups.pgv2.percona.com 2023-09-07T14:28:59Z perconapgclusters.pgv2.percona.com 2023-09-07T14:29:02Z perconapgrestores.pgv2.percona.com 2023-09-07T14:29:03Z perconapgrestores.pgv2.percona.com postgresclusters.postgres-operator.crunchydata.com 2023-09-07T14:29:06Z serviceattachments.networking.gke.io 2023-09-07T14:15:44Z servicenetworkendpointgroups.networking.gke.io 2023-09-07T14:15:43Z storagestates.migration.k8s.io 2023-09-07T14:15:53Z storageversionmigrations.migration.k8s.io 2023-09-07T14:15:53Z updateinfos.nodemanagement.gke.io 2023-09-07T14:15:55Z volumesnapshotclasses.snapshot.storage.k8s.io 2023-09-07T14:15:52Z volumesnapshotcontents.snapshot.storage.k8s.io 2023-09-07T14:15:52Z volumesnapshots.snapshot.storage.k8s.io 2023-09-07T14:15:52Z

#### 2. Now delete the percona\*.pgv2.percona.com CRDs:

\$ kubectl delete crd perconapgbackups.pgv2.percona.com perconapgclusters.pgv2.percona.com perconapgrestores.pgv2.percona.com

#### ■ Sample output Y

customresourcedefinition.apiextensions.k8s.io "perconapgbackups.pgv2.percona.com" deleted customresourcedefinition.apiextensions.k8s.io "perconapgclusters.pgv2.percona.com" deleted customresourcedefinition.apiextensions.k8s.io "perconapgrestores.pgv2.percona.com" deleted

#### 6.6.4 Get expert help

If you need assistance, visit the community forum for comprehensive and free database knowledge, or contact our Percona Database Experts for professional support and services. Join K8S Squad to benefit from early access to features and "ask me anything" sessions with the Experts.

Community Forum 🕂 Get a Percona Expert Join K8S Squad

Last update: 2023-12-08

#### 6.7 Monitor Kubernetes

Monitoring the state of the database is crucial to timely identify and react to performance issues. Percona Monitoring and Management (PMM) solution enables you to do just that.

However, the database state also depends on the state of the Kubernetes cluster itself. Hence it's important to have metrics that can depict the state of the Kubernetes cluster.

This document describes how to set up monitoring of the Kubernetes cluster health. This setup has been tested with the PMM Server as the centralized data storage and the Victoria Metrics Kubernetes monitoring stack as the metrics collector. These steps may also apply if you use another Prometheus-compatible storage.

#### 6.7.1 Considerations

In this setup, we use Victoria Metrics Kubernetes monitoring stack Helm chart. When customizing the chart's values, consider the following:

- Since we use the PMM Server for monitoring, there is no need to store the data in Victoria Metrics Operator. Therefore, the Victoria Metrics Helm chart is installed with the vmsingle.enabled and vmcluster.enabled parameters set to false in this setup.
- The Prometheus node exporter is not installed by default since it requires privileged containers with the access to the host file system. If you need the metrics for Nodes, enable the Prometheus node exporter by setting the prometheus-node-exporter.enabled flag in the Victoria Metrics Helm chart to true.
- Check all the role-based access control (RBAC) rules of the victoria-metrics-k8s-stack chart and the dependencies chart, and modify them based on your requirements.

#### 6.7.2 Pre-requisites

To set up monitoring of Kubernetes, you need the following:

- 1. PMM Server up and running. You can run PMM Server as a Docker image, a virtual appliance, or on an AWS instance. Please refer to the official PMM documentation for the installation instructions.
- 2. Helm v3.
- 3. kubectl.

# 6.7.3 Procedure

Set up authentication in PMM Server

To access the PMM Server resources and perform actions on the server, configure authentication.

1. Get the PMM API key. The key must have the role "Admin".

From PMM UI **Generate the PMM API key** 

From command line

You can query your PMM Server installation for the API Key using curl and jq utilities. Replace <login>:<password>@<server\_host> placeholders with your real PMM Server login, password, and hostname in the following command:

\$ API\_KEY=\$(curl --insecure -X POST -H "Content-Type: application/json" -d '{"name":"operator", "role": "Admin"}' "https:// <login>:<password>@<server\_host>/graph/api/auth/keys" | jq .key)

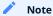

The API key is not rotated.

2. Encode the API key with base64.

in Linux

in macOS

\$ echo -n <API-key> | base64 --wrap=0

\$ echo -n <API-key> | base64

- 3. Create the Namespace where you want to set up monitoring. The following command creates the Namespace monitoring-system. You can specify a different name. In the latter steps, specify your namespace instead of the <namespace> placeholder.
  - \$ kubectl create namespace monitoring-system
- 4. Create the YAML file for the Kubernetes Secrets and specify the base64-encoded API key value within. Let's name this file pmm-api-vmoperator.yaml.

apiVersion: v1 api\_key: <base-64-encoded-API-key> kind: Secret metadata: name: pmm-token-vmoperator

#namespace: default

pmm-api-vmoperator.yaml

type: Opaque

- 5. Create the Secrets object using the YAML file you created previously. Replace the <filename> placeholder with your value.
  - \$ kubectl apply -f pmm-api-vmoperator.yaml -n <namespace>

6. Check that the secret is created. The following command checks the secret for the resource named pmm-token-vmoperator (as defined in the metadata.name option in the secrets file). If you defined another resource name, specify your value.

\$ kubectl get secret pmm-token-vmoperator -n <namespace>

#### Create a ConfigMap to mount for kube-state-metrics

The kube-state-metrics (KSM) is a simple service that listens to the Kubernetes API server and generates metrics about the state of various objects - Pods, Deployments, Services and Custom Resources.

To define what metrics the kube-state-metrics should capture, create the ConfigMap and mount it to a container.

Use the example configmap.yaml configuration file to create the ConfigMap.

\$ kubectl apply -f https://raw.githubusercontent.com/Percona-Lab/k8s-monitoring/main/vm-operator-k8s-stack/ksm-configmap.yaml -n <namespace>

As a result, you have the customresource-config-ksm ConfigMap created.

Install the Victoria Metrics Kubernetes monitoring stack

- 1. Add the dependency repositories of victoria-metrics-k8s-stack chart.
  - \$ helm repo add grafana https://grafana.github.io/helm-charts
  - \$ helm repo add prometheus-community https://prometheus-community.github.io/helm-charts
- 2. Add the Victoria Metrics Kubernetes monitoring stack repository.
  - \$ helm repo add vm https://victoriametrics.github.io/helm-charts/
- 3. Update the repositories.

\$ helm repo update

- 4. Install the Victoria Metrics Kubernetes monitoring stack Helm chart. You need to specify the following configuration:
- the URL to access the PMM server in the externalVM.write.url option in the format <PMM-SERVER-URL>/victoriametrics/api/v1/write . The URL can contain either the IP address or the hostname of the PMM server.
- the unique name or an ID of the Kubernetes cluster in the <a href="wmagent.spec.externalLabels.k8s\_cluster\_id">wmagent.spec.externalLabels.k8s\_cluster\_id</a> option. Ensure to set different values if you are sending metrics from multiple Kubernetes clusters to the same PMM Server.

#### Command line

Use the following command to install the Victoria Metrics Operator and pass the required configuration. The vm-k8s value command is the Release name. You can use a different name. Replace the <namespace> placeholder with your value. The Namespace must be the same as the Namespace for the Secret and ConfigMap:

\$ helm install vm-k8s vm/victoria-metrics-k8s-stack \
-f https://raw.githubusercontent.com/Percona-Lab/k8s-monitoring/main/vm-operator-k8s-stack/values.yaml \
--set externalVM.write.url=<PMM-SERVER-URL>/victoriametrics/api/v1/write \
--set vmagent.spec.externalLabels.k8s\_cluster\_id=<UNIQUE-CLUSTER-IDENTIFER/NAME> \
-n <namespace>

To illustrate, say your PMM Server URL is <a href="https://pmm-example.com">https://pmm-example.com</a>, the cluster ID is test-cluster and the Namespace is monitoring-system. Then the command would look like this:

\$ helm install vm-k8s vm/victoria-metrics-k8s-stack \
-f https://raw.githubusercontent.com/Percona-Lab/k8s-monitoring/main/vm-operator-k8s-stack/values.yaml \
--set externalVM.write.url=https://pmm-example.com/victoriametrics/api/v1/write \
--set vmagent.spec.externalLabels.k8s\_cluster\_id=test-cluster> \
-n monitoring-system

Configuration file

a. Edit the values.yaml

```
externalVM:
write:
# Replace PMM-SERVER-URL with valid URL of PMM Server
url: "https://<PMM-SERVER-URL>//victoriametrics/api/v1/write"

....

vmagent:
# spec for VMAgent crd
# https://docs.victoriametrics.com/operator/api.html#vmagentspec
spec:
selectAllByDefault: true
image:
tag: v1.91.3
scrapeInterval: 25s
externalLabels:
k8s_cluster_id: <cluster-name>
```

Optionally, check the rest of the file and make changes. For example, if you plan to gather metrics for Nodes with the Prometheus node exporter, set the prometheus-node-exporter.enabled option to true.

b. Run the following command to install the Victoria Metrics Kubernetes monitoring stack. The vm-k8s value is the Release name. You can use a different name. Replace the <namespace> placeholder with your value. The Namespace must be the same as the Namespace for the Secret and ConfigMap.

\$ kubectl apply -f values.yaml -n <namespace>

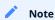

The example values.yaml file is taken from the victoria-metrics-k8s-stack version 0.17.5. The fields and default values may differ in newer releases of the victoria-metrics-k8s-stack Helm chart. Please check them if you are using a different version of the victoria-metrics-k8s-stack Helm chart.

5. Validate the successful installation by checking the Pods.

\$ kubectl get pods -n <namespace>

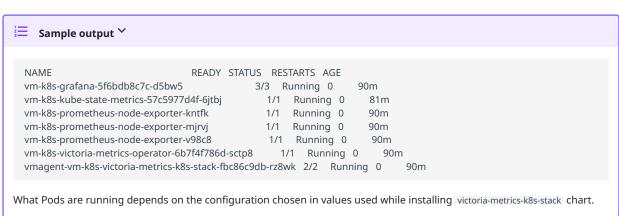

#### 6.7.4 Verify metrics capture

- 1. Connect to the PMM server.
- 2. Click **Explore** and switch to the **Code** mode.
- 3. Check that the required metrics are captured, type the following in the Metrics browser dropdown:
- cadvisor:

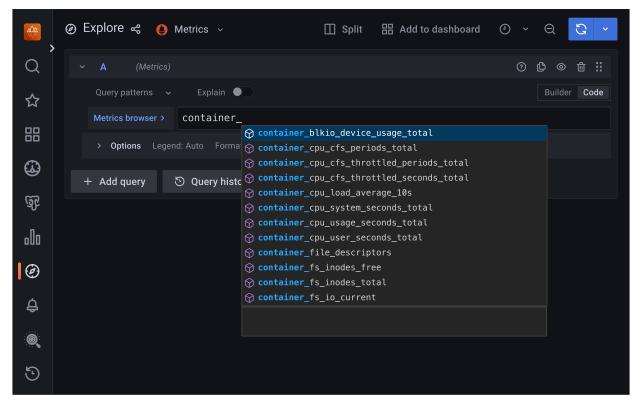

• kubelet:

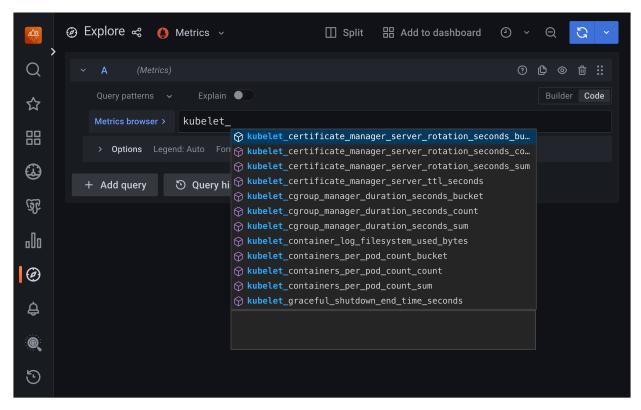

• kube-state-metrics metrics that also include Custom resource metrics for the Operator and database deployed in your Kubernetes cluster:

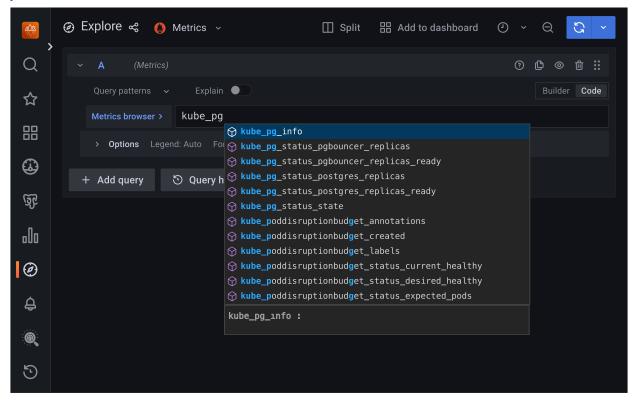

### 6.7.5 Get expert help

If you need assistance, visit the community forum for comprehensive and free database knowledge, or contact our Percona Database Experts for professional support and services. Join K8S Squad to benefit from early access to features and "ask me anything" sessions with the Experts.

Community Forum Get a Percona Expert Join K8S Squad

Last update: 2023-09-11

# 6.8 Use PostGIS extension with Percona Distribution for PostgreSQL

PostGIS is a PostgreSQL extension that adds GIS capabilities to this database.

Starting from the Operator version 2.3.0 it became possible to deploy and manage PostGIS-enabled PostgreSQL.

Due to the large size and domain specifics of this extension, Percona provides separate PostgreSQL Distribution images with it.

# 6.8.1 Deploy the Operator with PostGIS-enabled database cluster

Following steps will allow you to deploy PostgreSQL cluster with these images.

1. Clone the percona-postgresql-operator repository:

\$ git clone -b v2.3.0 https://github.com/percona/percona-postgresql-operator \$ cd percona-postgresql-operator

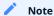

It is crucial to specify the right branch with -b option while cloning the code on this step. Please be careful.

2. The Custom Resource Definition for Percona Distribution for PostgreSQL should be created from the deploy/crd.yaml file. Custom Resource Definition extends the standard set of resources which Kubernetes "knows" about with the new items (in our case ones which are the core of the Operator). Apply it as follows:

\$ kubectl apply --server-side -f deploy/crd.yaml

3. Create the Kubernetes namespace for your cluster if needed (for example, let's name it postgres-operator):

\$ kubectl create namespace postgres-operator

4. The role-based access control (RBAC) for Percona Distribution for PostgreSQL is configured with the deploy/rbac.yaml file. Role-based access is based on defined roles and the available actions which correspond to each role. The role and actions are defined for Kubernetes resources in the yaml file. Further details about users and roles can be found in Kubernetes documentation.

\$ kubectl apply -f deploy/rbac.yaml -n postgres-operator

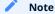

Setting RBAC requires your user to have cluster-admin role privileges. For example, those using Google Kubernetes Engine can grant user needed privileges with the following command:

\$ kubectl create clusterrolebinding cluster-admin-binding --clusterrole=cluster-admin --user=\$(gcloud config get-value core/account)

5. Start the Operator within Kubernetes:

\$ kubectl apply -f deploy/operator.yaml -n postgres-operator

6. After the Operator is started, modify the deploy/cryaml configuration file with PostGIS-enabled image - use percona/percona-postgresql-operator:2.3.0-ppg16-postgres-gis instead of percona/percona-postgresql-operator:2.3.0-ppg16-postgres

```
apiVersion: pgv2.percona.com/v2
kind: PerconaPGCluster
metadata:
name: cluster1
spec:
...
image: percona/percona-postgresql-operator:2.3.0-ppg16-postgres-gis
...
```

When done, Percona Distribution for PostgreSQL cluster can be created at any time with the following command:

\$ kubectl apply -f deploy/cr.yaml -n postgres-operator

The creation process may take some time. When the process is over your cluster will obtain the ready status. You can check it with the following command:

\$ kubectl get pg -n postgres-operator

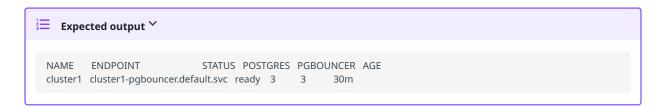

#### 6.8.2 Check PostGIS extension

To use PostGIS extension you should enable it for a specific database.

For example, you can create the new database named mygisdata with the psql tool as follows:

```
CREATE database mygisdata;
\c mygisdata;
CREATE SCHEMA gis;
```

Next, enable the postgis extension. Make sure you are connected to the database you created earlier and run the following command:

```
CREATE EXTENSION postgis;
```

Finally, check that the extension is enabled:

```
SELECT postgis_full_version();
```

The output should resemble the following:

You can find more about using PostGIS in the official Percona Distribution for PostgreSQL documentation, as well as in this blogpost.

#### 6.8.3 Get expert help

If you need assistance, visit the community forum for comprehensive and free database knowledge, or contact our Percona Database Experts for professional support and services. Join K8S Squad to benefit from early access to features and "ask me anything" sessions with the Experts.

```
Community Forum 🛕 Get a Percona Expert Join K8S Squad
```

Last update: 2023-12-21

# 7. Troubleshooting

# 7.1 Initial troubleshooting

Percona Operator for PostgreSQL uses Custom Resources to manage options for the various components of the cluster.

- PerconaPGCluster Custom Resource with Percona PostgreSQL Cluster options (it has handy pg shortname also),
- PerconaPGBackup and PerconaPGRestore Custom Resources contain options for Percona XtraBackup used to backup Percona XtraDB Cluster and to restore it from backups (pg-backup and pg-restore shortnames are available for them).

The first thing you can check for the Custom Resource is to query it with kubectl get command:

\$ kubectl get pg

Expected output

NAME ENDPOINT STATUS POSTGRES PGBOUNCER AGE

The Custom Resource should have Ready status.

cluster1 cluster1-pgbouncer.default.svc ready 3

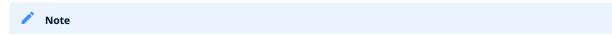

You can check which Percona's Custom Resources are present and get some information about them as follows:

\$ kubectl api-resources | grep -i percona

Expected output 

perconapgbackups pg-backup pgv2.percona.com/v2 true PerconaPGBackup perconapgclusters pg pgv2.percona.com/v2 true PerconaPGCluster perconapgrestores pg-restore pgv2.percona.com/v2 true PerconaPGRestore

#### 7.1.1 Check the Pods

If Custom Resource is not getting Ready status, it makes sense to check individual Pods. You can do it as follows:

\$ kubectl get pods

```
NAME READY STATUS RESTARTS AGE
cluster1-backup-4vwt-p5d9j 0/1 Completed 0 97m
cluster1-instance1-b5mr-0 4/4 Running 0 99m
cluster1-instance1-b8p7-0 4/4 Running 0 99m
cluster1-instance1-w7q2-0 4/4 Running 0 99m
cluster1-pgbouncer-79bbf55c45-62xlk 2/2 Running 0 99m
cluster1-pgbouncer-79bbf55c45-994cb 2/2 Running 0 99m
cluster1-pgbouncer-79bbf55c45-9nrmd 2/2 Running 0 99m
cluster1-pgbouncer-79bbf55c45-9nrmd 2/2 Running 0 99m
cluster1-repo-host-0 2/2 Running 0 99m
percona-postgresql-operator-79cd8586f5-2qzcs 1/1 Running 0 120m
```

The above command provides the following insights:

- READY indicates how many containers in the Pod are ready to serve the traffic. In the above example, cluster1-repo-host-0 container has all two containers ready (2/2). For an application to work properly, all containers of the Pod should be ready.
- STATUS indicates the current status of the Pod. The Pod should be in a Running state to confirm that the application is working as expected. You can find out other possible states in the official Kubernetes documentation.
- RESTARTS indicates how many times containers of Pod were restarted. This is impacted by the Container Restart Policy. In an ideal world, the restart count would be zero, meaning no issues from the beginning. If the restart count exceeds zero, it may be reasonable to check why it happens.
- · AGE: Indicates how long the Pod is running. Any abnormality in this value needs to be checked.

You can find more details about a specific Pod using the kubectl describe pods <pod-name> command.

\$ \$ kubectl describe pods cluster1-instance1-b5mr-0

```
Expected output
Name: cluster1-instance1-b5mr-0
Namespace: default
Controlled By: StatefulSet/cluster1-instance1-b5mr
Init Containers:
postgres-startup:
Containers:
database:
pgbackrest:
 Restart Count: 0
 Liveness: http-get https://:8008/liveness delay=3s timeout=5s period=10s #success=1 #failure=3
 Readiness: http-get https://:8008/readiness delay=3s timeout=5s period=10s #success=1 #failure=3
 Environment:
 Mounts:
Volumes:
Events:
```

This gives a lot of information about containers, resources, container status and also events. So, describe output should be checked to see any abnormalities.

# 7.1.2 Get expert help

If you need assistance, visit the community forum for comprehensive and free database knowledge, or contact our Percona Database Experts for professional support and services. Join K8S Squad to benefit from early access to features and "ask me anything" sessions with the Experts.

Community Forum Get a Percona Expert Join K8S Squad

Last update: 2023-11-06

### 7.2 Exec into the containers

If you want to examine the contents of a container "in place" using remote access to it, you can use the kubectl exec command. It allows you to run any command or just open an interactive shell session in the container. Of course, you can have shell access to the container only if container supports it and has a "Running" state.

In the following examples we will access the container database of the cluster1-instance1-b5mr-0 Pod.

• Run date command:

\$ kubectl exec -ti cluster1-instance1-b5mr-0 -c database -- date

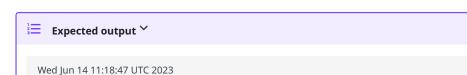

You will see an error if the command is not present in a container. For example, trying to run the time command, which is not present in the container, by executing kubectlexec -ti cluster1-instance1-b5mr-0 -c database -- time would show the following result:

OCI runtime exec failed: exec failed: unable to start container process: exec: "time": executable file not found in \$PATH: unknown command terminated with exit code 126

• Print log files to a terminal:

```
$ kubectl exec -ti cluster1-instance1-b5mr-0 -c database -- cat /pgdata/pg16/log/postgresql-*.log
```

• Similarly, opening an Interactive terminal, executing a pair of commands in the container, and exiting it may look as follows:

```
$ kubectl exec -ti cluster1-instance1-b5mr-0 -c database -- bash
bash-4.4$ hostname
cluster1-pxc-0
bash-4.4$ ls /pgdata/pg16/log/
postgresql-Wed.log
bash-4.4$ exit
exit
```

### 7.2.1 Get expert help

If you need assistance, visit the community forum for comprehensive and free database knowledge, or contact our Percona Database Experts for professional support and services. Join K8S Squad to benefit from early access to features and "ask me anything" sessions with the Experts.

Community Forum N Get a Percona Expert Join K8S Squad

# 7.3 Check the logs

Logs provide valuable information. It makes sense to check the logs of the database Pods and the Operator Pod. Following flags are helpful for checking the logs with the kubectl logs command:

| Flag                                                       | Description                                                                                                    |
|------------------------------------------------------------|----------------------------------------------------------------------------------------------------|
| -c ,<br>container= <container-<br>name&gt;</container-<br> | Print log of a specific container in case of multiple containers in a Pod                                                                                                    |
| -f,follow                                                  | Follows the logs for a live output                                                                                                    |
| since= <time></time>                                       | Print logs newer than the specified time, for example:since="10s"                                                                                                    |
| timestamps                                                 | Print timestamp in the logs (timezone is taken from the container)                                                                                                    |
| -p ,previous                                               | Print previous instantiation of a container. This is extremely useful in case of container restart, where there is a need to check the logs on why the container restarted. Logs of previous instantiation might not be available in all the cases. |

In the following examples we will access containers of the cluster1-instance1-b5mr-0 Pod.

• Check logs of the database container:

\$ kubectl logs cluster1-instance1-b5mr-0 --container database

• Check logs of the pgbackrest container:

\$ kubectl logs cluster1-instance1-b5mr-0 --container pgbackrest

• Filter logs of the database container which are not older than 600 seconds:

\$ kubectl logs cluster1-instance1-b5mr-0 --container database --since=600s

• Check logs of a previous instantiation of the database container, if any:

\$ kubectl logs cluster1-instance1-b5mr-0 --container database --previous

## 7.3.1 Get expert help

If you need assistance, visit the community forum for comprehensive and free database knowledge, or contact our Percona Database Experts for professional support and services. Join K8S Squad to benefit from early access to features and "ask me anything" sessions with the Experts.

Community Forum Get a Percona Expert Join K8S Squad

# 8. Reference

# 8.1 Custom Resource options

The Cluster is configured via the deploy/cr.yaml file.

The metadata part of this file contains the following keys:

- name (cluster1 by default) sets the name of your Percona Distribution for PostgreSQL Cluster; it should include only URL-compatible characters, not exceed 22 characters, start with an alphabetic character, and end with an alphanumeric character;
- finalizers.percona.com/delete-ssl if present, activates the Finalizer which deletes objects, created for SSL (Secret, certificate, and issuer) after the cluster deletion event (off by default).
- finalizers.percona.com/delete-pvc if present, activates the Finalizer which deletes Persistent Volume Claims for the database cluster Pods after the deletion event (off by default).

The spec part of the deploy/cr.yaml file contains the following:

| Key         | crVersion                                                                                                    |
|-------------|----------------------------------------------------------------------------------------------------|
| Value       | string                                                                                                    |
| Example     | 2.3.0                                                                                                    |
| Description | Version of the Operator the Custom Resource belongs to                                                                               |
| Key         | standby.enabled                                                                                                    |
| Value       | boolean                                                                                                    |
| Example     | false                                                                                                    |
| Description | Enables or disables running the cluster in a standby mode (read-only copy of an existing cluster, useful for disaster recovery, etc) |
| Key         | standby.host                                                                                                    |
| Value       | string                                                                                                    |
| Example     | " <primary-ip>"</primary-ip>                                                                                                    |
| Description | Host address of the primary cluster this standby cluster connects to                                                                 |
| Key         | standby.port                                                                                                    |
| Value       | string                                                                                                    |
| Example     | " <primary-port>"</primary-port>                                                                                                    |
| Description | Port number used by a standby copy to connect to the primary cluster                                                                 |
| Key         | openshift                                                                                                    |
| Value       | boolean                                                                                                    |
| Example     | true                                                                                                    |
| Description | Set to true if the cluster is being deployed on OpenShift, set to false otherwise, or unset it for autodetection                     |
| Key         | standby.repoName                                                                                                    |
| Value       | string                                                                                                    |
| Example     | repo1                                                                                                    |
| Description | Name of the pgBackRest repository in the primary cluster this standby cluster connects to                                            |
| Key         | secrets.customTLSSecret.name                                                                                                    |
| Value       | string                                                                                                    |
| Example     | cluster1-cert                                                                                                    |
| Description | A secret with TLS certificate generated for <i>external</i> communications, see Transport Layer Security (TLS) for details           |
| Key         | secrets.customReplicationTLSSecret.name                                                                                              |
| Value       | string                                                                                                    |
| Example     | replication1-cert                                                                                                    |
|             |                                                                                                    |

| Description | A secret with TLS certificate generated for <i>internal</i> communications, see Transport Layer Security (TLS) for details                                                                              |
|-------------|----------------------------------------------------------------------------------------------------|
| Key         | users.name                                                                                                    |
| Value       | string                                                                                                    |
| Example     | rhino                                                                                                    |
| Description | The name of the PostgreSQL user                                                                                                    |
| Key         | users.databases                                                                                                    |
| Value       | string                                                                                                    |
| Example     | 200                                                                                                    |
| Description | Databases accessible by a specific PostgreSQL user with rights to create objects in them (the option is ignored for postgres user; also, modifying it can't be used to revoke the already given access) |
| Key         | users.password.type                                                                                                    |
| Value       | string                                                                                                    |
| Example     | ASCII                                                                                                    |
| Description | The set of characters used for password generation: can be either ASCII (default) or AlphaNumeric                                                                                                    |
| Key         | users.options                                                                                                    |
| Value       | string                                                                                                    |
| Example     | "SUPERUSER"                                                                                                    |
| Description | The ALTER ROLE options other than password (the option is ignored for postgres user)                                                                                                    |
| Key         | users.secretName                                                                                                    |
| Value       | string                                                                                                    |
| Example     | "rhino-credentials"                                                                                                    |
| Description | The custom name of the user's Secret; if not specified, the default <clustername>-pguser-<br/><username> variant will be used</username></clustername>                                                  |
| Key         | databaseInitSQL.key                                                                                                    |
| Value       | string                                                                                                    |
| Example     | init.sql                                                                                                    |
| Description | Data key for the Custom configuration options ConfigMap with the init SQL file, which will be executed at cluster creation time                                                                         |
| Key         | databaseInitSQL.name                                                                                                    |
| Value       | string                                                                                                    |
| Example     | cluster1-init-sql                                                                                                    |
| Description | Name of the ConfigMap with the init SQL file, which will be executed at cluster creation time                                                                                                    |

| Key         | pause                                                                                                    |
|-------------|----------------------------------------------------------------------------------------------------|
| Value       | string                                                                                                    |
| Example     | false                                                                                                    |
| Description | Setting it to true gracefully stops the cluster, scaling workloads to zero and suspending CronJobs; setting it to false after shut down starts the cluster back                           |
| Key         | unmanaged                                                                                                    |
| Value       | string                                                                                                    |
| Example     | false                                                                                                    |
| Description | Setting it to true stops the Operator's activity including the rollout and reconciliation of changes made in the Custom Resource; setting it to false starts the Operator's activity back |
| Key         | dataSource.postgresCluster.clusterName                                                                                                    |
| Value       | string                                                                                                    |
| Example     | cluster1                                                                                                    |
| Description | Name of an existing cluster to use as the data source when restoring backup to a new cluster                                                                                              |
| Key         | dataSource.postgresCluster.repoName                                                                                                    |
| Value       | string                                                                                                    |
| Example     | repo1                                                                                                    |
| Description | Name of the pgBackRest repository in the source cluster that contains the backup to be restored to a new cluster                                                                          |
| Key         | dataSource.postgresCluster.options                                                                                                    |
| Value       | string                                                                                                    |
| Example     |                                                                                                    |
| Description | The pgBackRest command-line options for the pgBackRest restore command                                                                                                    |
| Key         | dataSource.pgbackrest.stanza                                                                                                    |
| Value       | string                                                                                                    |
| Example     | db                                                                                                    |
| Description | Name of the pgBackRest stanza to use as the data source when restoring backup to a new cluster                                                                                            |
| Key         | dataSource.pgbackrest.configuration.secret.name                                                                                                    |
| Value       | string                                                                                                    |
| Example     | pgo-s3-creds                                                                                                    |
| Description | Name of the Kubernetes Secret object with custom pgBackRest configuration, which will be added to the pgBackRest configuration generated by the Operator                                  |
| Key         | dataSource.pgbackrest.global                                                                                                    |
| Value       | subdoc                                                                                                    |
|             |                                                                                                    |

| Example                  | /pgbackrest/postgres-operator/hippo/repo1                                                                                       |
|--------------------------|----------------------------------------------------------------------------------------------------|
| Description              | Settings, which are to be included in the <code>global</code> section of the pgBackRest configuration generated by the Operator |
| Key                      | dataSource.pgbackrest.repo.name                                                                                                 |
| Value                    | string                                                                                                    |
| Example                  | repo1                                                                                                    |
| Description              | Name of the pgBackRest repository                                                                                               |
| Key                      | dataSource.pgbackrest.repo.s3.bucket                                                                                            |
| Value                    | string                                                                                                    |
| Example                  | "my-bucket"                                                                                                    |
| Description              | The Amazon S3 bucket or Google Cloud Storage bucket                                                                             |
| name used for<br>backups |                                                                                                    |
| Key                      | dataSource.pgbackrest.repo.s3.endpoint                                                                                          |
| Value                    | string                                                                                                    |
| Example                  | "s3.ca-central-1.amazonaws.com"                                                                                                 |
| Description              | The endpoint URL of the S3-compatible storage to be used for backups (not needed for the original Amazon S3 cloud)              |
| Key                      | dataSource.pgbackrest.repo.s3.region                                                                                            |
| Value                    | boolean                                                                                                    |
| Example                  | "ca-central-1"                                                                                                    |
| Description              | The AWS region to use for Amazon and all S3-compatible storages                                                                 |
| Key                      | image                                                                                                    |
| Value                    | string                                                                                                    |
| Example                  | perconalab/percona-postgresql-operator:2.3.0-ppg16-postgres                                                                     |
| Description              | The PostgreSQL Docker image to use                                                                                              |
| Key                      | imagePullPolicy                                                                                                    |
| Value                    | string                                                                                                    |
| Example                  | Always                                                                                                    |
|                          | This option is used to set the policy for updating PostgreSQL images                                                            |
| Description              | This option is used to set the pointy for aparating rostgresquininges                                                           |
| Description  Key         | postgresVersion                                                                                                    |
|                          |                                                                                                    |
| Key                      | postgresVersion                                                                                                    |

| Key         | port                                                                                                    |
|-------------|----------------------------------------------------------------------------------------------------|
| Value       | int                                                                                                    |
| Example     | 5432                                                                                                    |
| Description | The port number for PostgreSQL                                                                                          |
| Кеу         | expose.annotations                                                                                                    |
| Value       | label                                                                                                    |
| Example     | my-annotation: value1                                                                                                   |
| Description | The Kubernetes annotations metadata for PostgreSQL                                                                      |
| Кеу         | expose.labels                                                                                                    |
| Value       | label                                                                                                    |
| Example     | my-label: value2                                                                                                    |
| Description | Set labels for the PostgreSQL Service                                                                                   |
| Кеу         | expose.type                                                                                                    |
| Value       | string                                                                                                    |
| Example     | LoadBalancer                                                                                                    |
| Description | Specifies the type of Kubernetes Service for PostgreSQL                                                                 |
| Key         | expose.loadBalancerSourceRanges                                                                                         |
| Value       | string                                                                                                    |
| Example     | "10.0.0.0/8"                                                                                                    |
| Description | The range of client IP addresses from which the load balancer should be reachable (if not set, there is no limitations) |
|             |                                                                                                    |

## 8.1.1 Instances section

The instances section in the deploy/cr.yaml file contains configuration options for PostgreSQL instances.

| Key         | instances.metadata.labels                                                                                 |
|-------------|----------------------------------------------------------------------------------------------------|
| Value       | label                                                                                                    |
| Example     | pg-cluster-label: cluster1                                                                                |
| Description | Set labels for PostgreSQL Pods                                                                            |
| Key         | instances.name                                                                                            |
| Value       | string                                                                                                    |
| Example     | rs 0                                                                                                    |
| Description | The name of the PostgreSQL instance                                                                       |
| Key         | instances.replicas                                                                                        |
| Value       | int                                                                                                    |
| Example     | 3                                                                                                    |
| Description | The number of Replicas to create for the PostgreSQL instance                                              |
| Key         | instances.resources.limits.cpu                                                                            |
| Value       | string                                                                                                    |
| Example     | 2.0                                                                                                    |
| Description | Kubernetes CPU limits for a PostgreSQL instance                                                           |
| Key         | instances.resources.limits.memory                                                                         |
| Value       | string                                                                                                    |
| Example     | 4Gi                                                                                                    |
| Description | The Kubernetes memory limits for a PostgreSQL instance                                                    |
| Key         | instances.topologySpreadConstraints.maxSkew                                                               |
| Value       | int                                                                                                    |
| Example     | 1                                                                                                    |
| Description | The degree to which Pods may be unevenly distributed under the Kubernetes Pod Topology Spread Constraints |
| Key         | instances.topologySpreadConstraints.topologyKey                                                           |
| Value       | string                                                                                                    |
| Example     | my-node-label                                                                                             |
| Description | The key of node labels for the Kubernetes Pod Topology Spread Constraints                                 |
| Key         | instances.topologySpreadConstraints.whenUnsatisfiable                                                     |
| Value       | string                                                                                                    |
| Example     | DoNotSchedule                                                                                             |
| Description | What to do with a Pod if it doesn't satisfy the Kubernetes Pod Topology Spread Constraints                |
|             |                                                                                                    |

| Key         | instances. topology Spread Constraints. label Selector. match Labels                         |
|-------------|----------------------------------------------------------------------------------------------|
| Value       | label                                                                                        |
| Example     | postgres-operator.crunchydata.com/instance-set: instance1                                    |
| Description | The Label selector for the Kubernetes Pod Topology Spread Constraints                        |
| Кеу         | instances.tolerations.effect                                                                 |
| Value       | string                                                                                       |
| Example     | NoSchedule                                                                                   |
| Description | The Kubernetes Pod tolerations effect for the PostgreSQL instance                            |
| Key         | instances.tolerations.key                                                                    |
| Value       | string                                                                                       |
| Example     | role                                                                                         |
| Description | The Kubernetes Pod tolerations key for the PostgreSQL instance                               |
| Кеу         | instances.tolerations.operator                                                               |
| Value       | string                                                                                       |
| Example     | Equal                                                                                        |
| Description | The Kubernetes Pod tolerations operator for the PostgreSQL instance                          |
| Key         | instances.tolerations.value                                                                  |
| Value       | string                                                                                       |
| Example     | connection-poolers                                                                           |
| Description | The Kubernetes Pod tolerations value for the PostgreSQL instance                             |
| Key         | instances.priorityClassName                                                                  |
| Value       | string                                                                                       |
| Example     | high-priority                                                                                |
| Description | The Kuberentes Pod priority class for PostgreSQL instance Pods                               |
| Кеу         | instances.walVolumeClaimSpec.accessModes                                                     |
| Value       | string                                                                                       |
| Example     | ReadWriteOnce                                                                                |
| Description | The Kubernetes PersistentVolumeClaim access modes for the PostgreSQL Write-ahead Log storage |
| Key         | instances.walVolumeClaimSpec.resources.requests.storage                                      |
| Value       | string                                                                                       |
| Example     | 1Gi                                                                                          |
| Description | The Kubernetes storage requests for the storage the PostgreSQL instance will use             |
|             |                                                                                              |

#### instances.sidecars subsection

The instances.sidecars subsection in the deploy/cr.yaml file contains configuration options for custom sidecar containers which can be added to PostgreSQL Pods.

| Key         | instances.sidecars.image                                                                                            |
|-------------|----------------------------------------------------------------------------------------------------|
| Value       | string                                                                                                    |
| Example     | mycontainer1:latest                                                                                                 |
| Description | Image for the custom sidecar container for PostgreSQL Pods                                                          |
| Key         | instances.sidecars.name                                                                                             |
| Value       | string                                                                                                    |
| Example     | testcontainer                                                                                                    |
| Description | Name of the custom sidecar container for PostgreSQL Pods                                                            |
| Key         | instances.sidecars.imagePullPolicy                                                                                  |
| Value       | string                                                                                                    |
| Example     | Always                                                                                                    |
| Description | This option is used to set the policy for the PostgreSQL Pod sidecar container                                      |
| Кеу         | instances.sidecars.env                                                                                              |
| Value       | subdoc                                                                                                    |
| Example     |                                                                                                    |
| Description | The environment variables set as key-value pairs for the custom sidecar container for PostgreSQL Pods               |
| Key         | instances.sidecars.envFrom                                                                                          |
| Value       | subdoc                                                                                                    |
| Example     |                                                                                                    |
| Description | The environment variables set as key-value pairs in ConfigMaps for the custom sidecar container for PostgreSQL Pods |
| Key         | instances.sidecars.command                                                                                          |
| Value       | array                                                                                                    |
| Example     | ["/bin/sh"]                                                                                                    |
| Description | Command for the custom sidecar container for PostgreSQL Pods                                                        |
| Key         | instances.sidecars.args                                                                                             |
| Value       | array                                                                                                    |
| Example     | ["-c", "while true; do trap 'exit 0' SIGINT SIGTERM SIGQUIT SIGKILL; done;"]                                        |
| Description | Command arguments for the custom sidecar container for PostgreSQL Pods                                              |
|             |                                                                                                    |

# 8.1.2 Backup section

The backup section in the deploy/cr.yaml file contains the following configuration options for the regular Percona Distribution for PostgreSQL backups.

| Key                  | backups.pgbackrest.metadata.labels                                                                                                    |
|----------------------|----------------------------------------------------------------------------------------------------|
| Value                | label                                                                                                    |
| Example              | pg-cluster-label: cluster1                                                                                                    |
| Description          | Set labels for pgBackRest Pods                                                                                                    |
| Кеу                  | backups.pgbackrest.image                                                                                                    |
| Value                | string                                                                                                    |
| Example              | perconalab/percona-postgresql-operator:2.3.0-ppg16-pgbackrest                                                                                            |
| Description          | The Docker image for pgBackRest                                                                                                    |
| Кеу                  | backups.pgbackrest.configuration.secret.name                                                                                                    |
| Value                | string                                                                                                    |
| Example              | cluster1-pgbackrest-secrets                                                                                                    |
| Description          | Name of the Kubernetes Secret object with custom pgBackRest configuration, which will be added to the pgBackRest configuration generated by the Operator |
| Key                  | backups.pgbackrest.jobs.priorityClassName                                                                                                    |
| Value                | string                                                                                                    |
| Example              | high-priority                                                                                                    |
| Description          | The Kuberentes Pod priority class for pgBackRest jobs                                                                                                    |
| Кеу                  | backups.pgbackrest.jobs.resources.limits.cpu                                                                                                    |
| Value                | int                                                                                                    |
| Example              | 200                                                                                                    |
| Description          | Kubernetes CPU limits for a pgBackRest job                                                                                                    |
| Кеу                  | backups.pgbackrest.jobs.resources.limits.memory                                                                                                    |
| Value                | int                                                                                                    |
| Example              | 128Mi                                                                                                    |
| Description          | The Kubernetes memory limits for a pgBackRest job                                                                                                    |
| Кеу                  | backups.pgbackrest.jobs.tolerations.effect                                                                                                    |
| Value                | string                                                                                                    |
| Example              | NoSchedule                                                                                                    |
| Description          | The Kubernetes Pod tolerations effect for a pgBackRest job                                                                                               |
| Кеу                  | backups.pgbackrest.jobs.tolerations.key                                                                                                    |
| Value                | string                                                                                                    |
|                      |                                                                                                    |
| Example              | role                                                                                                    |
| Example  Description | The Kubernetes Pod tolerations key for a pgBackRest job                                                                                                  |

| Key         | backups.pgbackrest.jobs.tolerations.operator                                                                                    |
|-------------|----------------------------------------------------------------------------------------------------|
| Value       | string                                                                                                    |
| Example     | Equal                                                                                                    |
| Description | The Kubernetes Pod tolerations operator for a pgBackRest job                                                                    |
| Key         | backups.pgbackrest.jobs.tolerations.value                                                                                       |
| Value       | string                                                                                                    |
| Example     | connection-poolers                                                                                                    |
| Description | The Kubernetes Pod tolerations value for a pgBackRest job                                                                       |
| Key         | backups.pgbackrest.global                                                                                                    |
| Value       | subdoc                                                                                                    |
| Example     | /pgbackrest/postgres-operator/hippo/repo1                                                                                       |
| Description | Settings, which are to be included in the <code>global</code> section of the pgBackRest configuration generated by the Operator |
| Key         | backups.pgbackrest.repoHost.priorityClassName                                                                                   |
| Value       | string                                                                                                    |
| Example     | high-priority                                                                                                    |
| Description | The Kuberentes Pod priority class for pgBackRest repo                                                                           |
| Key         | backups.pgbackrest.repoHost.topologySpreadConstraints.maxSkew                                                                   |
| Value       | int                                                                                                    |
| Example     | 1                                                                                                    |
| Description | The degree to which Pods may be unevenly distributed under the Kubernetes Pod Topology<br>Spread Constraints                    |
| Key         | backups.pgbackrest.repoHost.topologySpreadConstraints.topologyKey                                                               |
| Value       | string                                                                                                    |
| Example     | my-node-label                                                                                                    |
| Description | The key of node labels for the Kubernetes Pod Topology Spread Constraints                                                       |
| Key         | backups.pgbackrest.repoHost.topologySpreadConstraints.whenUnsatisfiable                                                         |
| Value       | string                                                                                                    |
| Example     | ScheduleAnyway                                                                                                    |
| Description | What to do with a Pod if it doesn't satisfy the Kubernetes Pod Topology Spread Constraints                                      |
| Key         | backups.pgbackrest.repoHost.topologySpreadConstraints.labelSelector.matchLabels                                                 |
| Value       | label                                                                                                    |
| Example     | postgres-operator.crunchydata.com/pgbackrest: ""                                                                                |
|             |                                                                                                    |

| Key         backups.pgbackrest.repoHost.affinity.podAntiAffinity           Value         subdoc           Example         Description         Pod anti-affinity, allows setting the standard Kubernetes affinity constraints of any complexity           Key         backups.pgbackrest.manual.repoName           Value         string           Example         repo1           Description         Name of the pgBackRest repository for on-demand backups           Key         backups.pgbackrest.manual.options           Value         string           Example         injustified in the condemand backup command-line options which will be passed to pgBackRest for on-demand backups           Key         backups.pgbackrest.repos.name           Value         string           Example         repo1           Description         Name of the pgBackRest repository for backups           Key         backups.pgbackrest.repos.schedules.full           Value         string           Example         0004446           Description         Scheduled time to make a full backup specified in the crontab format           Key         backups.pgbackrest.repos.schedules.differential           Value         string           Example         0004446           Description                                                                                                    |             |                                                                                                  |  |  |  |
|----------------------------------------------------------------------------------------------------|-------------|--------------------------------------------------------------------------------------------------|--|--|--|
| Example  Description  Pod anti-affinity, allows setting the standard Kubernetes affinity constraints of any complexity  Key backups.pgbackrest.manual.repoName  Value string  Example repot  Description Name of the pgBackRest repository for on-demand backups  Key backups.pgbackrest.manual.options  Value string  Example repot  Description  Description  Key backups.pgbackrest.repos.name  Value string  Example repot  Description Name of the pgBackRest repository for backups  Key backups.pgbackrest.repos.name  Value string  Example repot  Description Name of the pgBackRest repository for backups  Key backups.pgbackrest.repos.schedules.full  Value string  Example 00%**6  Description Scheduled time to make a full backup specified in the crontab format  Key backups.pgbackrest.repos.schedules.differential  Value string  Example 00%**6  Description Scheduled time to make a differential backup specified in the crontab format  Key backups.pgbackrest.repos.schedules.differential  Value string  Example 00%**6  Description Scheduled time to make a differential backup specified in the crontab format  Key backups.pgbackrest.repos.volume.volumeClaimSpec.accessModes  Value string  Example ReadWriteOnce  Description The Kubernetes PersistentVolumeClaim access modes for the pgBackRest Storage  Key backups.pgbackrest.repos.volume.volumeClaimSpec.resources.requests.storage  Value string                                                                                                    | Key         | backups.pgbackrest.repoHost.affinity.podAntiAffinity                                             |  |  |  |
| Description         Pod anti-affinity, allows setting the standard Kubernetes affinity constraints of any complexity           Key         backups.pgbackrest.manual.repoName           Value         string           Example         repot           Description         Name of the pgBackRest repository for on-demand backups           Key         backups.pgbackrest.manual.options           Value         string           Example         □type=full           Description         The on-demand backup command-line options which will be passed to pgBackRest for on-demand backups           Key         backups.pgbackrest.repos.name           Value         string           Example         repot           Description         Name of the pgBackRest repository for backups           Key         backups.pgbackrest.repos.schedules.full           Value         string           Example         0.0 % % 6           Description         Scheduled time to make a full backup specified in the crontab format           Key         backups.pgbackrest.repos.schedules.differential           Value         string           Example         0.0 % % 6           Description         Scheduled time to make a differential backup specified in the crontab format           Key         backups.pgbackres                                                                                                    | Value       | subdoc                                                                                           |  |  |  |
| Key         backups.pgbackrest.manual.repoName           Value         string           Example         repoil           Description         Name of the pgBackRest repository for on-demand backups           Key         backups.pgbackrest.manual.options           Value         string           Example        type=full           Description         The on-demand backup command-line options which will be passed to pgBackRest for on-demand backups           Key         backups.pgbackrest.repos.name           Value         string           Example         repoil           Description         Name of the pgBackRest repository for backups           Key         backups.pgbackrest.repos.schedules.full           Value         string           Example         0.0 % % 6           Description         Scheduled time to make a full backup specified in the crontab format           Key         backups.pgbackrest.repos.schedules.differential           Value         string           Example         0.0 % % 6           Description         Scheduled time to make a differential backup specified in the crontab format           Key         backups.pgbackrest.repos.volume.volumeClaimSpec.accessModes           Value         string           Example                                                                                                    | Example     |                                                                                                  |  |  |  |
| Value         string           Example         repol           Description         Name of the pgBackRest repository for on-demand backups           Key         backups.pgbackrest.manual.options           Value         string           Example        type=full           Description         The on-demand backup command-line options which will be passed to pgBackRest for on-demand backups.           Key         backups.pgbackrest.repos.name           Value         string           Example         repol           Description         Name of the pgBackRest repository for backups           Key         backups.pgbackrest.repos.schedules.full           Value         string           Example         00 № 1 € 6           Description         Scheduled time to make a full backup specified in the crontab format           Key         backups.pgbackrest.repos.schedules.differential           Value         string           Example         00 № 1 € 6           Description         Scheduled time to make a differential backup specified in the crontab format           Key         backups.pgbackrest.repos.volume.volumeClaimSpec.accessModes           Value         string           Example         ReadWriteOnce           Description         T                                                                                                    | Description | Pod anti-affinity, allows setting the standard Kubernetes affinity constraints of any complexity |  |  |  |
| Value         string           Example         repol           Description         Name of the pgBackRest repository for on-demand backups           Key         backups.pgbackrest.manual.options           Value         string           Example        type=full           Description         The on-demand backup command-line options which will be passed to pgBackRest for on-demand backups.           Key         backups.pgbackrest.repos.name           Value         string           Example         repol           Description         Name of the pgBackRest repository for backups           Key         backups.pgbackrest.repos.schedules.full           Value         string           Example         00 № 1 € 6           Description         Scheduled time to make a full backup specified in the crontab format           Key         backups.pgbackrest.repos.schedules.differential           Value         string           Example         00 № 1 € 6           Description         Scheduled time to make a differential backup specified in the crontab format           Key         backups.pgbackrest.repos.volume.volumeClaimSpec.accessModes           Value         string           Example         ReadWriteOnce           Description         T                                                                                                    | Kev         | backups.pgbackrest.manual.repoName                                                               |  |  |  |
| Example repol.  Description Name of the pgBackRest repository for on-demand backups  Key backups.pgbackrest.manual.options  Value string  Example -type=full  Description The on-demand backup command-line options which will be passed to pgBackRest for on-demand backups  Key backups.pgbackrest.repos.name  Value string  Example repol  Description Name of the pgBackRest repository for backups  Key backups.pgbackrest.repos.schedules.full  Value string  Example 00.V*V*6  Description Scheduled time to make a full backup specified in the crontab format  Key backups.pgbackrest.repos.schedules.differential  Value string  Example 00.V*V*6  Description Scheduled time to make a differential backup specified in the crontab format  Key backups.pgbackrest.repos.schedules.differential  Value string  Example 00.V*V*6  Description Scheduled time to make a differential backup specified in the crontab format  Key backups.pgbackrest.repos.volume.volumeClaimSpec.accessModes  Value string  Example ReadWirteOnce  Description The Kubernetes PersistentVolumeClaim access modes for the pgBackRest Storage  Key backups.pgbackrest.repos.volume.volumeClaimSpec.resources.requests.storage  Value string  Example 1Gi                                                                                                    | -           |                                                                                                  |  |  |  |
| Description         Name of the pgBackRest repository for on-demand backups           Key         backups.pgbackrest.manual.options           Value         string           Example         Important backup           Boscription         The on-demand backup command-line options which will be passed to pgBackRest for on-demand backups           Key         backups.pgbackrest.repos.name           Value         string           Example         repol           Description         Name of the pgBackRest repository for backups           Key         backups.pgbackrest.repos.schedules.full           Value         string           Example         00 Ne Ne 6           Description         Scheduled time to make a full backup specified in the crontab format           Key         backups.pgbackrest.repos.schedules.differential           Value         string           Example         00 Ne Ne 6           Description         Scheduled time to make a differential backup specified in the crontab format           Key         backups.pgbackrest.repos.volume.volumeClaimSpec.accessModes           Value         string           Example         ReadWriteOnce           Description         The Kubernetes Persistent/VolumeClaim access modes for the pgBackRest Storage           Value                                                                                                    |             |                                                                                                  |  |  |  |
| Key         backups.pgbackrest.manual.options           Value         string           Example         =type=full           Description         The on-demand backup command-line options which will be passed to pgBackRest for on-demand backups           Key         backups.pgbackrest.repos.name           Value         string           Example         repoil           Description         Name of the pgBackRest repository for backups           Key         backups.pgbackrest.repos.schedules.full           Value         string           Example         0.01*1*6           Description         Scheduled time to make a full backup specified in the crontab format           Key         backups.pgbackrest.repos.schedules.differential           Value         string           Example         0.01*1*6           Description         Scheduled time to make a differential backup specified in the crontab format           Key         backups.pgbackrest.repos.volume.volumeClaimSpec.accessModes           Value         string           Example         backups.pgbackrest.repos.volume.volumeClaimSpec.resources.requests.storage           Key         backups.pgbackrest.repos.volume.volumeClaimSpec.resources.requests.storage           Value         string                                                                                                    |             |                                                                                                  |  |  |  |
| Value         string           Example        type=full           Description         The on-demand backup command-line options which will be passed to pgBackRest for on-demand backups           Key         backups.pgbackrest.repos.name           Value         string           Example         repol           Description         Name of the pgBackRest repository for backups           Key         backups.pgbackrest.repos.schedules.full           Value         string           Example         001**1*6           Description         Scheduled time to make a full backup specified in the crontab format           Key         backups.pgbackrest.repos.schedules.differential           Value         string           Example         001**1*6           Description         Scheduled time to make a differential backup specified in the crontab format           Key         backups.pgbackrest.repos.volume.volumeClaimSpec.accessModes           Value         string           Example         ReadWriteOnce           Description         The Kubernetes PersistentVolumeClaim access modes for the pgBackRest Storage           Key         backups.pgbackrest.repos.volume.volumeClaimSpec.resources.requests.storage           Value         string           Example         1Gi <th>Description</th> <th>Name of the pypackitest repository for our definition backaps</th>                                                                                                    | Description | Name of the pypackitest repository for our definition backaps                                    |  |  |  |
| Example —type=full  Description The on-demand backup command-line options which will be passed to pgBackRest for ondemand backups  Key backups.pgbackrest.repos.name  Value string  Example repo1  Description Name of the pgBackRest repository for backups  Key backups.pgbackrest.repos.schedules.full  Value string  Example 00 \times \times 6  Description Scheduled time to make a full backup specified in the crontab format  Key backups.pgbackrest.repos.schedules.differential  Value string  Example 00 \times \times 6  Description Scheduled time to make a differential backup specified in the crontab format  Key backups.pgbackrest.repos.volume.volumeClaimSpec.accessModes  Value string  Example ReadWriteOnce  Description The Kubernetes PersistentVolumeClaim access modes for the pgBackRest Storage  Key backups.pgbackrest.repos.volume.volumeClaimSpec.resources.requests.storage  Value string  Example backups.pgbackrest.repos.volume.volumeClaimSpec.resources.requests.storage  Value string  Example backups.pgbackrest.repos.volume.volumeClaimSpec.resources.requests.storage                                                                                                    | Key         | backups.pgbackrest.manual.options                                                                |  |  |  |
| The on-demand backup command-line options which will be passed to pgBackRest for ondemand backups  Key backups.pgbackrest.repos.name  Example repo1  Description Name of the pgBackRest repository for backups  Key backups.pgbackrest.repos.schedules.full  Value string  Example 00 \* \* \* 6  Description Scheduled time to make a full backup specified in the crontab format  Key backups.pgbackrest.repos.schedules.differential  Value string  Example 00 \* \* \* 6  Description Scheduled time to make a differential backup specified in the crontab format  Key backups.pgbackrest.repos.schedules.differential  Key backups.pgbackrest.repos.volume.volumeClaimSpec.accessModes  Value string  Example ReadWriteOnce  Description The Kubernetes PersistentVolumeClaim access modes for the pgBackRest Storage  Key backups.pgbackrest.repos.volume.volumeClaimSpec.resources.requests.storage  Value string  Example lackups.pgbackrest.repos.volume.volumeClaimSpec.resources.requests.storage                                                                                                    | Value       | string                                                                                           |  |  |  |
| Key     backups.pgbackrest.repos.name       Value     string       Example     Irepol       Description     Name of the pgBackRest repository for backups       Key     backups.pgbackrest.repos.schedules.full       Value     string       Example     Image: Image: Ima                                                                                                    | Example     | type=full                                                                                        |  |  |  |
| Value         string           Example         repo1           Description         Name of the pgBackRest repository for backups           Key         backups.pgbackrest.repos.schedules.full           Value         string           Example         00\*\*\*6           Description         Scheduled time to make a full backup specified in the crontab format           Key         backups.pgbackrest.repos.schedules.differential           Value         string           Example         00\*\*\*6           Description         Scheduled time to make a differential backup specified in the crontab format           Key         backups.pgbackrest.repos.volume.volumeClaimSpec.accessModes           Value         string           Example         ReadWriteOnce           Description         The Kubernetes PersistentVolumeClaim access modes for the pgBackRest Storage           Key         backups.pgbackrest.repos.volume.volumeClaimSpec.resources.requests.storage           Value         string           Example         1Gi                                                                                                    | Description |                                                                                                  |  |  |  |
| Example repoil  Description Name of the pgBackRest repository for backups  Key backups.pgbackrest.repos.schedules.full  Value string  Example 00 \( \frac{1}{2} \) \( \frac{1}{2} \) \( \frac{1} | Key         | backups.pgbackrest.repos.name                                                                    |  |  |  |
| Description     Name of the pgBackRest repository for backups       Key     backups.pgbackrest.repos.schedules.full       Value     string       Example     0 0 \* \* \* 6       Description     Scheduled time to make a full backup specified in the crontab format       Key     backups.pgbackrest.repos.schedules.differential       Value     string       Example     0 0 \* \* \* 6       Description     Scheduled time to make a differential backup specified in the crontab format       Key     backups.pgbackrest.repos.volume.volumeClaimSpec.accessModes       Value     string       Example     ReadWriteOnce       Description     The Kubernetes PersistentVolumeClaim access modes for the pgBackRest Storage       Key     backups.pgbackrest.repos.volume.volumeClaimSpec.resources.requests.storage       Value     string       Example     1Gi                                                                                                    | Value       | string                                                                                           |  |  |  |
| Key     backups.pgbackrest.repos.schedules.full       Value     string       Example     0 0 \* \* \* 6       Description     Scheduled time to make a full backup specified in the crontab format       Key     backups.pgbackrest.repos.schedules.differential       Value     string       Example     0 0 \* \* \* 6       Description     Scheduled time to make a differential backup specified in the crontab format       Key     backups.pgbackrest.repos.volume.volumeClaimSpec.accessModes       Value     string       Example     ReadWriteOnce       Description     The Kubernetes PersistentVolumeClaim access modes for the pgBackRest Storage       Key     backups.pgbackrest.repos.volume.volumeClaimSpec.resources.requests.storage       Value     string       Example     1Gi                                                                                                    | Example     | repo1                                                                                            |  |  |  |
| Value       string         Example       0 0 \* \* \* 6         Description       Scheduled time to make a full backup specified in the crontab format         Key       backups.pgbackrest.repos.schedules.differential         Value       string         Example       0 0 \* \* \* 6         Description       Scheduled time to make a differential backup specified in the crontab format         Key       backups.pgbackrest.repos.volume.volumeClaimSpec.accessModes         Value       string         Example       ReadWriteOnce         Key       backups.pgbackrest.repos.volume.volumeClaim access modes for the pgBackRest Storage         Key       backups.pgbackrest.repos.volume.volumeClaimSpec.resources.requests.storage         Value       string         Example       1Gi                                                                                                    | Description | Name of the pgBackRest repository for backups                                                    |  |  |  |
| Example 00 \times \times 6  Description Scheduled time to make a full backup specified in the crontab format  Key backups.pgbackrest.repos.schedules.differential  Value string  Example 00 \times \times 6  Description Scheduled time to make a differential backup specified in the crontab format  Key backups.pgbackrest.repos.volume.volumeClaimSpec.accessModes  Value string  Example ReadWriteOnce  Description The Kubernetes PersistentVolumeClaim access modes for the pgBackRest Storage  Key backups.pgbackrest.repos.volume.volumeClaimSpec.resources.requests.storage  Value string  Example 1Gi                                                                                                    | Key         | backups.pgbackrest.repos.schedules.full                                                          |  |  |  |
| Description       Scheduled time to make a full backup specified in the crontab format         Key       backups.pgbackrest.repos.schedules.differential         Value       string         Example       0 0 \* \* \* 6         Description       Scheduled time to make a differential backup specified in the crontab format         Key       backups.pgbackrest.repos.volume.volumeClaimSpec.accessModes         Value       string         Example       ReadWriteOnce         Description       The Kubernetes PersistentVolumeClaim access modes for the pgBackRest Storage         Key       backups.pgbackrest.repos.volume.volumeClaimSpec.resources.requests.storage         Value       string         Example       1Gi                                                                                                    | Value       | string                                                                                           |  |  |  |
| Key       backups.pgbackrest.repos.schedules.differential         Value       string         Example       0 0 \* \* 6         Description       Scheduled time to make a differential backup specified in the crontab format         Key       backups.pgbackrest.repos.volume.volumeClaimSpec.accessModes         Value       string         Example       ReadWriteOnce         Description       The Kubernetes PersistentVolumeClaim access modes for the pgBackRest Storage         Key       backups.pgbackrest.repos.volume.volumeClaimSpec.resources.requests.storage         Value       string         Example       1Gi                                                                                                    | Example     | 00\*\*6                                                                                          |  |  |  |
| Value       string         Example       0 0 \* \* 6         Description       Scheduled time to make a differential backup specified in the crontab format         Key       backups.pgbackrest.repos.volume.volumeClaimSpec.accessModes         Value       string         Example       ReadWriteOnce         Description       The Kubernetes PersistentVolumeClaim access modes for the pgBackRest Storage         Key       backups.pgbackrest.repos.volume.volumeClaimSpec.resources.requests.storage         Value       string         Example       1Gi                                                                                                    | Description | Scheduled time to make a full backup specified in the crontab format                             |  |  |  |
| Example 0 0 \times \times 6  Description Scheduled time to make a differential backup specified in the crontab format  Key backups.pgbackrest.repos.volume.volumeClaimSpec.accessModes  Value string  Example ReadWriteOnce  Description The Kubernetes PersistentVolumeClaim access modes for the pgBackRest Storage  Key backups.pgbackrest.repos.volume.volumeClaimSpec.resources.requests.storage  Value string  Example 1Gi                                                                                                    | Key         | backups.pgbackrest.repos.schedules.differential                                                  |  |  |  |
| Description       Scheduled time to make a differential backup specified in the crontab format         Key       backups.pgbackrest.repos.volume.volumeClaimSpec.accessModes         Value       string         Example       ReadWriteOnce         Description       The Kubernetes PersistentVolumeClaim access modes for the pgBackRest Storage         Key       backups.pgbackrest.repos.volume.volumeClaimSpec.resources.requests.storage         Value       string         Example       1Gi                                                                                                    | Value       | string                                                                                           |  |  |  |
| Key     backups.pgbackrest.repos.volume.volumeClaimSpec.accessModes       Value     string       Example     ReadWriteOnce       Description     The Kubernetes PersistentVolumeClaim access modes for the pgBackRest Storage       Key     backups.pgbackrest.repos.volume.volumeClaimSpec.resources.requests.storage       Value     string       Example     1Gi                                                                                                    | Example     | 0 0 \* \* 6                                                                                      |  |  |  |
| Value     string       Example     ReadWriteOnce       Description     The Kubernetes PersistentVolumeClaim access modes for the pgBackRest Storage       Key     backups.pgbackrest.repos.volume.volumeClaimSpec.resources.requests.storage       Value     string       Example     1Gi                                                                                                    | Description | Scheduled time to make a differential backup specified in the crontab format                     |  |  |  |
| Example ReadWriteOnce  Description The Kubernetes PersistentVolumeClaim access modes for the pgBackRest Storage  Key backups.pgbackrest.repos.volume.volumeClaimSpec.resources.requests.storage  Value string  Example 1GI                                                                                                    | Key         | backups.pgbackrest.repos.volume.volumeClaimSpec.accessModes                                      |  |  |  |
| Description     The Kubernetes PersistentVolumeClaim access modes for the pgBackRest Storage       Key     backups.pgbackrest.repos.volume.volumeClaimSpec.resources.requests.storage       Value     string       Example     1Gi                                                                                                    | Value       | string                                                                                           |  |  |  |
| Key     backups.pgbackrest.repos.volume.volumeClaimSpec.resources.requests.storage       Value     string       Example     1Gi                                                                                                    | Example     | ReadWriteOnce                                                                                    |  |  |  |
| Value string  Example 11Gi                                                                                                    | Description | The Kubernetes PersistentVolumeClaim access modes for the pgBackRest Storage                     |  |  |  |
| Example 1Gi                                                                                                    | Key         | backups.pgbackrest.repos.volume.volumeClaimSpec.resources.requests.storage                       |  |  |  |
| •                                                                                                    | Value       | string                                                                                           |  |  |  |
| <b>Description</b> The Kubernetes storage requests for the pgBackRest storage                                                                                                    | Example     | 1Gi                                                                                              |  |  |  |
|                                                                                                    | Description | The Kubernetes storage requests for the pgBackRest storage                                       |  |  |  |

| Key                      | backups.pgbackrest.repos.s3.bucket                                                                                 |
|--------------------------|----------------------------------------------------------------------------------------------------|
| Value                    | string                                                                                                    |
| Example                  | "my-bucket"                                                                                                    |
| Description              | The Amazon S3 bucket                                                                                               |
| name used<br>for backups |                                                                                                    |
| Кеу                      | backups.pgbackrest.repos.s3.endpoint                                                                               |
| Value                    | string                                                                                                    |
| Example                  | "s3.ca-central-1.amazonaws.com"                                                                                    |
| Description              | The endpoint URL of the S3-compatible storage to be used for backups (not needed for the original Amazon S3 cloud) |
| Key                      | backups.pgbackrest.repos.s3.region                                                                                 |
| Value                    | boolean                                                                                                    |
| Example                  | "ca-central-1"                                                                                                    |
| Description              | The AWS region to use for Amazon and all S3-compatible storages                                                    |
| Key                      | backups.pgbackrest.repos.gcs.bucket                                                                                |
| Value                    | string                                                                                                    |
| Example                  | "my-bucket"                                                                                                    |
| Description              | The Google Cloud Storage bucket                                                                                    |
| name used<br>for backups |                                                                                                    |
| Key                      | backups.pgbackrest.repos.azure.container                                                                           |
| Value                    | string                                                                                                    |
| Example                  | my-container                                                                                                    |
| Description              | Name of the Azure Blob Storage container for backups                                                               |
|                          |                                                                                                    |

# 8.1.3 PMM section

The pmm section in the deploy/cr.yaml file contains configuration options for Percona Monitoring and Management.

| Key          | pmm.enabled                                                                         |  |  |  |
|--------------|-------------------------------------------------------------------------------------|--|--|--|
| Value        | boolean                                                                             |  |  |  |
| Example      | false                                                                               |  |  |  |
| Description  | Enables or disables monitoring Percona Distribution for PostgreSQL cluster with PMM |  |  |  |
| Кеу          | pmm.image                                                                           |  |  |  |
| Value        | string                                                                              |  |  |  |
| Example      | percona/pmm-client:2.41.0                                                           |  |  |  |
| Description  | Percona Monitoring and Management (PMM) Client Docker image                         |  |  |  |
| Кеу          | pmm.imagePullPolicy                                                                 |  |  |  |
| Value        | string                                                                              |  |  |  |
| Example      | IfNotPresent                                                                        |  |  |  |
| Description  | This option is used to set the policy for updating PMM Client images                |  |  |  |
| Кеу          | pmm.pmmSecret                                                                       |  |  |  |
| Value        | string                                                                              |  |  |  |
| Example      | cluster1-pmm-secret                                                                 |  |  |  |
| Description  | Name of the Wiles was too Court object fourth a DNAM Course and                     |  |  |  |
|              | Name of the Kubernetes Secret object for the PMM Server password                    |  |  |  |
| Key          | pmm.serverHost                                                                      |  |  |  |
| -            |                                                                                     |  |  |  |
| Key          | pmm.serverHost                                                                      |  |  |  |
| Key<br>Value | pmm.serverHost<br>string                                                            |  |  |  |

# 8.1.4 Proxy section

The proxy section in the deploy/cr.yaml file contains configuration options for the pgBouncer connection pooler for PostgreSQL.

| Key         | proxy.pgBouncer.metadata.labels                                |  |  |
|-------------|----------------------------------------------------------------|--|--|
| Value       | label                                                          |  |  |
| Example     | pg-cluster-label: cluster1                                     |  |  |
| Description | Set labels for pgBouncer Pods                                  |  |  |
| Key         | proxy.pgBouncer.replicas                                       |  |  |
| Value       | int                                                            |  |  |
| Example     | [3]                                                            |  |  |
| Description | The number of the pgBouncer Pods to provide connection pooling |  |  |
| Key         | proxy.pgBouncer.image                                          |  |  |
| Value       | string                                                         |  |  |
| Example     | perconalab/percona-postgresql-operator:2.3.0-ppg16-pgbouncer   |  |  |
| Description | Docker image for the pgBouncer connection pooler               |  |  |
| Key         | proxy.pgBouncer.exposeSuperusers                               |  |  |
| Value       | boolean                                                        |  |  |
| Example     | false                                                          |  |  |
| Description | Enables or disables exposing superuser user through pgBouncer  |  |  |
| Key         | proxy.pgBouncer.resources.limits.cpu                           |  |  |
| Value       | int                                                            |  |  |
| Example     | 200m                                                           |  |  |
| Description | Kubernetes CPU limits for a pgBouncer container                |  |  |
| Кеу         | proxy.pgBouncer.resources.limits.memory                        |  |  |
| Value       | int                                                            |  |  |
| Example     | 128Mi                                                          |  |  |
| Description | The Kubernetes memory limits for a pgBouncer container         |  |  |
| Key         | proxy.pgBouncer.expose.type                                    |  |  |
| Value       | string                                                         |  |  |
| Example     | ClusterIP                                                      |  |  |
| Description | Specifies the type of Kubernetes Service for pgBouncer         |  |  |
| Key         | proxy.pgBouncer.expose.annotations                             |  |  |
| Value       | label                                                          |  |  |
| Example     | pg-cluster-annot: cluster1                                     |  |  |
| Description | The Kubernetes annotations metadata for pgBouncer              |  |  |
|             |                                                                |  |  |

| Key                     | proxy.pgBouncer.expose.labels                                                                                           |
|-------------------------|----------------------------------------------------------------------------------------------------|
| Value                   | label                                                                                                    |
| Example                 | pg-cluster-label: cluster1                                                                                              |
| Description             | Set labels for the pgBouncer Service                                                                                    |
| Key                     | proxy.pgBouncer.expose.loadBalancerSourceRanges                                                                         |
| Value                   | string                                                                                                    |
| Example                 | "10.0.0.0/8"                                                                                                    |
| Description             | The range of client IP addresses from which the load balancer should be reachable (if not set, there is no limitations) |
|                         |                                                                                                    |
| Value                   | string                                                                                                    |
| Value<br>Example        | string  preferred                                                                                                    |
|                         | <u> </u>                                                                                                    |
| Example                 | preferred                                                                                                    |
| Example  Description    | preferred  Pod anti-affinity type, can be either preferred or required                                                  |
| Example Description Key | preferred  Pod anti-affinity type, can be either preferred or required  proxy.pgBouncer.config                          |

## proxy.pgBouncer.sidecars subsection

The proxy.pgBouncer.sidecars subsection in the deploy/cr.yaml file contains configuration options for custom sidecar containers which can be added to pgBouncer Pods.

| Key         | proxy.pgBouncer.sidecars.image                                                                                     |  |  |
|-------------|----------------------------------------------------------------------------------------------------|--|--|
| Value       | string                                                                                                    |  |  |
| Example     | mycontainer1:latest                                                                                                |  |  |
| Description | Image for the custom sidecar container for pgBouncer Pods                                                          |  |  |
| Key         | proxy.pgBouncer.sidecars.name                                                                                      |  |  |
| Value       | string                                                                                                    |  |  |
| Example     | testcontainer                                                                                                    |  |  |
| Description | Name of the custom sidecar container for pgBouncer Pods                                                            |  |  |
| Key         | proxy.pgBouncer.sidecars.imagePullPolicy                                                                           |  |  |
| Value       | string                                                                                                    |  |  |
| Example     | Always                                                                                                    |  |  |
| Description | This option is used to set the policy for the pgBouncer Pod sidecar container                                      |  |  |
| Кеу         | proxy.pgBouncer.sidecars.env                                                                                       |  |  |
| Value       | subdoc                                                                                                    |  |  |
| Example     |                                                                                                    |  |  |
| Description | The environment variables set as key-value pairs for the custom sidecar container for pgBouncer Pods               |  |  |
| Key         | proxy.pgBouncer.sidecars.envFrom                                                                                   |  |  |
| Value       | subdoc                                                                                                    |  |  |
| Example     |                                                                                                    |  |  |
| Description | The environment variables set as key-value pairs in ConfigMaps for the custom sidecar container for pgBouncer Pods |  |  |
| Key         | proxy.pgBouncer.sidecars.command                                                                                   |  |  |
| Value       | array                                                                                                    |  |  |
| Example     | ["/bin/sh"]                                                                                                    |  |  |
| Description | Command for the custom sidecar container for pgBouncer Pods                                                        |  |  |
| Кеу         | proxy.pgBouncer.sidecars.args                                                                                      |  |  |
| Value       | array                                                                                                    |  |  |
| Example     | ["-c", "while true; do trap 'exit 0' SIGINT SIGTERM SIGQUIT SIGKILL; done;"]                                       |  |  |
| Description | Command arguments for the custom sidecar container for pgBouncer Pods                                              |  |  |
|             |                                                                                                    |  |  |

## 8.1.5 Patroni Section

The patroni section in the deploy/cr.yaml file contains configuration options to customize the PostgreSQL high-availability implementation based on Patroni.

| Key         | patroni.dynamicConfiguration                                                                                                    |
|-------------|----------------------------------------------------------------------------------------------------|
| Value       | subdoc                                                                                                    |
| Example     | postgresql: parameters: max_parallel_workers: 2 max_worker_processes: 2 shared_buffers: 1GB work_mem: 2MB                                                                                                    |
| Description | Custom PostgreSQL configuration options. Please note that configuration changes are automatically applied to the running instances without validation, so having an invalid config can make the cluster unavailable |

## 8.1.6 Custom extensions Section

The extensions section in the deploy/cr.yaml file contains configuration options to manage PostgreSQL extensions.

| Key         | extensions.image                                                                                                    |  |  |
|-------------|----------------------------------------------------------------------------------------------------|--|--|
| Value       | string                                                                                                    |  |  |
| Example     | percona/percona-postgresql-operator:2.3.0                                                                                    |  |  |
| Description | Image for the custom PostgreSQL extension loader sidecar container                                                           |  |  |
| Кеу         | extensions.imagePullPolicy                                                                                                   |  |  |
| Value       | string                                                                                                    |  |  |
| Example     | Always                                                                                                    |  |  |
| Description | Policy for the custom extension sidecar container                                                                            |  |  |
| Key         | extensions.storage.type                                                                                                    |  |  |
| Value       | string                                                                                                    |  |  |
| Example     | s3                                                                                                    |  |  |
| Description | The cloud storage type used for backups. Only s3 type is currently supported                                                 |  |  |
| Key         | extensions.storage.bucket                                                                                                    |  |  |
| Value       | string                                                                                                    |  |  |
| Example     | pg-extensions                                                                                                    |  |  |
| Description | The Amazon S3 bucket name for prepackaged PostgreSQL custom extensions                                                       |  |  |
| Key         | extensions.storage.region                                                                                                    |  |  |
| Value       | string                                                                                                    |  |  |
| Example     | eu-central-1                                                                                                    |  |  |
| Description | The AWS region to use                                                                                                    |  |  |
| Кеу         | extensions.storage.secret.name                                                                                               |  |  |
| Value       | string                                                                                                    |  |  |
| Example     | cluster1-extensions-secret                                                                                                   |  |  |
| Description | The Kubernetes secret for the custom extensions storage. It should contain AWS_ACCESS_KEY_ID and AWS_SECRET_ACCESS_KEY keys. |  |  |
| Key         | extensions.builtin                                                                                                    |  |  |
| Value       | label                                                                                                    |  |  |
| Example     | pg_stat_monitor: true                                                                                                    |  |  |
| Description | The key-value pairs which enable or disable Percona Distribution for PostgreSQL builtin extensions                           |  |  |
| Key         | extensions.builtin                                                                                                    |  |  |
| Value       | label                                                                                                    |  |  |
| Example     | pg_stat_monitor: true                                                                                                    |  |  |
| Description |                                                                                                    |  |  |

The key-value pairs which enable or disable Percona Distribution for PostgreSQL builtin extensions

| Key         | extensions.custom.name                     |
|-------------|--------------------------------------------|
| Value       | string                                     |
| Example     | pg_cron                                    |
| Description | Name of the PostgreSQL custom extension    |
| Key         | extensions.custom.version                  |
| Value       | string                                     |
| Example     | 1.6.1                                      |
| Description | Version of the PostgreSQL custom extension |
|             |                                            |

# 8.1.7 Get expert help

If you need assistance, visit the community forum for comprehensive and free database knowledge, or contact our Percona Database Experts for professional support and services. Join K8S Squad to benefit from early access to features and "ask me anything" sessions with the Experts.

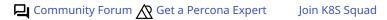

# 8.2 Percona certified images

Following table presents Percona's certified docker images to be used with the Percona Operator for PostgreSQL:

| Image                                                                | Digest                                                           |  |
|----------------------------------------------------------------------|------------------------------------------------------------------|--|
| percona/percona-postgresql-<br>operator:2.3.0                        | 3899d0e6f0fcbb9e86cb100e45fdbc6fada2840cfe99bf2f765ac03887981994 |  |
| percona/percona-postgresql-<br>operator:2.3.0-ppg12-postgres         | 9f03b40a2b0a013a38739b97aeccf6590ba622c713c2fdd6346fbe219c0cb6cb |  |
| percona/percona-postgresql-<br>operator:2.3.0-ppg13-postgres         | ed35081003219e7c8cc6120c807f12a988fbe73c355698daddf196b3b10ee073 |  |
| percona/percona-postgresql-<br>operator:2.3.0-ppg14-postgres         | c8a364d758af425c29bce874d62a568ecfb01b81e99546fab5cce159406a112d |  |
| percona/percona-postgresql-<br>operator:2.3.0-ppg15-postgres         | acf758be2fa11172e8b9ccea9355c2406c76c711c9ac3cdbd56c2eac6eaf5395 |  |
| percona/percona-postgresql-<br>operator:2.3.0-ppg16-postgres         | fb5620c013f601c4925cff49f525cc26ed006e03bfadfd48fee6e0a09cf6de74 |  |
| percona/percona-postgresql-<br>operator:2.3.0-ppg12-postgres-<br>gis | cc7310322e6982ae0218de532665bc906636737a2c8a13e692ebea320f7631e0 |  |
| percona/percona-postgresql-<br>operator:2.3.0-ppg13-postgres-<br>gis | f2a1f8bb76156c6c7b2c3c36aa64bbb32417ca407009793861f1efa079b329d9 |  |
| percona/percona-postgresql-<br>operator:2.3.0-ppg14-postgres-<br>gis | 7b26178f180fd5f7b55bf816727c1a47bccbd21e5bdfbc1900832c33cb2ae5bf |  |
| percona/percona-postgresql-<br>operator:2.3.0-ppg15-postgres-<br>gis | 4c349fe79a30fae5e3665fa736353522279904b0106ca2acbc177a51737102ed |  |
| percona/percona-postgresql-<br>operator:2.3.0-ppg16-postgres-<br>gis | 78678062574e0c03fb13d33964842e944481c23704f2d36f4727855e678428c4 |  |
| percona/percona-postgresql-<br>operator:2.3.0-ppg12-<br>pgbouncer    | 230bb0616c0cb96839a0819289336ba0161d98db46a0ed52f9428176566342e3 |  |
| percona/percona-postgresql-<br>operator:2.3.0-ppg13-<br>pgbouncer    | 0f498f5b6624f2d71a30dfd6ff10a987344904fbfcf5a1ef6173dface88ad6de |  |
| percona/percona-postgresql-<br>operator:2.3.0-ppg14-<br>pgbouncer    | fbf9f37526d72ed0fc5afc7d2a71d0398b64c792c958909bd43b7296153b4d24 |  |
| percona/percona-postgresql-<br>operator:2.3.0-ppg15-<br>pgbouncer    | 9bb0d40873a9f80e3829e3e07b74fa52583dc0d09f49080a163938c451fe4691 |  |
| percona/percona-postgresql-<br>operator:2.3.0-ppg16-<br>pgbouncer    | bb4e9ca7ce5d5422655330af8439eec8a6ac73b737d826a620e3ea0243676731 |  |
| percona/percona-postgresql-<br>operator:2.3.0-ppg12-<br>pgbackrest   | ca560ae2278e0856be6d694c6616dea856da17fe2dfd5b4fe4761843e4da9adb |  |
|                                                                      | 6c6e2f0ba999a96a42b339ac51414305956e3e2b0869429870e7ba0c0cb2e3e7 |  |
|                                                                      |                                                                  |  |

| Image percona/percona-postgresql- operator:2.3.0-ppg13- pgbackrest | Digest                                                           |
|--------------------------------------------------------------------|------------------------------------------------------------------|
| percona/percona-postgresql-<br>operator:2.3.0-ppg14-<br>pgbackrest | c7e5dcff60a422a8c510fed327dc36a0025975f939424f53ce1230ecf509704a |
| percona/percona-postgresql-<br>operator:2.3.0-ppg15-<br>pgbackrest | d2d8f956a8b2edcfd76503974c3326ae80cc005f51e5cae3c4ff40133d6257f1 |
| percona/percona-postgresql-<br>operator:2.3.0-ppg16-<br>pgbackrest | 10f2d3a34a8795b5c9b2369a571bd95c8bfb6fe255dfbb60aff52a925df5d719 |
| percona/pmm-client:2.41.0                                          | 60df62ef326075d42ad4eb30c037372ef1c20eff50e7d87c6da672be886e5ea7 |

# 8.2.1 Get expert help

If you need assistance, visit the community forum for comprehensive and free database knowledge, or contact our Percona Database Experts for professional support and services. Join K8S Squad to benefit from early access to features and "ask me anything" sessions with the Experts.

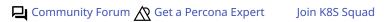

# 8.3 Versions compatibility

Versions of the cluster components and platforms tested with different Operator releases are shown below. Other version combinations may also work but have not been tested.

#### Cluster components:

| Operator | PostgreSQL | pgBackRest | pgBouncer                                              |
|----------|------------|------------|--------------------------------------------------------|
| 2.3.0    | 12 - 16    | 2.48       | 1.18.0                                                 |
| 2.2.0    | 12 - 15    | 2.43       | 1.18.0                                                 |
| 2.1.0    | 12 - 15    | 2.43       | 1.18.0                                                 |
| 2.0.0    | 12 - 14    | 2.41       | 1.17.0                                                 |
| 1.5.0    | 12 - 14    | 2.47       | 1.20.0                                                 |
| 1.4.0    | 12 - 14    | 2.43       | 1.18.0                                                 |
| 1.3.0    | 12 - 14    | 2.38       | 1.17.0                                                 |
| 1.2.0    | 12 - 14    | 2.37       | 1.16.1                                                 |
| 1.1.0    | 12 - 14    | 2.34       | 1.16.0 for PostgreSQL 12,<br>1.16.1 for other versions |
| 1.0.0    | 12 - 13    | 2.33       | 1.13.0                                                 |

#### Platforms:

| Operator | GKE         | EKS         | Openshift        | Minikube |
|----------|-------------|-------------|------------------|----------|
| 2.3.0    | 1.24 - 1.28 | 1.24 - 1.28 | 4.11.55 - 4.14.6 | 1.32     |
| 2.2.0    | 1.23 - 1.26 | 1.23 - 1.27 | -                | 1.30.1   |
| 2.1.0    | 1.23 - 1.25 | 1.23 - 1.25 | -                | -        |
| 2.0.0    | 1.22 - 1.25 | -           | -                | -        |
| 1.5.0    | 1.24 - 1.28 | 1.24 - 1.28 | 4.11 - 4.14      | 1.32     |
| 1.4.0    | 1.22 - 1.25 | 1.22 - 1.25 | 4.10 - 4.12      | 1.28     |
| 1.3.0    | 1.21 - 1.24 | 1.20 - 1.22 | 4.7 - 4.10       | -        |
| 1.2.0    | 1.19 - 1.22 | 1.19 - 1.21 | 4.7 - 4.10       | -        |
| 1.1.0    | 1.19 - 1.22 | 1.18 - 1.21 | 4.7 - 4.9        | -        |
| 1.0.0    | 1.17 - 1.21 | 1.21        | 4.6 - 4.8        | -        |

## 8.3.1 Get expert help

If you need assistance, visit the community forum for comprehensive and free database knowledge, or contact our Percona Database Experts for professional support and services. Join K8S Squad to benefit from early access to features and "ask me anything" sessions with the Experts.

Community Forum 🞊 Get a Percona Expert Join K8S Squad

# 8.4 Copyright and licensing information

## 8.4.1 Documentation licensing

Percona Operator for PostgreSQL documentation is (C)2009-2023 Percona LLC and/or its affiliates and is distributed under the Creative Commons Attribution 4.0 International License.

## 8.4.2 Get expert help

If you need assistance, visit the community forum for comprehensive and free database knowledge, or contact our Percona Database Experts for professional support and services. Join K8S Squad to benefit from early access to features and "ask me anything" sessions with the Experts.

Community Forum Get a Percona Expert Join K8S Squad

# 8.5 Trademark policy

This Trademark Policy is to ensure that users of Percona-branded products or services know that what they receive has really been developed, approved, tested and maintained by Percona. Trademarks help to prevent confusion in the marketplace, by distinguishing one company's or person's products and services from another's.

Percona owns a number of marks, including but not limited to Percona, XtraDB, Percona XtraDB, XtraBackup, Percona XtraBackup, Percona Server, and Percona Live, plus the distinctive visual icons and logos associated with these marks. Both the unregistered and registered marks of Percona are protected.

Use of any Percona trademark in the name, URL, or other identifying characteristic of any product, service, website, or other use is not permitted without Percona's written permission with the following three limited exceptions.

*First*, you may use the appropriate Percona mark when making a nominative fair use reference to a bona fide Percona product.

*Second*, when Percona has released a product under a version of the GNU General Public License ("GPL"), you may use the appropriate Percona mark when distributing a verbatim copy of that product in accordance with the terms and conditions of the GPL.

Third, you may use the appropriate Percona mark to refer to a distribution of GPL-released Percona software that has been modified with minor changes for the sole purpose of allowing the software to operate on an operating system or hardware platform for which Percona has not yet released the software, provided that those third party changes do not affect the behavior, functionality, features, design or performance of the software. Users who acquire this Percona-branded software receive substantially exact implementations of the Percona software.

Percona reserves the right to revoke this authorization at any time in its sole discretion. For example, if Percona believes that your modification is beyond the scope of the limited license granted in this Policy or that your use of the Percona mark is detrimental to Percona, Percona will revoke this authorization. Upon revocation, you must immediately cease using the applicable Percona mark. If you do not immediately cease using the Percona mark upon revocation, Percona may take action to protect its rights and interests in the Percona mark. Percona does not grant any license to use any Percona mark for any other modified versions of Percona software; such use will require our prior written permission.

Neither trademark law nor any of the exceptions set forth in this Trademark Policy permit you to truncate, modify or otherwise use any Percona mark as part of your own brand. For example, if XYZ creates a modified version of the Percona Server, XYZ may not brand that modification as "XYZ Percona Server" or "Percona XYZ Server", even if that modification otherwise complies with the third exception noted above.

In all cases, you must comply with applicable law, the underlying license, and this Trademark Policy, as amended from time to time. For instance, any mention of Percona trademarks should include the full trademarked name, with proper spelling and capitalization, along with attribution of ownership to Percona Inc. For example, the full proper name for XtraBackup is Percona XtraBackup. However, it is acceptable to omit the word "Percona" for brevity on the second and subsequent uses, where such omission does not cause confusion.

In the event of doubt as to any of the conditions or exceptions outlined in this Trademark Policy, please contact trademarks@percona.com for assistance and we will do our very best to be helpful.

#### 8.5.1 Get expert help

If you need assistance, visit the community forum for comprehensive and free database knowledge, or contact our Percona Database Experts for professional support and services. Join K8S Squad to benefit from early access to features and "ask me anything" sessions with the Experts.

Community Forum 🕂 Get a Percona Expert Join K8S Squad

# 9. Release Notes

# 9.1 Percona Operator for PostgreSQL Release Notes

- Percona Operator for PostgreSQL 2.3.0 (2023-12-21)
- Percona Operator for PostgreSQL 2.2.0 (2023-06-30)
- Percona Operator for PostgreSQL 2.1.0 Tech preview (2023-05-04)
- Percona Operator for PostgreSQL 2.0.0 Tech preview (2022-12-30)

### 9.1.1 Get expert help

If you need assistance, visit the community forum for comprehensive and free database knowledge, or contact our Percona Database Experts for professional support and services. Join K8S Squad to benefit from early access to features and "ask me anything" sessions with the Experts.

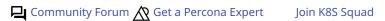

# 9.2 Percona Operator for PostgreSQL 2.3.0

#### Date

December 21, 2023

#### Installation

Installing Percona Operator for PostgreSQL

### 9.2.1 Release Highlights

#### PostGIS support

Modern businesses heavily rely on location-based data to gain valuable insights and make data-driven decisions. However, integrating geospatial functionality into the existing database systems has often posed a challenge for enterprises. PostGIS, an open-source software extension for PostgreSQL, addresses this difficulty by equipping users with extensive geospatial operations for handling geographic data efficiently. Percona Operator now supports PostGIS, available through a separate container image. You can read more about PostGIS and how to use it with the Operator in our documentation.

#### 9.2.2 OpenShift and PostgreSQL 16 support

The Operator is now compatible with the OpenShift platform empowering enterprise customers with seamless onpremise or cloud deployments on the platform of their choice. Also, PostgreSQL 16 was added to the range of supported database versions and is used by default starting with this release.

#### Experimental support for custom PostgreSQL extensions

One of great features of PostgreSQL is support for Extensions, which allow adding new functionality to the database on a plugin basis. Starting from this release, users can add custom PostgreSQL extensions dynamically, without the need to rebuild the container image (see this HowTo on how to create and connect yours).

#### 9.2.3 New features

- K8SPG-311 and K8SPG-389: A new loadBalancerSourceRanges Custom Resource option allows to customize the range of IP addresses from which the load balancer should be reachable
- K8SPG-375: Experimental support for custom PostgreSQL extensions was added to the Operator
- K8SPG-391: The Operator is now compatible with the OpenShift platform
- K8SPG-434: The Operator now supports Percona Distribution for PostgreSQL version 16 and uses it as default database version

#### 9.2.4 Improvements

- K8SPG-413: The Operator documentation now includes a comptibility matrix for each Operator version, specifying exact versions of all core components as well as supported versions of the database and platforms
- K8SPG-332: Creating backups and pausing the cluster do not interfere with each other: the Operator either postpones the pausing until the active backup ends, or postpones the scheduled backup on the paused cluster
- K8SPG-370: Logging management is now aligned with other Percona Operators, allowing to use structured logging and to control log level
- K8SPG-372: The multi-namespace (cluster-wide) mode of the Operator was improved, making it possible to customize the list of Kubernetes namespaces under the Operator's control

- K8SPG-400: The documentation now explains how to allow application users to connect to a database cluster without TLS (for example, for testing or demonstration purposes)
- K8SPG-410: Scheduled backups now create pg-backup object to simplify backup management and tracking
- K8SPG-416: PostgreSQL custom configuration is now supported in the Helm chart
- K8SPG-422 and K8SPG-447: The user can now see backup type and status in the output of kubectl get pg-backup and kubectl get pg-restore commands
- K8SPG-458: Affinity configuration examples were added to the default/cr.yaml configuration file

### 9.2.5 Bugs Fixed

- K8SPG-435: Fix a bug with insufficient size of /tmp filesystem which caused PostgreSQL Pods to be recreated every few days due to running out of free space on it
- K8SPG-453: Bug in pg\_stat\_monitor PostgreSQL extensions could hang PostgreSQL
- K8SPG-279: Fix regression which made the Operator to crash after creating a backup if there was no backups.pgbackrest.manual section in the Custom Resource
- K8SPG-310: Documentation didn't explain how to apply pgBackRest verifyTLS option which can be used to explicitly enable or disable TLS verification for it
- K8SPG-432: Fix a bug due to which backup jobs and Pods were not deleted on deleting the backup object
- K8SPG-442: The Operator didn't allow to append custom items to the PostgreSQL shared\_preload\_libraries option
- K8SPG-443: Fix a bug due to which only English locale was installed in the PostgreSQL image, missing other languages support
- K8SPG-450: Fix a bug which prevented PostgreSQL to initialize the database on Kubernetes working nodes with enabled huge memory pages if Pod resource limits didn't allow using them
- K8SPG-401: Fix a bug which caused Operator crash if deployed with no pmm section in the deploy/cr.yaml configuration file

#### 9.2.6 Supported platforms

The Operator was developed and tested with PostgreSQL versions 12.17, 13.13, 14.10, 15.5, and 16.1. Other options may also work but have not been tested. The Operator 2.3.0 provides connection pooling based on pgBouncer 1.21.0 and high-availability implementation based on Patroni 3.1.0.

The following platforms were tested and are officially supported by the Operator 2.3.0:

- Google Kubernetes Engine (GKE) 1.24 1.28
- Amazon Elastic Container Service for Kubernetes (EKS) 1.24 1.28
- OpenShift 4.11.55 4.14.6
- Minikube 1.32

This list only includes the platforms that the Percona Operators are specifically tested on as part of the release process. Other Kubernetes flavors and versions depend on the backward compatibility offered by Kubernetes itself.

#### 9.2.7 Get expert help

If you need assistance, visit the community forum for comprehensive and free database knowledge, or contact our Percona Database Experts for professional support and services. Join K8S Squad to benefit from early access to features and "ask me anything" sessions with the Experts.

Community Forum N Get a Percona Expert Join K8S Squad

# 9.3 Percona Operator for PostgreSQL 2.2.0

#### Date

June 30, 2023

#### Installation

Installing Percona Operator for PostgreSQL

#### Percona announces the general availability of Percona Operator for PostgreSQL 2.2.0.

Starting with this release, Percona Operator for PostgreSQL version 2 is out of technical preview and can be used in production with all the improvements it brings over the version 1 in terms of architecture, backup and recovery features, and overall flexibility.

We prepared a detailed migration guide which allows existing Operator 1.x users to move their PostgreSQL clusters to the Operator 2.x. Also, see this blog post to find out more about the Operator 2.x features and benefits.

### 9.3.1 Improvements

- K8SPG-378: A new crversion Custom Resource option was added to indicate the API version this Custom Resource corresponds to
- K8SPG-359: The new users.secretName option allows to define a custom Secret name for the users defined in the Custom Resource (thanks to Vishal Anarase for contributing)
- K8SPG-301: Amazon Elastic Container Service for Kubernetes (EKS) was added to the list of officially supported platforms
- K8SPG-302: Minikube is now officially supported by the Operator to enable ease of testing and developing
- K8SPG-326: Both the Operator and database can be now installed with the Helm package manager
- K8SPG-342: There is now no need in manual restart of PostgreSQL Pods after the monitor user password changed in Secrets
- K8SPG-345: The new proxy.pgBouncer.exposeSuperusers Custom Resource option makes it possible for administrative users to connect to PostgreSQL through PgBouncer
- K8SPG-355: The Operator can now be deployed in multi-namespace ("cluster-wide") mode to track Custom Resources and manage database clusters in several namespaces

### 9.3.2 Bugs Fixed

- K8SPG-373: Fix the bug due to which the Operator did not not create Secrets for the pguser user if PMM was enabled in the Custom Resource
- K8SPG-362: It was impossible to install Custom Resource Definitions for both 1.x and 2.x Operators in one environment, preventing the migration of a cluster to the newer Operator version
- K8SPG-360: Fix a bug due to which manual password changing or resetting via Secret didn't work

### **Known limitations**

• Query analytics (QAN) will not be available in Percona Monitoring and Management (PMM) due to bugs PMM-12024 and PMM-11938. The fixes are included in the upcoming PMM 2.38, so QAN can be used as soon as it is released and both PMM Client and PMM Server are upgraded.

#### 9.3.3 Supported platforms

The Operator was developed and tested with PostgreSQL versions 12.14, 13.10, 14.7, and 15.2. Other options may also work but have not been tested. The Operator 2.2.0 provides connection pooling based on pgBouncer 1.18.0 and high-availability implementation based on Patroni 3.0.1.

The following platforms were tested and are officially supported by the Operator 2.2.0:

- Google Kubernetes Engine (GKE) 1.23 1.26
- Amazon Elastic Container Service for Kubernetes (EKS) 1.23 1.27
- Minikube 1.30.1 (based on Kubernetes 1.27)

This list only includes the platforms that the Percona Operators are specifically tested on as part of the release process. Other Kubernetes flavors and versions depend on the backward compatibility offered by Kubernetes itself.

#### 9.3.4 Get expert help

If you need assistance, visit the community forum for comprehensive and free database knowledge, or contact our Percona Database Experts for professional support and services. Join K8S Squad to benefit from early access to features and "ask me anything" sessions with the Experts.

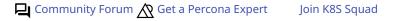

# 9.4 Percona Operator for PostgreSQL 2.1.0 (Tech preview)

#### Date

May 4, 2023

#### Installation

Installing Percona Operator for PostgreSQL

The Percona Operator built with best practices of configuration and setup of Percona Distribution for PostgreSQL on Kubernetes.

Percona Operator for PostgreSQL helps create and manage highly available, enterprise-ready PostgreSQL clusters on Kubernetes. It is 100% open source, free from vendor lock-in, usage restrictions and expensive contracts, and includes enterprise-ready features: backup/restore, high availability, replication, logging, and more.

The benefits of using Percona Operator for PostgreSQL include saving time on database operations via automation of Day-1 and Day-2 operations and deployment of consistent and vetted environment on Kubernetes.

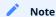

Version 2.1.0 of the Percona Operator for PostgreSQL is a **tech preview release** and it is **not recommended for production environments.** As of today, we recommend using Percona Operator for PostgreSQL 1.x, which is production-ready and contains everything you need to quickly and consistently deploy and scale PostgreSQL clusters in a Kubernetes-based environment, on-premises or in the cloud.

#### 9.4.1 Release Highlights

- PostgreSQL 15 is now officially supported by the Operator with the new exciting features it brings to developers
- UX improvements related to Custom Resource have been added in this release, including the handy pg, pg-backup, and pg-restore short names useful to quickly query the cluster state with the kubectl get command and additional information in the status fields, which now show name, endpoint, status, and age

#### 9.4.2 New Features

- K8SPG-328: The new delete-pvcl finalizer allows to either delete or preserve Persistent Volumes at Custom Resource deletion
- K8SPG-330: The new delete-ssl finalizer can now be used to automatically delete objects created for SSL (Secret, certificate, and issuer) in case of cluster deletion
- K8SPG-331: Starting from now, the Operator adds short names to its Custom Resources: pg , pg-backup , and pg-restore
- K8SPG-282: PostgreSQL 15 is now officially supported by the Operator

### 9.4.3 Improvements

- K8SPG-262: The Operator now does not attempt to start Percona Monitoring and Management (PMM) client if the corresponding secret does not contain the pmmserver or pmmserverkey key
- K8SPG-285: To improve the Operator we capture anonymous telemetry and usage data. In this release we add more data points to it

- K8SPG-295: Additional information was added to the status of the Operator Custom Resource, which now shows name, endpoint, status, and age fields
- K8SPG-304: The Operator stops using trust authentication method in pg\_hba.conf for better security
- K8SPG-325: Custom Resource options previously named paused and shutdown were renamed to unmanaged and pause for better alignment with other Percona Operators

#### 9.4.4 Bugs Fixed

- K8SPG-272: Fix a bug due to which PMM agent related to the Pod wasn't deleted from the PMM Server inventory on Pod termination
- K8SPG-279: Fix a bug which made the Operator to crash after creating a backup if there was no backups.pgbackrest.manual section in the Custom Resource
- K8SPG-298: Fix a bug due to which the shutdown Custom Resource option didn't work making it impossible to pause the cluster
- K8SPG-334: Fix a bug which made it possible for the monitoring user to have special characters in the autogenerated password, making it incompatible with the PMM Client

### 9.4.5 Supported platforms

The following platforms were tested and are officially supported by the Operator 2.1.0:

- Google Kubernetes Engine (GKE) 1.23 1.25
- Amazon Elastic Container Service for Kubernetes (EKS) 1.23 1.25

This list only includes the platforms that the Percona Operators are specifically tested on as part of the release process. Other Kubernetes flavors and versions depend on the backward compatibility offered by Kubernetes itself.

#### 9.4.6 Get expert help

If you need assistance, visit the community forum for comprehensive and free database knowledge, or contact our Percona Database Experts for professional support and services. Join K8S Squad to benefit from early access to features and "ask me anything" sessions with the Experts.

Community Forum N Get a Percona Expert Join K8S Squad

# 9.5 Percona Operator for PostgreSQL 2.0.0 (Tech preview)

#### Date

December 30, 2022

#### Installation

Installing Percona Operator for PostgreSQL

The Percona Operator is based on best practices for configuration and setup of a Percona Distribution for PostgreSQL on Kubernetes. The benefits of the Operator are many, but saving time and delivering a consistent and vetted environment is key.

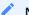

#### Note

Version 2.0.0 of the Percona Operator for PostgreSQL is a **tech preview release** and it is **not recommended for production environments.** As of today, we recommend using Percona Operator for PostgreSQL 1.x, which is production-ready and contains everything you need to quickly and consistently deploy and scale PostgreSQL clusters in a Kubernetes-based environment, on-premises or in the cloud.

The *Percona Operator for PostgreSQL 2.x* is based on the 5.x branch of the Postgres Operator developed by Crunchy Data. Please see the main changes in this version below.

#### 9.5.1 Architecture

Operator SDK is now used to build and package the Operator. It simplifies the development and brings more contribution friendliness to the code, resulting in better potential for growing the community. Users now have full control over Custom Resource Definitions that Operator relies on, which simplifies the deployment and management of the operator.

In version 1.x we relied on Deployment resources to run PostgreSQL clusters, whereas in 2.0 Statefulsets are used, which are the de-facto standard for running stateful workloads in Kubernetes. This change improves stability of the clusters and removes a lot of complexity from the Operator.

#### 9.5.2 Backups

One of the biggest challenges in version 1.x is backups and restores. There are two main problems that our user faced:

- Not possible to change backup configuration for the existing cluster
- Restoration from backup to the newly deployed cluster required workarounds

In this version both these issues are fixed. In addition to that:

- Run up to 4 pgBackrest repositories
- Bootstrap the cluster from the existing backup through Custom Resource
- Azure Blob Storage support

### 9.5.3 Operations

Deploying complex topologies in Kubernetes is not possible without affinity and anti-affinity rules. In version 1.x there were various limitations and issues, whereas this version comes with substantial improvements that enables users to craft the topology of their choice.

Within the same cluster users can deploy multiple instances. These instances are going to have the same data, but can have different configuration and resources. This can be useful if you plan to migrate to new hardware or need to test the new topology.

Each postgreSQL node can have sidecar containers now to provide integration with your existing tools or expand the capabilities of the cluster.

### 9.5.4 Try it out now

Excited with what you read above?

- We encourage you to install the Operator following our documentation.
- Feel free to share feedback with us on the forum or raise a bug or feature request in JIRA.
- See the source code in our Github repository.

### 9.5.5 Get expert help

If you need assistance, visit the community forum for comprehensive and free database knowledge, or contact our Percona Database Experts for professional support and services. Join K8S Squad to benefit from early access to features and "ask me anything" sessions with the Experts.

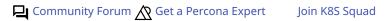